**FACULDADES DOCTUM DE CARATINGA**

**DIEGO GONÇALVES GOMES SILVA**

**ANÁLISE NUMÉRICA DOS DESLOCAMENTOS EM FUNÇÃO DOS ESFORÇOS SOLICITANTES ATUANTES EM UM EDIFÍCIO MODELO EM ESTRUTURA METÁLICA COM UTILIZAÇÃO DE SOFTWARES**

> **CARATINGA 2019**

#### **DIEGO GONÇALVES GOMES SILVA**

# **ANÁLISE NUMÉRICA DOS DESLOCAMENTOS EM FUNÇÃO DOS ESFORÇOS SOLICITANTES ATUANTES EM UM EDIFÍCIO MODELO EM ESTRUTURA METÁLICA COM UTILIZAÇÃO DE SOFTWARES**

Trabalho de Conclusão de Curso apresentado a banca examinadora do curso superior de Engenharia Civil da Faculdade Doctum de Caratinga como requisito parcial para obtenção do Grau de Bacharel em Engenharia Civil.

Área de Concentração: Análise Estrutural

Professor Orientador: Prof. Esp. Jose Nelson Vieira da Rocha.

**CARATINGA 2019**

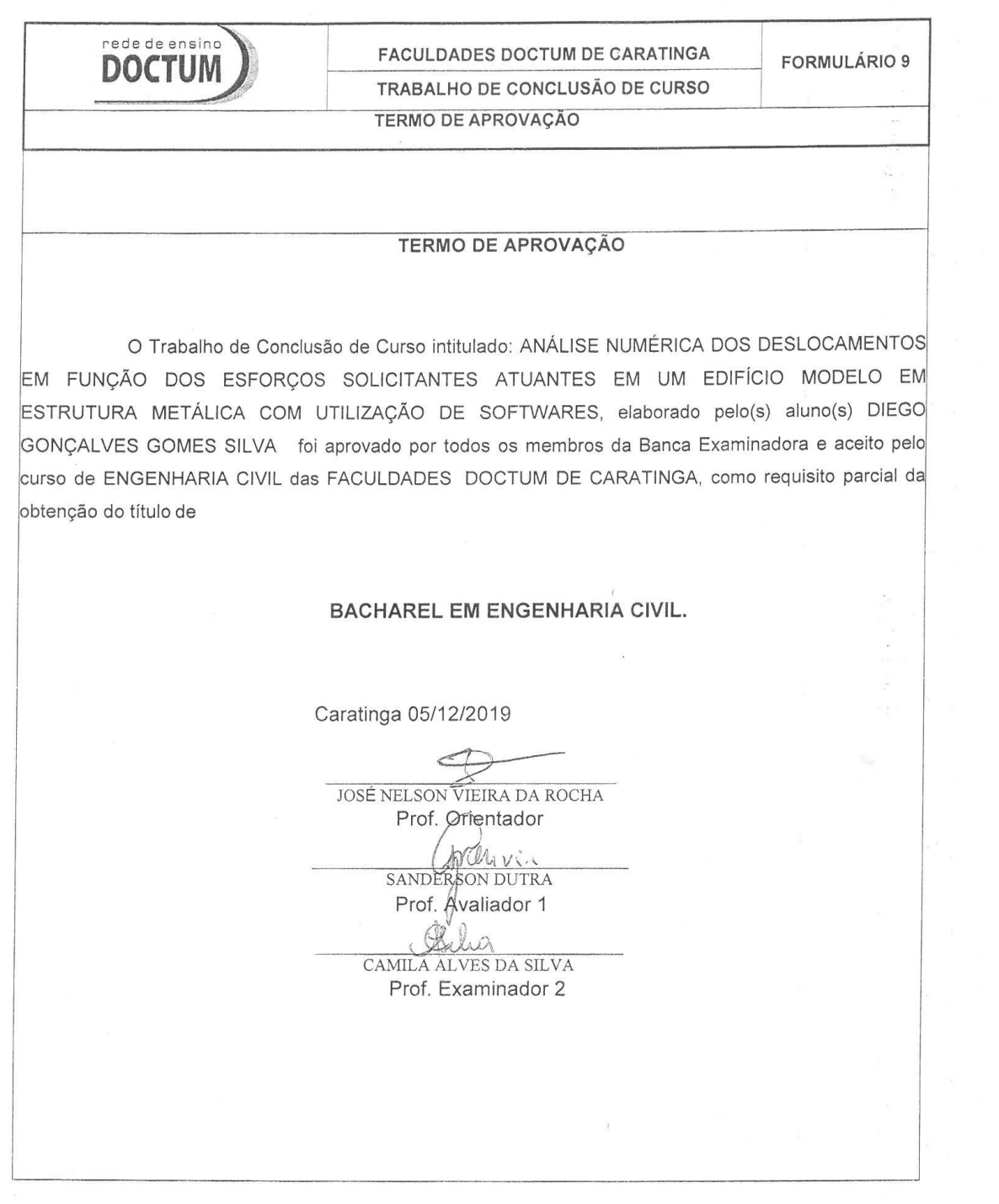

Dedico este trabalho a todos os professores que nos acompanharam durante o processo de formação profissional, em especial ao professor Jose Nelson Vieira da Rocha e Bárbara Dutra da Silva Luz, responsáveis pela sua elabora

#### **AGRADECIMENTOS**

Aos professores que se empenharam em nos transmitir ensinamentos importantes sobre a profissão.

Ao meu orientador, Jose Nelson Vieira da Rocha, pela paciência e comprometimento na elaboração desse trabalho.

À instituição, que disponibilizou profissionais eficientes e empenhados para capacitação dos seus alunos.

Aos colegas de sala, em especial aos do grupo, por momentos de aprendizado e elaboração de excelentes trabalhos durante a nossa formação.

# **LISTA DE ILUSTRAÇÕES**

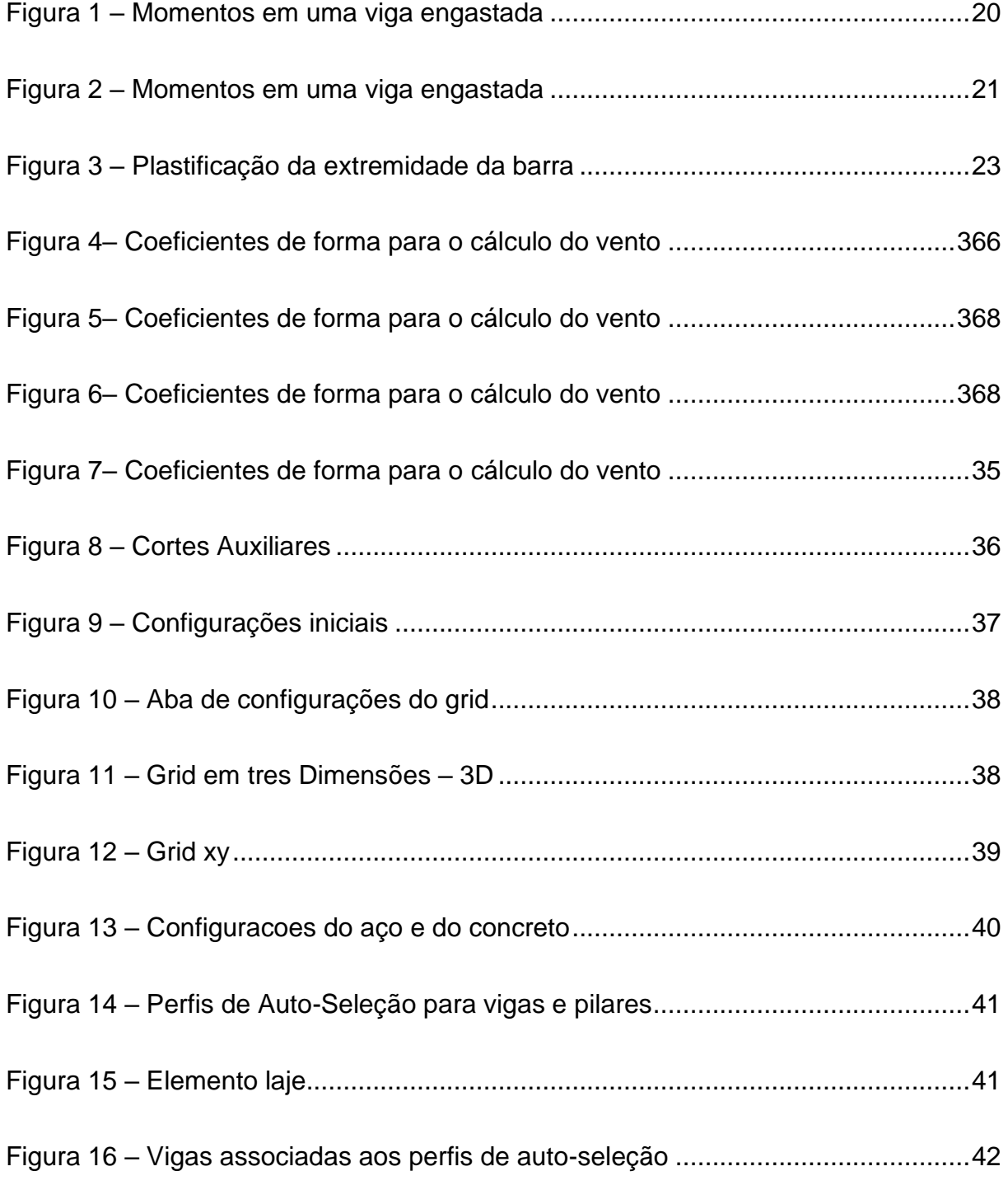

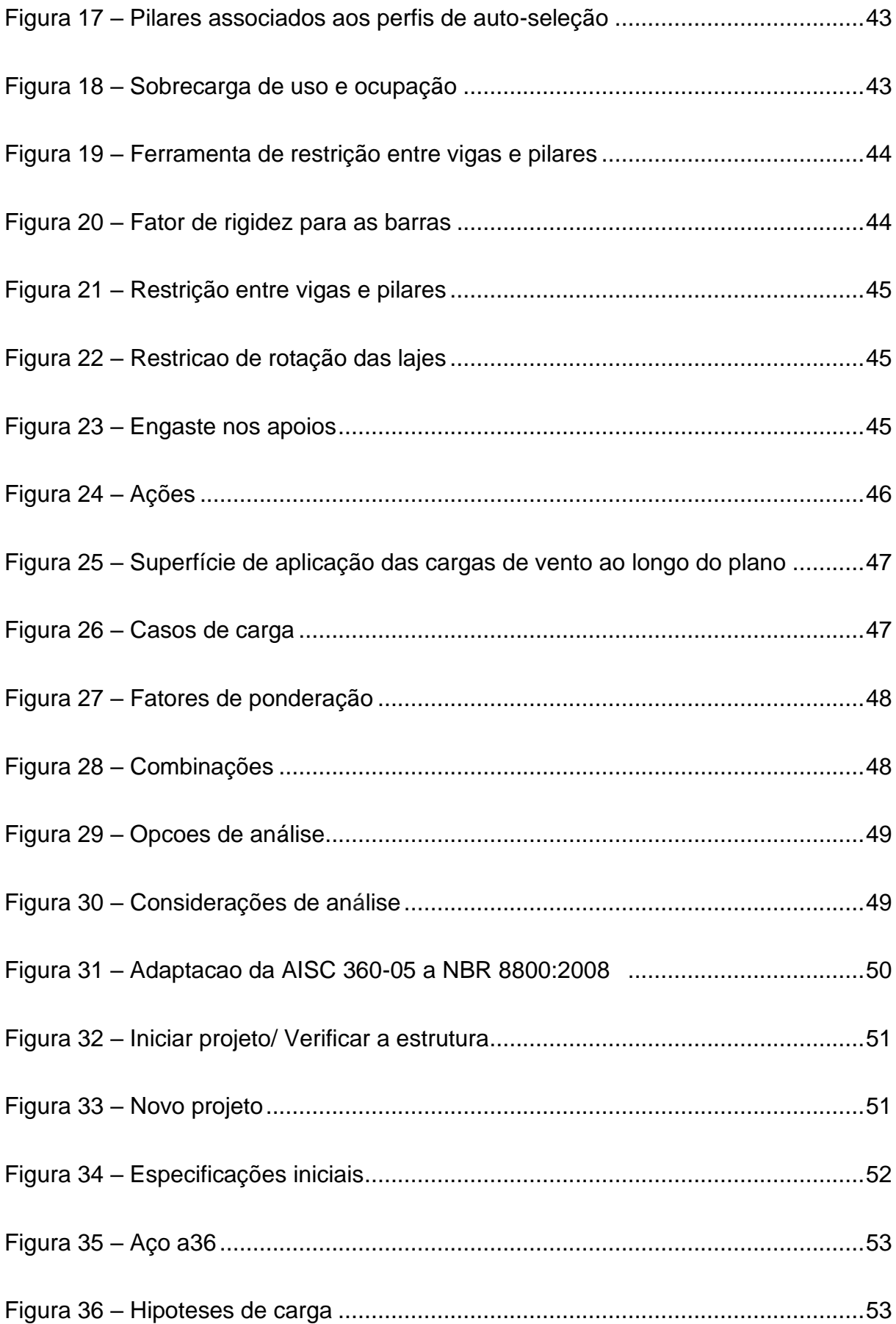

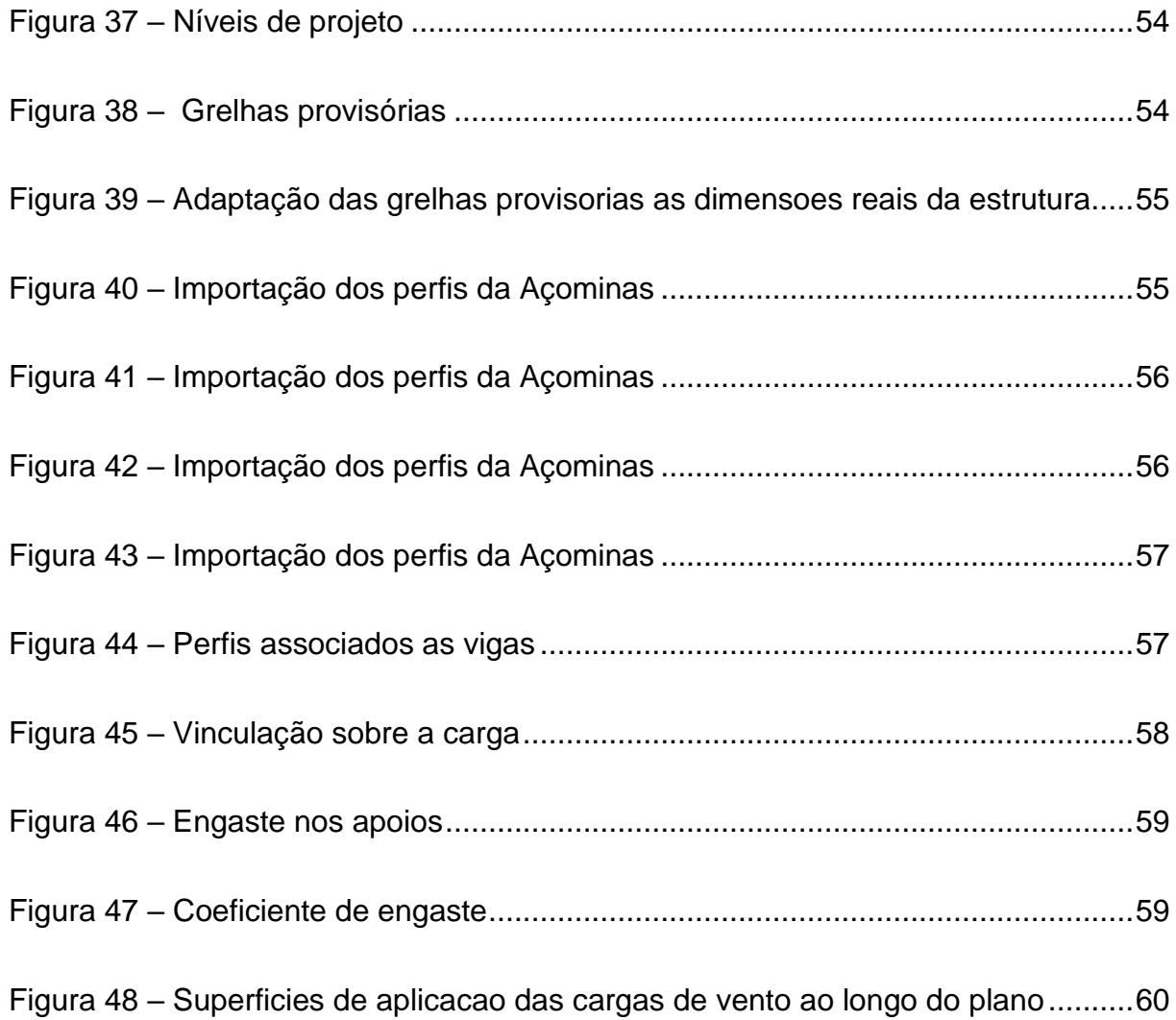

## **LISTA DE TABELAS**

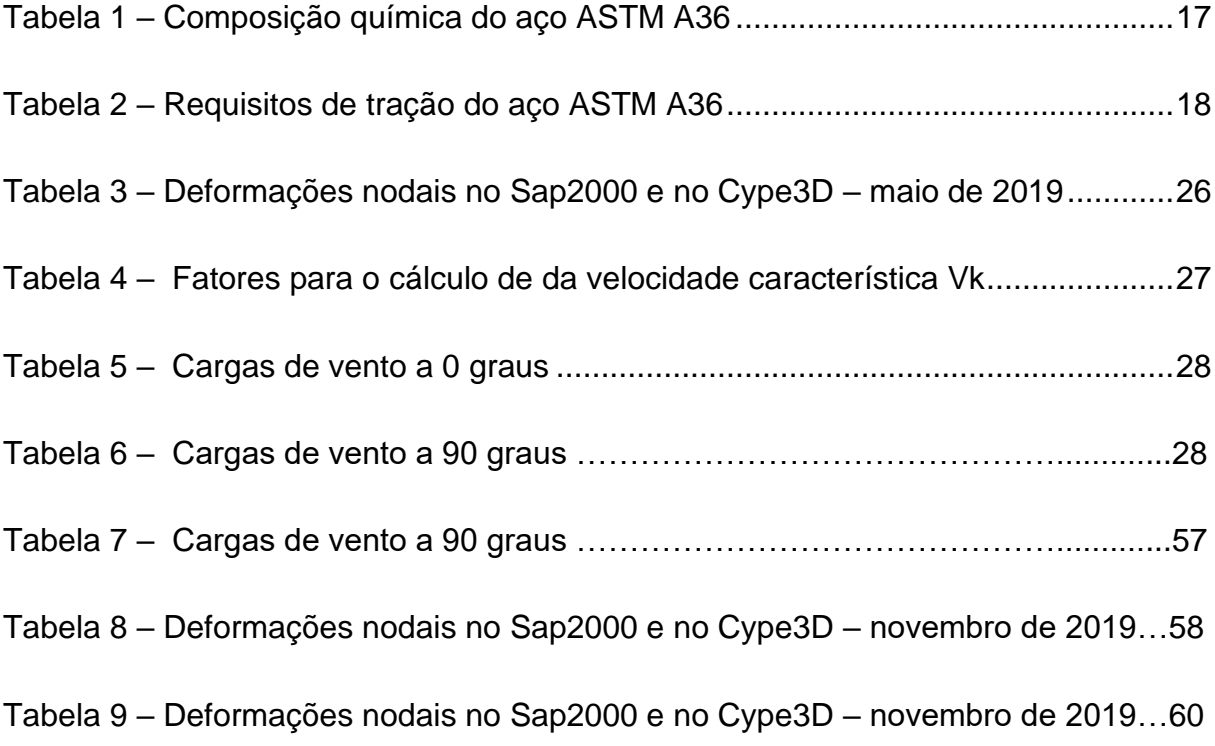

### **LISTA DE SIGLAS**

- ABNT Associação Brasileira de Normas Técnicas
- ASTM American Society for Testing and Materials
- MEF Método dos elementos finitos
- SAP Structural Analysis Program
- CSI Computers and Structures, Inc
- HP Hewlett-Packard
- C20 Classe de Resistência do concreto 20 MPa
- Mpa Mega Pascal

## **LISTA DE ABREVIATURAS**

- *máx* Máximo
- *mim* Minimo
- *pol* Polegada
- *mm* Milimetro
- *cm* Centimetro
- *lbf* Libra forca
- *N* Nó

## **LISTA DE SÍMBOLOS**

- *Kn –* Quilo-Newton
- *E –* Modulo de elasticidade
- *ν –* Coeficiente de Poisson
- *ƒy –* Resistencia ao escoamento
- *ƒµ* Resistencia a ruptura
- *Si –* Rigidez da ligação
- *Iv –* Momento de inercia da seção transversal
- *Lv –* Comprimento da viga conectada
- *Kv –* Valor médio de *Iv/ Lv*
- *Kp* Valor médio de *Ip/ Lp*
- *Ip –* Momento de inercia de um pilar no plano
- *Lp –* Altura do andar para um pilar
- *Fck –* Resistencia característica a compressão
- *β –* Coeficiente de dilatação termica
- *Ksi –* lbf/pol² unidade de pressão
- *Mpa –* Mega Pascal

## **SUMÁRIO**

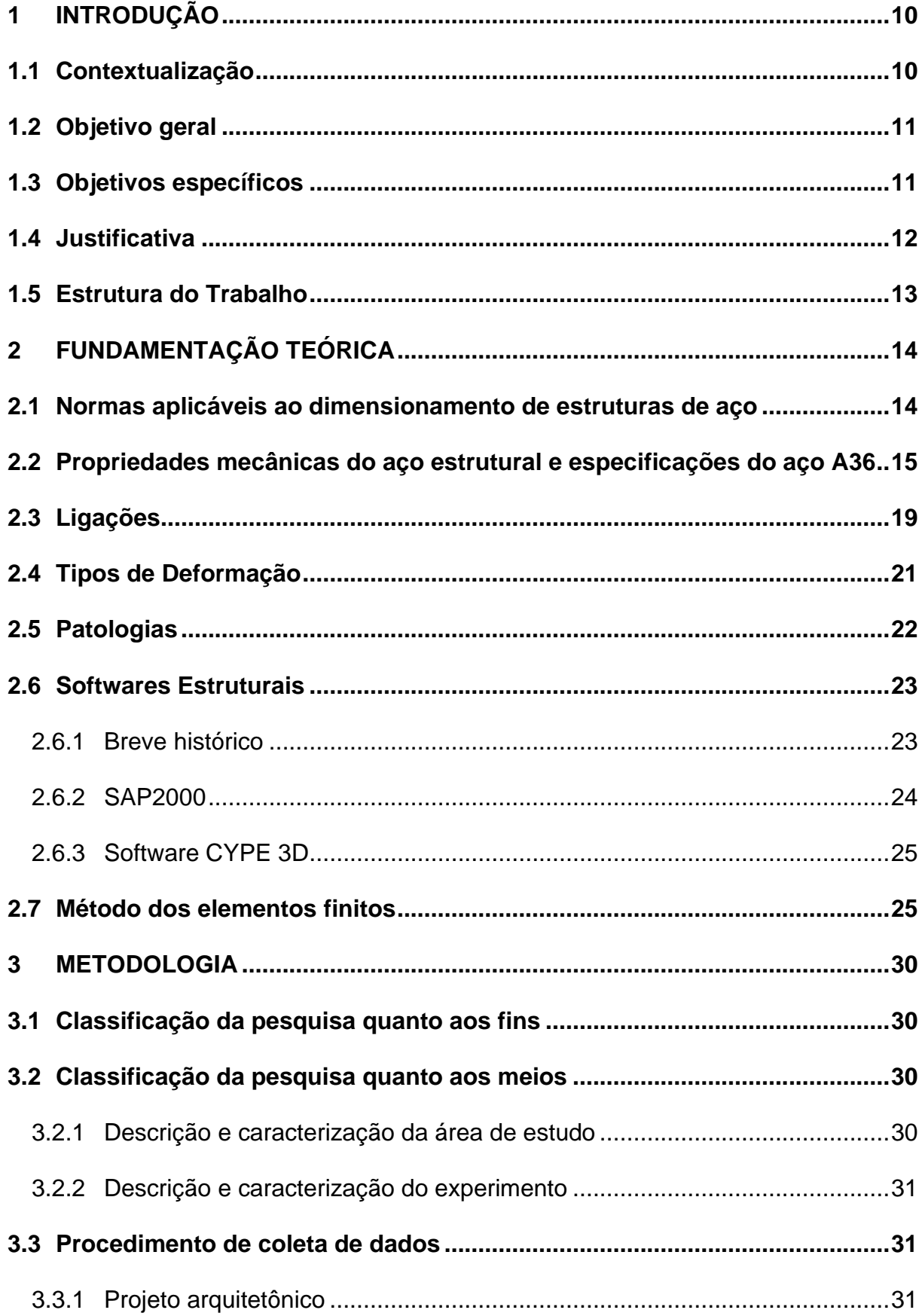

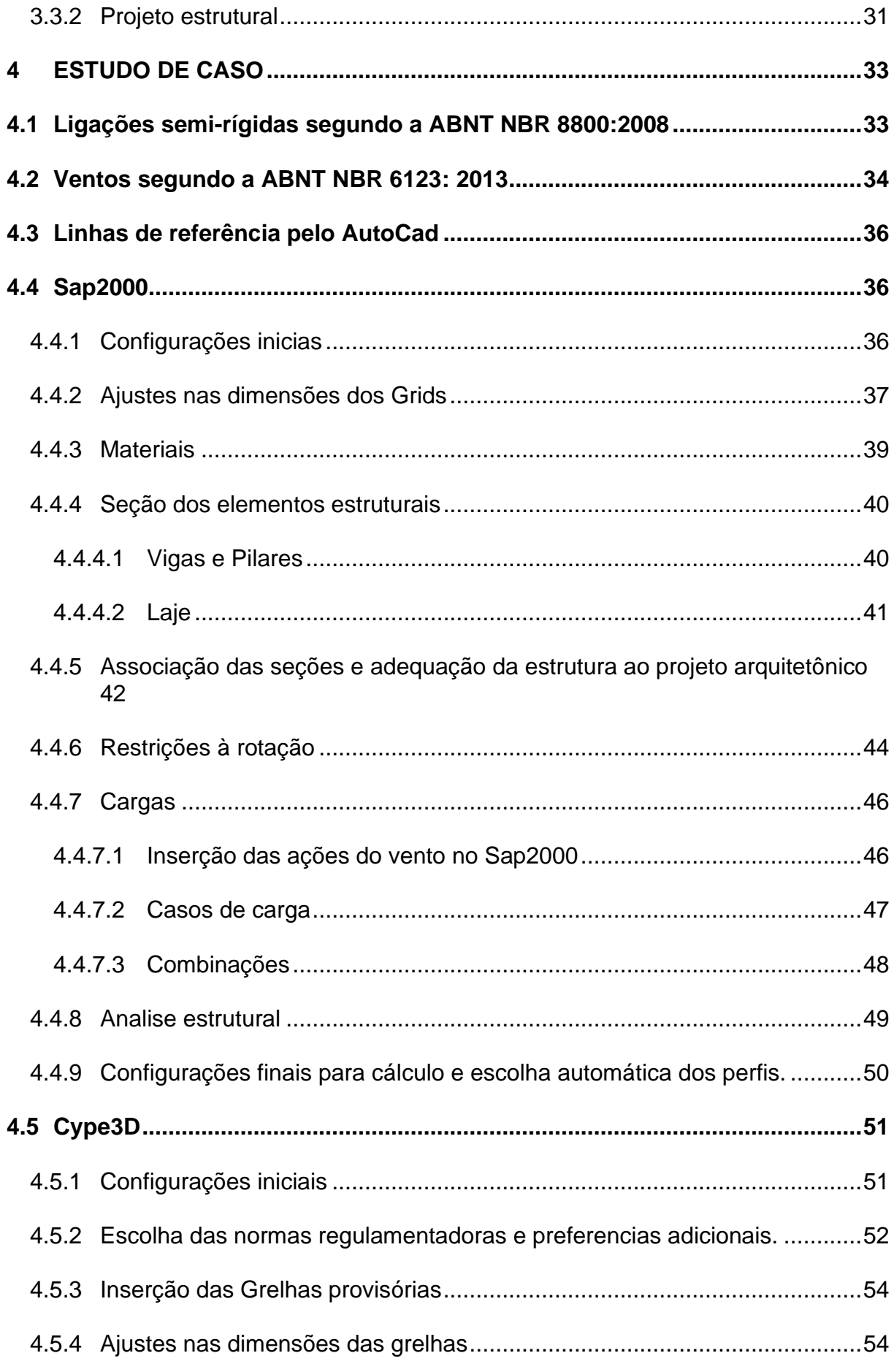

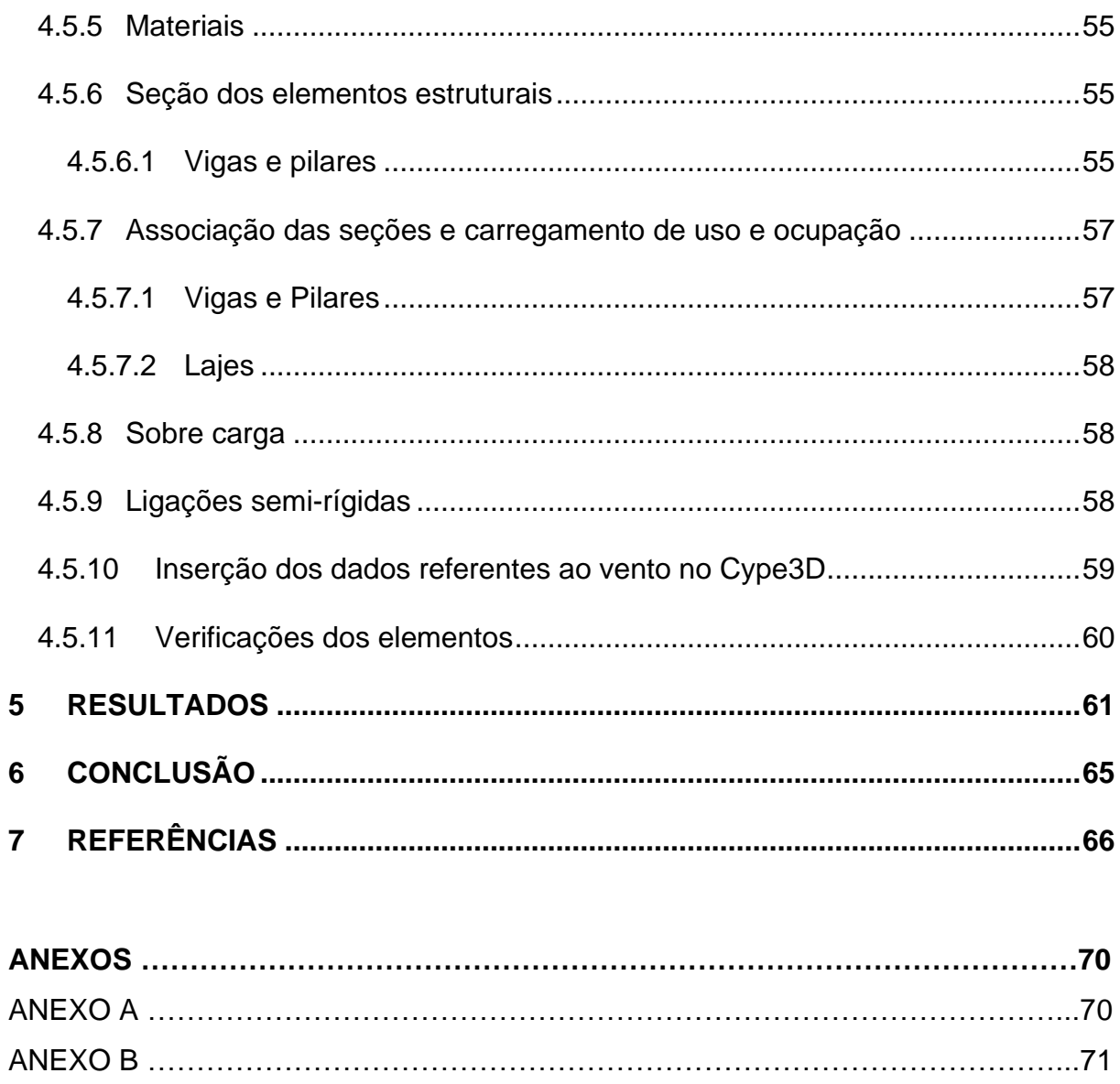

#### <span id="page-15-0"></span>**1 INTRODUÇÃO**

#### <span id="page-15-1"></span>**1.1 Contextualização**

O conhecimento sempre foi algo importante para o desenvolvimento da raça humana, através dele e possível desenvolver alternativas para aprimorar as ferramentas e os métodos utilizados para otimizar as atividades, tendo em vista o aumento da produtividade. O desenvolvimento desses estudos avança progressivamente, e com decorrer do tempo as inovações tecnológicas tornam-se acessíveis à grande maioria da população.

É indiscutível que os dispositivos eletrônicos são extremamente úteis na execução das tarefas. Os aplicativos, programas computacionais que revolucionaram o mundo, trazem praticidade durante o desenvolvimento das atividades, entretanto, muitos pecam em chamá-los de inteligentes, uma vez que necessitam de operadores conscientes em seu manuseio.

A engenharia civil por exemplo é adepta desta analogia, e mantem um poderoso vínculo com a tecnologia. O comportamento das estruturas dispostas as situações desfavoráveis dificulta e inviabiliza a aplicação de cálculos manuais em função de sua complexidade, induzindo os profissionais a erros imperceptíveis durante o procedimento (KIMURA, 2018).

Algumas das teorias, mesmo estando dentro dos parâmetros regulamentares não executam uma projeção precisa de determinadas situações, isso porque alguns materiais não possuem composição homogênea e respondem a uma determinada solicitação de maneira não-linear.

Existem diversos softwares auxiliares para dimensionamento e desenvolvimento dos projetos de estruturas metálicas, entre eles estão o SAP2000 e o Cype3D, que serão utilizados neste trabalho para a análise dos deslocamentos do elemento estrutural em análise. Eles destacam-se tanto na realização de estudos científicos de análise de estruturas, quanto na elaboração de projetos que buscam representar as condições da estrutura antes de sua execução. Através da experiência do operador, eles têm a capacidade de descrever exatamente o detalhamento construtivo que deve ser adotado para que se possa garantir que a estrutura reaja as solicitações de acordo com o previsto.

No dimensionamento de uma estrutura metálica é importante garantir que o

modelo de análise estrutural adotado proporcione uma representação o mais próximo possível do seu comportamento real. Entre os diversos tipos de análises que podem ser aplicadas ao comportamento das estruturas metálicas está a análise numérica, que é uma das mais utilizadas devido a melhoria dos softwares e dos computadores, porém, exige dos engenheiros mais conhecimento teórico e experiência sobre o assunto.

A proposta do presente trabalho é realizar um estudo interligado entre softwares de programação e estruturas metálicas, afim de apresentar informações relevantes sobre o desempenho dos programas através de comparações numéricas. Na realização deste trabalho, buscou-se descobrir a existência de diferenças significativas entre os valores de deslocamentos nodais calculados por ambos os softwares, e para isso foram realizados os procedimentos abordados no capítulo de estudo de caso.

#### <span id="page-16-0"></span>**1.2 Objetivo geral**

Avaliar a compatibilidade dos valores de deslocamentos nodais em uma estrutura metálica com perfis laminados utilizando os softwares SAP 2000 versão 21 Fire, e o Cype3d 2020.a, ambos com suas versões de avaliação gratuita e descrever a metodologia de cálculo utilizada por eles.

#### <span id="page-16-1"></span>**1.3 Objetivos específicos**

- a) Contextualizar simplificadamente o Método dos Elementos Finitos
- b) Calcular os deslocamentos nodais do edifício exemplo com a utilização dos softwares SAP 2000 v21 Fire e Cype3d 2020.a com versões de avaliação gratuita, admitindo as ligações como semi- rígidas.
- c) Comparar os principais resultados obtidos nos dois programas com auxílio da ferramenta Excel.
- d) Apontar as possíveis causas que influenciaram nos resultados finais.

#### <span id="page-17-0"></span>**1.4 Justificativa**

Com o crescente desenvolvimento de novos materiais, técnicas construtivas e de projeto, os edifícios estão se tornando cada vez mais esbeltos, deixando as estruturas mais vulneráveis quanto às deformações. Para que a edificação possa corresponder às expectativas, dispondo de características essenciais como conforto e segurança, e necessário que os projetistas respeitem os limites de deformação impostos pela norma.

As deformações são fatores importantíssimos durante a elaboração de um projeto estrutural, elas ditam a eficiência da estrutura durante o processo de utilização. A incapacidade dos elementos estruturais respeitarem os valores máximos de deformação estipulados pelas normas pode acarretar grandes problemas, como por exemplo o comprometimento da estrutura através da incidência de patologias, causando danos ou desconforto aos usuários

Para evitar esse tipo de situação foi necessário a união da ciência à tecnologia. Os microcomputadores aliados aos softwares descrevem melhor o comportamento da estrutura, além de trazer praticidade, precisão e agilidade durante o processo de planejamento e cálculo da edificação, tais benefícios são refletidos no custo total da obra.

O SAP2000, é um programa computacional e uma ferramenta muito utilizada em análise de estruturas, já o Cype3D e um integrado utilizado para análise estrutural, cálculo e dimensionamento de estruturas metálicas. O fato do Cype3D ser um dos softwares pertencentes ao pacote disponibilizado pela Cype Ingenieros, destaca a relação custo x benefício, uma vez que os softwares integrados abrangem um número maior de atribuições em um único produto.

Optou-se pela escolha destes dois softwares em específico em razão de características similares que ambos possuem, como por exemplo a utilização do método dos elementos finitos (MEF), modelo de cálculo comum entre a maioria dos softwares relacionados a análise e dimensionamento de estruturas.

A comparação da efetividade entre Cype3D o SAP2000 através dos resultados de deslocamentos nodais obtidos é um estudo importante, pois fornece confiabilidade aos projetistas durante o dimensionamento de uma estrutura metálica e, também auxiliará em futuras pesquisas envolvendo o uso dos softwares citados.

#### <span id="page-18-0"></span>**1.5 Estrutura do Trabalho**

Capítulo 1: Trata-se do capítulo introdutório, onde contextualiza-se o tema e apresenta os objetivos e relevância do trabalho.

Capítulo 2: No segundo capítulo será abordado a fundamentação teórica necessária para se desenvolver o presente trabalho. Consta os conceitos e literaturas publicadas sobre o tema proposto.

Capítulo 3: Neste capítulo será apresentado a metodologia adotada, mencionando os procedimentos necessários para a elaboração prática da pesquisa.

Capítulo 4: Capitulo destinado ao estudo de caso.

Capítulo 5: Serão apresentados os resultados obtidos mediante a conclusão dos objetivos específicos.

Capítulo 6: Conclusão do trabalho.

#### <span id="page-19-0"></span>**2 FUNDAMENTAÇÃO TEÓRICA**

#### <span id="page-19-1"></span>**2.1 Normas aplicáveis ao dimensionamento de estruturas de aço**

É inadmissível a ausência da participação das normatizações em qualquer serviço da construção civil. Mediante estudos efetuados em laboratório com controle rigoroso elas estabelecem parâmetros que aumentam a segurança evitando patologias e prolongando a vida útil das edificações.

Fakury (2007) enfatiza especificamente a necessidade de as normas voltadas para a construção em aço estarem atualizadas para que se tenha um avanço consistente na área. Ele acrescenta que, em meados dos anos 70, a ausência de uma norma brasileira atualizada fazia com que os profissionais da área buscassem o auxílio de normas e especificações estrangeiras, e isso prejudicava o avanço das estruturas metálicas no país (FAKURY, 2007). Essa reivindicação por parte dos profissionais foi atendida, e hoje em dia tem-se acesso a uma variedade de normas com especificações relativas as condições atuais do meio.

A ABNT NBR 8800 (2008), Projeto de estruturas de aço e de estruturas mistas de aço e concreto de edifícios, constitui o conjunto de especificações do aço estrutural, ela apresenta parâmetros para a elaboração de projetos e dimensionamento das estruturas metálicas. As restrições e recomendações nela prescrita, devem ser adotadas como uma forma de assegurar o bom comportamento da edificação.

As estruturas metálicas normalmente são mais leves em relação as de concreto armado, em função disso, os agentes naturais tornam-se fatores preocupantes durante seu dimensionamento. O vento e um deles, a pressão exercida nas faces de uma edificação podem facilmente causar danos muito altos, em função disso os estudos voltados para a influência do vento sobre as estruturas de aço tornaram-se necessários.

A ABNT NBR 6123 (2013), forças devidas ao vento em edificações compõe o conjunto de regulamentações que promovem o bom dimensionamento de estruturas de aço. Lazanha (2003) ressalta a dificuldade de representar a complexidade desse fenômeno e defende a necessidade de adotar hipóteses simplificadas, pois ele influência muito em estruturas de pouco peso. Bufarah e Priester (2015) acrescentam que essas hipóteses surgiram através da determinação estatística da velocidade do vento obtida através dos mapas de isopletas.

A ABNT NBR 7007(2016) estabelece os requisitos gerais para as propriedades do aço-carbono e aço microligado para barras e perfis laminados a quente para uso estrutural. Segundo Walter e Michèle Pfeil (2009), a adição do carbono e do manganês em menor escala, conferem um aumento de resistência ao aço, daí a origem do termo "aço carbono", e a adição de pequenas quantidades de elementos de liga o intitula como aço micro ligado. Eles também afirmam que o motivo pelo qual o aço é chamado de "aço laminado" vem do seu processo de fabricação, bem como a expressão "a quente", que faz referência a exposição a temperaturas elevadas. Normalmente esse tipo de aço tem finalidade estrutural no ramo da engenharia.

#### <span id="page-20-0"></span>**2.2 Propriedades mecânicas do aço estrutural e especificações do aço A36**

A primeira propriedade mecânica a ser apresentada é a elasticidade, que se define como a capacidade de o material retomar as dimensões iniciais após a aplicação e a retirada do carregamento. A deformação elástica é resistível, ou seja, quando há a remoção do carregamento ela desaparece (PALMA, 2014).

Já a plasticidade conceitua-se como o estado permanente em que uma peça entra quando a tensão aplicada é igual ou superior ao limite de escoamento. Enquanto o material se encontra nessa situação, ocorre o encruamento que é acompanhado da elevação do limite de escoamento e resistência. Esse fenômeno reduz a ductilidade do metal, pois a deformação a frio consome parte da elongação (PALMA, 2014).

Quanto a ductilidade, Hibbeler (2010) a conceitua da seguinte forma:

Qualquer material que possa ser submetido a grandes deformações antes de sofrer ruptura é denominado material dúctil. O aço doce, como já discutimos, é um exemplo típico. Os engenheiros costumam escolher materiais dúcteis para o projeto uma vez que esses materiais são capazes de absorver choque ou energia e, se ficarem sobrecarregados, exibirão, em geral, grande deformação antes de falhar. (HIBBELER, 2010, p.60).

Essa propriedade confere ao aço a capacidade de redistribuir as tensões quando ele se encontra sob ações que o induzem ao estado de deformações plásticas. Isto pode ser útil em caso de ligações parafusadas por exemplo, o comportamento plástico pode ajudar a redistribuir as tensões entre os parafusos (PFEIL, M.; PFEIL, W., 2009).

Em contraposição ao conceito de ductilidade existe a fragilidade, onde o material apresenta pouquíssimo escoamento antes da falha, em função disso ele não transmite alertas visuais durante o processo de rompimento. Isso ocorre devido à fragilidade obtida a partir da ação de agentes de baixa temperatura, estado triaxial de tensões, efeito de encurtamento, fragilização por hidrogênio etc. (PFEIL, M.; PFEIL, W., 2009).

> O comportamento frágil pode ser analisado sob dois aspectos: iniciação da fratura e sua propagação. A iniciação quando ocorre uma tensão ou deformação unitária elevada que se desenvolve num ponto onde o material perdeu a ductilidade. As tensões elevadas podem se transformar em tensões residuais, concentração de tensão ou efeitos dinâmicos (PFEIL, M.; PFEIL, W., 2009, p. 16).

Acrescentando o conjunto de propriedades mecânicas tem-se a dureza, seu conceito e definido como um parâmetro onde o material e submetido a ações locais que provocam um estado de deformação plástica, a partir disso pode-se obter dados que representam seu grau de resistência (BECK; BOEIRA, 2009). Pfeil e Pfeil (2009) confirmam esta afirmação esboçando a mesma ideia de uma forma mais simples, segundo eles, a dureza é definida como a resistência que um material possui ao risco ou à abrasão.

Posteriormente encontra-se a fadiga, o material é exposto a ações menores, porém em grande número e repetidas vezes incessantemente até o momento da ruptura. Ela é um ponto chave para o dimensionamento de estruturas metálicas, pois os engenheiros tendem a buscar por economia durante a projeção das estruturas, e em alguns casos torna-se viável a alteração das dimensões ou forma dos elementos, entretanto isto provoca concentração de tensões que diminuem a capacidade do material resistir à fadiga (PFEIL, M.; PFEIL, W., 2009).

A corrosão, trata-se da troca de elétrons entre um elemento químico de um determinado material e o meio. Ela ocasiona a perda de seção das peças em aço podendo diminuir a vida útil da estrutura, gerando patologias ou até mesmo induzi-la ao colapso, através da perda de um elemento estrutural (BRAGA, 2017).

Logo após, tem-se a resiliência que e definida por Hibbeler (2010) como: "[...] quando a tensão atinge o limite de proporcionalidade, a densidade de energia de deformação é denominada módulo de resiliência [...]". (HIBBELER, 2010, p.64)

Já a tenacidade ele apresenta como:

[...] indica a densidade de energia de deformação do material um pouco antes da ruptura. Essa propriedade é importante no projeto de elementos estruturais que possam ser sobrecarregados acidentalmente. Materiais com alto módulo de tenacidade sofrerão grande distorção devido à sobrecarga [...]. (HIBBELER, 2010, p.65)

Como o seguinte trabalho tem por objetivo analisar os deslocamentos nodais de uma estrutura metálica, conhecer a composição e as características do material utilizado e interessante, afinal são elas também influenciarão no desempenho da estrutura.

Para a construção civil, o maior interesse incide sobre os chamados aços estruturais de média e alta resistência mecânica, termo que denomina todos os aços que, devido a sua resistência, ductilidade, e outras propriedades, são apropriados para serem utilizados como elementos estruturais. As principais características dos aços destinados ao uso estrutural são: Elevada tensão de drenagem, alta resistência, boa soldabilidade, homogeneidade micro estrutural, suscetibilidade ao corte e boa trabalhabilidade (CBCA, 2014)

O aço A36, especificado pela norma *American Society for Testing and Materials* (ASTM), faz parte do grupo classificado como aços carbono. Ele apresenta resistência ao escoamento (fy) de 250 MPa, resistência à ruptura (fu) variando de 400 a 550 MPa e relação entre resistência à ruptura e o escoamento mínima de 1,6, satisfazendo o valor de 1,18 especificado pela NBR 8800. Sua composição química está indicada na Tabela 2.1.

<span id="page-22-0"></span>

| <b>Produto</b>     | <b>Formas</b> | Placas> 15-in. [380mm] Largura                  |                                                    |                                                                   |                                                         |                                  | Barras; Placas ≤ 15-in.<br>[380mm] Largura |                                                          |                                                           |                         |
|--------------------|---------------|-------------------------------------------------|----------------------------------------------------|-------------------------------------------------------------------|---------------------------------------------------------|----------------------------------|--------------------------------------------|----------------------------------------------------------|-----------------------------------------------------------|-------------------------|
| Espessura<br>(mm)  | All           | Para<br>3<br>$\overline{4}$<br>$[20]$ ,<br>incl | Mais<br>de<br>para<br>1 [20<br>para<br>40],<br>inc | Mais<br>de $1\frac{1}{2}$<br>para<br>2[40]<br>para<br>65],<br>inc | Mais<br>de 2<br>para 4<br>[65]<br>para<br>100],<br>incl | Mais<br>de <sub>4</sub><br>[100] | Para<br>$[20]$ ,<br>incl                   | Mais<br>$de^3$<br>para 1<br>[20]<br>para<br>40],<br>incl | Mais<br>de 1 $\frac{1}{2}$<br>para 4<br>$[100]$ ,<br>incl | Mais<br>de 4<br>$[100]$ |
| Carbono,<br>máx. % | 0,26          | 0.25                                            | 0,25                                               | 0,26                                                              | 0,27                                                    | 0,29                             | 0,26                                       | 0,27                                                     | 0.28                                                      | 0.29                    |
| Continua           |               |                                                 |                                                    |                                                                   |                                                         |                                  |                                            |                                                          |                                                           |                         |

Tabela 1 – Composição química do aço ASTM A36

Fonte: ASTM, especificação padrão para aço estrutural de carbono, Designação: A36/A36 M-14 (2015)

| <b>Produto</b>    | <b>Formas</b> | Placas> 15-in. [380mm] Largura          |                                                     |                                                                   |                                                                      |                                    |                      | Barras; Placas ≤ 15-in.<br>[380mm] Largura                         |                                                                         |                       |  |
|-------------------|---------------|-----------------------------------------|-----------------------------------------------------|-------------------------------------------------------------------|----------------------------------------------------------------------|------------------------------------|----------------------|--------------------------------------------------------------------|-------------------------------------------------------------------------|-----------------------|--|
| Espessura<br>(mm) | All           | Para<br>$rac{3}{4}$<br>$[20]$ ,<br>incl | Mais<br>de<br>para 1<br>[20]<br>para<br>40],<br>inc | Mais<br>de $1\frac{1}{2}$<br>para<br>2[40]<br>para<br>65],<br>inc | Mais<br>de <sub>2</sub><br>para 4<br>[65<br>para<br>$100$ ],<br>incl | Mais<br>de <sub>4</sub><br>$[100]$ | Para<br>[20]<br>incl | Mais<br>de $\frac{3}{4}$<br>para 1<br>[20]<br>para<br>40],<br>incl | Mais<br>de 1 $\frac{1}{2}$<br>$\mathcal{L}$<br>para 4<br>[100],<br>incl | Mais<br>de 4<br>[100] |  |
| Manganês,<br>$\%$ |               | $\cdots$                                | $0,80-$<br>1,20                                     | $0,80-$<br>1,20                                                   | $0,85-$<br>1,20                                                      | $0,85-$<br>1,20                    | $\cdots$             | $0,60-$<br>0,90                                                    | $0,60 -$<br>0,90                                                        | $0,60-$<br>0,90       |  |
| Fósforo,<br>máx.% | 0,04          | 0,030                                   | 0,030                                               | 0,030                                                             | 0,030                                                                | 0,030                              | 0,04                 | 0,04                                                               | 0,040                                                                   | 0,04                  |  |
| Enxofre,<br>máx.% | 0,05          | 0,030                                   | 0,030                                               | 0,030                                                             | 0,030                                                                | 0,030                              | 0,05                 | 0,05                                                               | 0,05                                                                    | 0,05                  |  |
| Silício, %        | 0,40<br>máx.  | 0,40<br>máx.                            | 0,40<br>máx.                                        | $0,15-$<br>0,40                                                   | $0,15-$<br>0,40                                                      | $0,15-$<br>0,40                    | 0,40<br>máx.         | 0,40<br>máx.                                                       | 0,40<br>máx.                                                            | 0,40<br>máx.          |  |
| Cobre,<br>mín. %, | 0,20          | 0,20                                    | 0,20                                                | 0,20                                                              | 0,20                                                                 | 0,20                               | 0,20                 | 0,20                                                               | 0,20                                                                    | 0,20                  |  |

Tabela 1 – Composição química do aço ASTM A36

Fonte: ASTM, especificação padrão para aço estrutural de carbono, Designação: A36/A36 M-14 (2015)

Para completar as informações sobre o material, a ASTM fornece informações referentes aos requisitos de tração do aço A36, conforme mostrado na Tabela 2.2. Eles têm por objetivo descrever o comportamento mecânico do material durante o uso da edificação, entretanto, é necessário que não haja falhas durante o processo de dimensionamento para que esses valores prevaleçam.

Tabela 2 – Requisitos de tração do aço ASTM A36

<span id="page-23-0"></span>

| Placas, formas e barras               |                 |  |  |  |  |  |
|---------------------------------------|-----------------|--|--|--|--|--|
| Resistência a tração, ksi [Mpa]       | 58-80 [400-550] |  |  |  |  |  |
| Ponto de rendimento, mín, ksi [Mpa]   | 36 [250]        |  |  |  |  |  |
| Placas e barras                       |                 |  |  |  |  |  |
| Alongamento em 8 pol. [200 mm], min,% | 20              |  |  |  |  |  |
| Alongamento em 2 pol. [50 mm], min,%  | 23              |  |  |  |  |  |
| Formas                                |                 |  |  |  |  |  |
| Alongamento em 8 pol. [200 mm], min,% | 20              |  |  |  |  |  |
| Alongamento em 8 pol. [200 mm], min,% | 21              |  |  |  |  |  |

Fonte: ASTM, especificações padrão para aço estrutural de carbono, Designação A36/A36 M-14 (2015)

#### <span id="page-24-0"></span>**2.3 Ligações**

A união dos elementos de uma estrutura é feita através de um arranjo, cujo a finalidade é redistribuir os esforços atuantes. O detalhamento construtivo que promove tal situação é chamado de ligação (RIBEIRO apud CASTRO, 1999, p. 78).

> As ligações compõem-se de elementos de ligação e meios de ligação. Os elementos de ligação são todos aqueles componentes que permitem ou possibilitam a transmissão dos esforços, tais como enrijecedores, placas de base, cantoneiras, chapas de gusset, talas de mesa e de alma e mesmo partes das peças conectadas e envolvidas localmente na ligação. Já os meios de ligação (ou dispositivos de ligação) são os elementos que promovem a união entre as partes da estrutura para formar a ligação, como soldas, parafusos e barras rosqueadas (chumbadores). (CASTRO, 1999, p.78)

Castro (1999), completa a analogia afirmando que, a estabilidade da edificação depende da escolha dos elementos de ligação adequados. A concepção do projetista deve prever as ações influentes sobre a estrutura, dessa forma ele pode optar por definir os sistemas adequados para garantir o equilíbrio e a boa funcionalidade da edificação.

Prelorentzou (1991), confirma esta analogia, dizendo que a escolha correta dos tipos de ligação não só garante um bom desempenho da estrutura, como também torna indiferente a escolha dos materiais utilizados ou do sistema estrutural adotado desde que o dimensionamento esteja correto. Luiz ribeiro (1998) ressalta que, caso a seleção seja inadequada podem surgir descontinuidades geométricas e mecânicas, nessas situações exige-se uma análise minuciosa e precisa para evitar a incidência de patologias.

As estruturas metálicas são ainda mais influenciadas pela escolha do tipo de ligação, diferente das estruturas de concreto armado moldadas "*in loco*", que possuem um sistema monolítico natural (PRELORENTZOU, 1991). Castro (1999) acrescenta que, o monolitismo das estruturas mistas pode ser facilmente analisado pelos modelos tradicionais de análise estrutural, independentemente do tipo, e ainda defende que sempre existirá uma compatibilidade de cálculo atrelada ao comportamento real da estrutura, no caso das estruturas em aço, isso é um pouco mais complexo.

Prelorentzou (1991) afirma que, no início da década de 80, tornou-se possível a escolha dos três tipos de ligações para estruturas de aço (rígida, semi-rígida e flexível ou articulada), apesar de existir um alerta sobre a compatibilização das hipóteses de cálculo de acordo com as principais normas nacionais, estrangeiras, e

dos pesquisados especialistas no assunto (PRELORENTZOU, 1991). Ele ressalta que a restrição de rotação correta entre vigas e pilares provenientes do grau de rigidez adotados, traz economia e segurança para as edificações compostas de múltiplos andares.

As ligações engastadas ou rígidas, por exemplo, têm como objetivo assegurar que a transferência de cargas de um elemento para o outro seja contínua. Isso é feito através da redução máxima das rotações relativas entre os elementos da estrutura (PRELORENTZOU, 1991).

Santos (1998) afirma que, para que se possa considerar uma ligação metálica como rígida, ela deve restringir no mínimo 90% da capacidade de rotação, quando isso acontece o deslocamento no nó e muito baixo, e não aumenta nem diminui a distribuição dos momentos das vigas para os pilares.

Através da realização de um experimento no software Eberick, Longo (2019) mostra que, em uma viga engastada o momento máximo positivo é menor comparado ao da vinculação semi-rígida, entretanto, os apoios da viga engastada recebem um carregamento maior em relação aos da semi-rígida. Isso acontece por causa da transferência máxima de momento da viga para o pilar, em outras palavras, esse tipo de ligação alivia o momento nas vigas transmitindo-os para os pilares. Ele acrescenta que, o engastamento é uma alternativa para diminuir as flechas nas vigas, possibilitando o enquadramento nos limites normativos vigentes. Na figura 1 isto pode ser visto detalhadamente.

<span id="page-25-0"></span>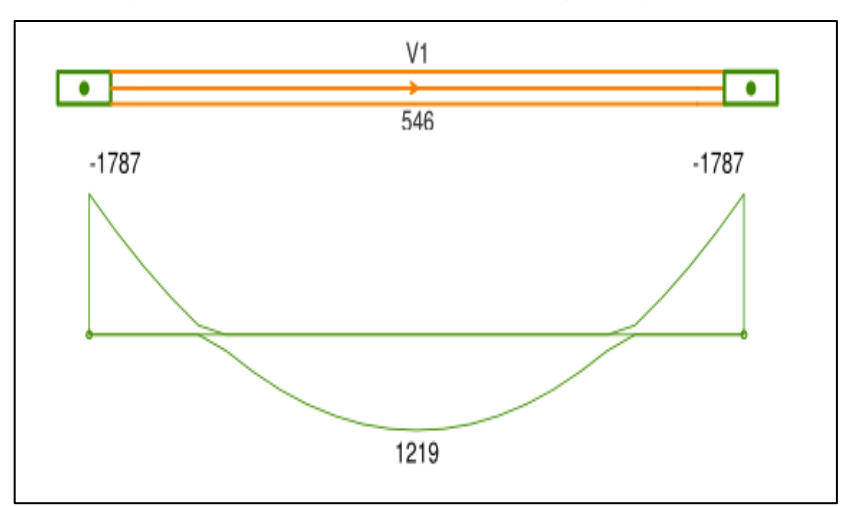

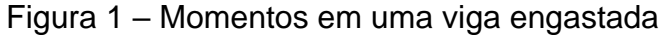

Fonte: Comparativo entre vinculações de vigas, Luis Felipe Longo (2019)

<span id="page-26-0"></span>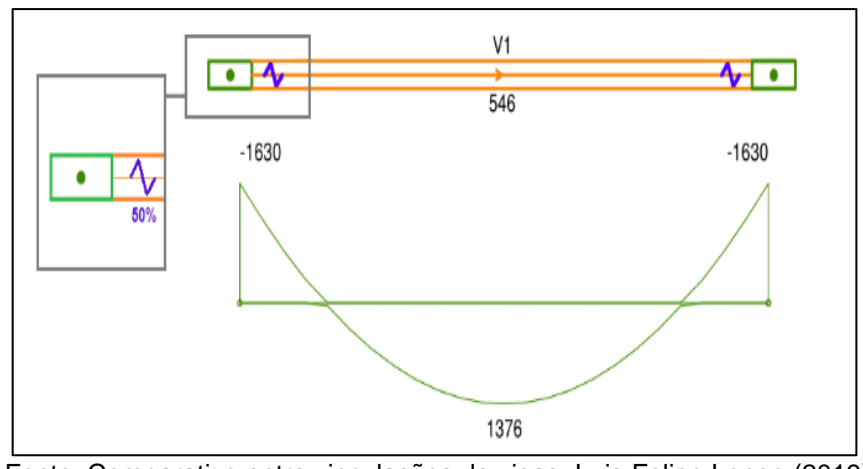

Figura 2 – Momentos em uma viga engastada

Fonte: Comparativo entre vinculações de vigas, Luis Felipe Longo (2019)

#### <span id="page-26-1"></span>**2.4 Tipos de Deformação**

A deformação é definida como a mudança no comprimento dos segmentos de reta e nos ângulos que os unem. A medida de deformação pode facilmente ser relacionada com os carregamentos aplicados, entretanto como as medições dificilmente são exatas não se pode esperar que a relação também seja. (HIBBELER, 2010).

A deformação normal, por exemplo, pode ser interpretada como uma deformação linear, onde um corpo se contrai ou se alonga de acordo com o carregamento aplicado. Na construção civil é comum tal situação nos pilares dispostos a uma ação de compressão centralizada, que tende a se contrair na direção de aplicação da força (HIBBELER, 2010).

Já a deformação por cisalhamento trata-se da mudança nos ângulos que unem dois segmentos de reta. Esta mudança geralmente é causada por ações concentradas em um ponto específico da peça (HIBBELER, 2010).

A deformação por flexão também faz parte deste grupo de solicitações no aço, geralmente é causada pela ação de um momento fletor onde o elemento sofre distorções no sentido da ação. Na maioria dos casos, o eixo perpendicular ao que será influenciado pela força permanece intacto. Com o auxílio da imaginação pode-se criar uma linha exatamente no centro da seção transversal do elemento e observar sua curvatura durante a aplicação progressiva do momento (HIBBELER, 2010).

Para completar os tipos de deformações possivelmente inerentes ao aço

estrutural, tem-se a deformação por torção. A aplicação de um torque em um elemento estrutural cujas seções transversais não possui simetria em relação a linha central gera tensões de cisalhamento que se distribuem ao longo do corpo. A complexidade destas tensões modifica as dimensões da peça através da torção, fazendo com que ela apresente uma aparência abaulada ou torta (HIBBELER, 2010).

#### <span id="page-27-0"></span>**2.5 Patologias**

Para falar especificamente sobre as patologias causadas pelos deslocamentos elevados nos nós de uma estrutura metálica, inicialmente é importante entender que a exorbitância desses valores já é considerada uma patologia. Portanto, o entendimento desse tópico segue respectivamente um sistema composto pela origem das falhas, seguidas do excesso dos valores de deslocamento e por último os resultados deles. No quadro 1 é apresentado onde estão concentradas as causas de maiores incidências patológicas em geral.

| Fontes de anomalias na construção |             |  |  |  |  |
|-----------------------------------|-------------|--|--|--|--|
| Causa                             | Porcentagem |  |  |  |  |
| Projeto                           | 42,00%      |  |  |  |  |
| Execução                          | 28,40%      |  |  |  |  |
| <b>Materiais</b>                  | 14,50%      |  |  |  |  |
| Uso                               | 9,50%       |  |  |  |  |
| Vários                            | 5,60%       |  |  |  |  |

Quadro 1: Principais origens de manifestações patológicas na construção civil

Fonte: MANIFESTAÇÕES PATOLÓGICAS E CONTROLE DE QUALIDADE NA MONTAGEM E FABRICAÇÃO DE ESTRUTURAS METÁLICAS, Caio César Sacchi e Alex Sander Clemente de Souza (2016)

As falhas podem resultar em uma estrutura defeituosa e ineficiente, dando origem a deslocamentos e deformações excessivas (CASTRO, 1999). Esses tipos de patologias comprometem a estabilidade global da estrutura, pois altera de maneira brusca a linearidade da curva tensão deformação.

Sacchi e Souza (2016) afirmam que:

[...] A predisposição da construção para apresentar problemas patológicos nas estruturas de aço, ou de uma de suas partes são resultantes da má concepção de projeto, erros de cálculo, má compatibilidade dos projetos, no sistema de montagem, na escolha inadequada dos perfilados, definição equivocada das espessuras das chapas e do uso de tipos de aço com resistências diferentes das consideradas no projeto [...] (SACCHI, C.; SOUZA, A., 2016, p. 23, grifo nosso).

<span id="page-28-0"></span>Na figura 3, podem ser vistas barras induzidas ao estado plástico devido a deformações excessivas no elemento de ligação.

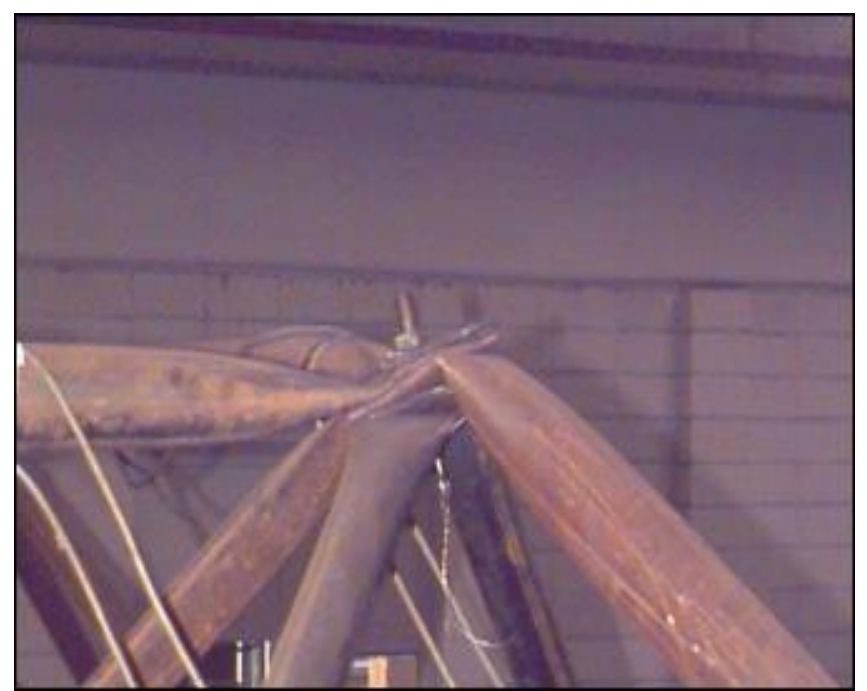

Figura 3 – Plastificação da extremidade da barra

Fonte: ANÁLISE DA SEGURANÇA NO PROJETO DE ESTRUTURAS: MÉTODO DOS ESTADOS LIMITES, Leila A. de Castro Motta; Malite Maximiliano (2002).

#### <span id="page-28-1"></span>**2.6 Softwares Estruturais**

#### <span id="page-28-2"></span>2.6.1 Breve histórico

Por volta da década de 70, no Brasil, surgiram as primeiras calculadoras portáteis. Inicialmente elas se restringiam a apenas quatro operações matemáticas. Com o decorrer do tempo surgiram novas opções de modelos, mas os que mais impactaram foram as HP-41, que foram lançadas por volta de 1973. Além das quatro operações, elas possuíam uma pouca memória e funções de cálculo adicionais (trigonométricas, logarítmicas, etc.) (CHUST et al. 1999).

A partir daí o cálculo estrutural ganhou velocidade e precisão, pois era possível fazer contas com sete casas decimais e com números expressos em potências de 10 (CHUST et al., 1999, p. 1301).

programas mais conhecidos de cálculo estrutural, na época, eram o STRESS (usado para estruturas prismáticas) e, posteriormente, o STRUDAL, que já usava a técnica de elementos finitos. Tanto um quanto o outro apenas determinavam os esforços solicitantes e deslocamentos em diversos pontos da estrutura (CHUST *et al*., 1999, p. 1301).

Segundo Chust *et al.* (1999), mais ou menos na época em que os computares tornaram-se ferramentas de uso pessoal surgiram vários softwares com objetivo inicial de facilitar as operações de cálculo. Entretanto, atualizações para a melhoria do modelo de cálculo não aconteciam. O uso constante dos programas atrelado a necessidade de agilizar os processos, bem como possibilitar seu refinamento e detalhamento era implícita pela filosofia da época. O resultado disso foi o surgimento das primeiras versões do SISTRUT e TQS, que acelerou o avanço em relação ao cálculo manual tradicional.

Chust *et al*. (1999) conclui que, a modelagem foi aprimorada devido ao crescente emprego de programas para cálculo e detalhamento. Atualmente os programas possuem em comum características importantes que possibilitam o cálculo de estruturas mediante as normas vigentes.

#### <span id="page-29-0"></span>2.6.2 SAP2000

O SAP2000 é uma das ferramentas de referência no mercado da engenharia civil. Segundo Chust *et al*. (1999), a série SAP contém uma versão inicial que foi uma das primeiras a serem elaborados em universidades. De acordo com Veloza (2009): "A sigla S.A.P. é a abreviação de *Structural Analysis Program*, ele foi criado pelo Professor Edward L. Wilson da Universidade da California, Berkeley e pertence à família de softwares para estruturas mais usada no mundo".

Por não possuir módulo de cálculo e detalhamentos construtivos, ele se restringe apenas a análise comportamental de estruturas. Possui como modelo de cálculo a subdivisão por elementos finitos (MEF), e sua utilização está situada principalmente na área acadêmica (CHUST et al. 1999).

Harold Hirth aluno de Doutorado do professor Wilson pela Universidade de Berkeley na California, foi o responsável por apresentar ao Brasil uma das ferramentas mais completas para análise estrutural do mercado. Na época a sua versão mais recente era o SAP80, e atualmente é designada como SAP2000 (SUELEN, 2008).

Desde o seu desenvolvimento, Ashraf Habibullah presidente e fundador da

[Computers and Structures, Inc](https://www.csiamerica.com/) (CSI) – América, vem sendo o responsável pelo seu aprimoramento e adaptação à engenharia moderna. Ele conta com a ajuda do professor Wilson, atualmente consultor sênior da empresa, que auxilia na programação e documentação de novos modelos de análise estrutural complementares para o SAP2000 (WILSON, 2016).

#### <span id="page-30-0"></span>2.6.3 Software CYPE 3D

Produzido pela CYPE Ingenieros, uma empresa espanhola com mais de 35 anos de mercado e referência nacional na produção de softwares relacionados a arquitetura, engenharia e construção, o CYPE Metálica 3D, conhecido popularmente como CYPE 3D, é um software de dimensionamento de estrutura metálica muito utilizado no Brasil (CYPE Ingenieros, 2005).

Ele possui a metodologia de cálculo similar à do SAP2000 e é denominado um software integrado por fazer parte de um conjunto de softwares pertencentes a um único software [Estrutura compatível com a de *swites* de escritório]. Inclusive, um dos principais motivos de tanta popularidade, principalmente por parte dos brasileiros, é que ele também auxilia no detalhamento construtivo da edificação.

#### <span id="page-30-1"></span>**2.7 Método dos elementos finitos**

Normalmente, quando a palavra software e [pr](https://www.sinonimos.com.br/par/)onunciada na área da engenharia, tem-se imediatamente a ideia de praticidade e agilidade, de fato ambas estão verdadeiramente relacionadas, entretanto, os softwares de programação omitem de[spropo](https://www.sinonimos.com.br/par/)sitalmente informações extremamente importantes que deveriam ser e[xpl](https://www.sinonimos.com.br/par/)oradas [pr](https://www.sinonimos.com.br/par/)inc[ipa](https://www.sinonimos.com.br/par/)lmente [pe](https://www.sinonimos.com.br/par/)los engenheiros para evitar adição de custos ou até mesmo possíveis falhas que [po](https://www.sinonimos.com.br/par/)ssam interferir na segurança e no conforto do usuário.

Os softwares são ferramentas que, antes de tudo, devem ser estudadas e compreendidas antes de serem utilizadas. Segundo Filho (2000):

> No desenvolvimento dos cálculos de uma estrutura , o sucesso dessa tarefa não está apenas condicionado ao conhecimento de um aparato matemático muitas vezes co[mpl](https://www.sinonimos.com.br/par/)icado, mas a c[apa](https://www.sinonimos.com.br/par/)cidade que o engenheiro [apr](https://www.sinonimos.com.br/par/)esenta de entender a natureza física do fenômeno que que se propõe a resolver. (FILHO, 2000, [p.](https://www.sinonimos.com.br/par/)1)

A metodologia de cálculo utilizada [po](https://www.sinonimos.com.br/par/)r eles, sem dúvidas requer a atenção e[spe](https://www.sinonimos.com.br/par/)cial do[s pr](https://www.sinonimos.com.br/par/)ojetistas antes da escolha. Neste tópico será abordado um pouco sobre o método dos elementos finitos, que atualmente e bastante cogitado [pe](https://www.sinonimos.com.br/par/)las empresas responsáveis pela criação de softwares de cálculo estrutural.

Com a excelente difusão do MEF, outras áreas da engenharia também se tornaram ad[ept](https://www.sinonimos.com.br/par/)as a sua aplicação, não restringindo-o apenas a área de estruturas na engenharia civil.

Segundo Desai et al. (2011), a complexidade dos problemas de engenharia muitas vezes requer a idealização de um modelo para resolução de um sistema, independentemente do domínio de interesse. Ele completa a analogia dizendo que, na engenharia, muitas vezes torna-se necessária a utilização de modelos simplificados para simular as condições aproximadas de um sistema submetido a solicitações.

Filho (2011) afirma que, o MEF se tornou uma alternativa aos procedimentos clássicos de analise, devido a versatilidade de cálculo em relação a geometria dos elementos e da precisão dos resultados.

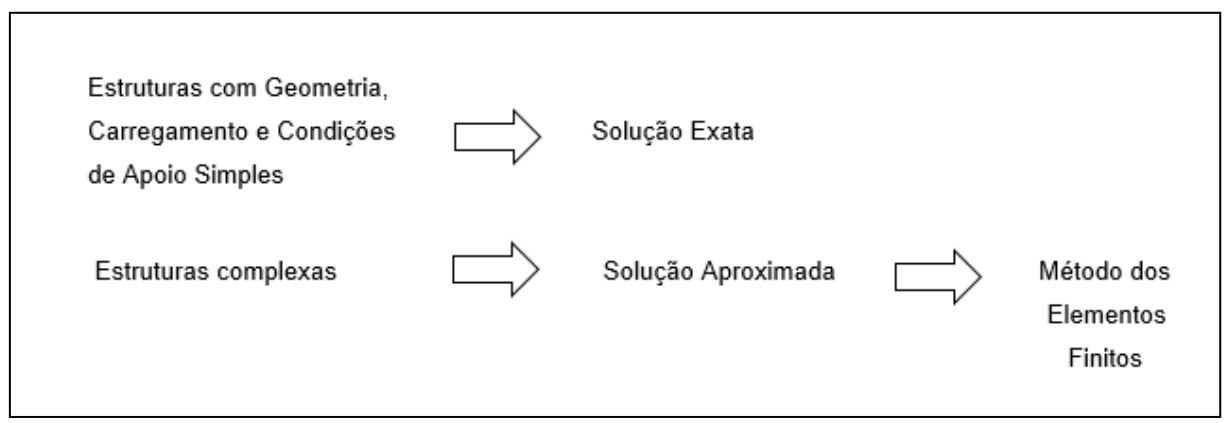

#### Figura 4 – Aplicabilidade do metodo dos elementos finitos

Fonte: ELEMENTOS FINITOS, A base da tecnologia CAE (2000) (adaptada).

Devido ao custo elevado e a dificuldade na realização de procedimentos práticos para a modelagem dos sistemas, tornou-se necessária a contribuição da matemática para a resolução de problemas de engenharia. Como mencionado no capítulo de introdução, a acessibilidade ao uso dos computadores atrelada ao desenvolvimento dos métodos de programação, facilitam a concepção geral sobre a situação e o elemento a ser analisado. (DESAI, *et al*., 2006, tradução nossa)

Para Ochsner (2016), essa aliança traz excelentes benefícios para as

empresas que fornecem serviços de engenharia. A agilidade na elaboração dos projetos causa redução no custo e consequente multiplicação do lucro produzido, devido à amplificação no fornecimento dos serviços em um determinado de tempo.

Ochsner (2016) ainda afirma que:

[...] Além disso, a paisagem da profissão de engenharia modifica-se dinamicamente e também as novas exigências da revolução digital na engenharia, isto é, para trabalhar no a nova área de desenho integrado e simulação, necessita um foco mais forte baseado em computadores e instrumentos de análises. Em aproximações de engenharia tradicionais, as duas áreas de desenho e a simulação iriam se representar por departamentos diferentes em uma companhia. Contudo, o desenvolvimento de desenho promovido, pacotes de software de simulação e um hardware de computador potente mescla estas áreas em uma nova área virtual. [...] (OCHSNER, 2016, p.1, tradução nossa)

Lotti et al. (2006), definem o MEF como um sistema de discretização da área total de um elemento em formas geométricas reduzidas de forma a preenche-la por completo. Eles acrescentam que, esses pequenos elementos são representados por equações diferenciais e calculados por modelos matemáticos.

Rade (2013), acrescenta que o MEF:

[...] Visa transformar um problema infinito-dimensional em um problema finitodimensional, com número finito de incógnitas. O método consiste em dividir o domínio sobre o qual o problema é estudado em várias regiões interconectadas, denominadas elementos. Cada elemento dispõe de um certo número de pontos (interiores e/ou limítrofes), denominados nós ou pontos nodais. O conjunto de elementos utilizados na discretização é denominado malha. [...] (RADE, 2013, p.2)

Na figura 5, a discretização mencionada anteriormente pode ser visualizada em um plano de duas dimensões.

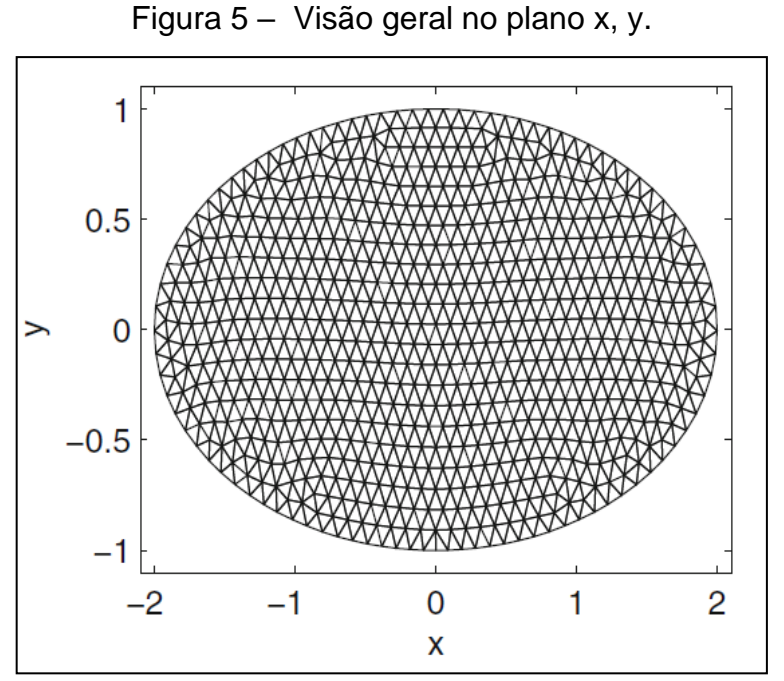

FONTE: Método dos elementos finitos. Um guia prático, 2016.

Como sua finalidade principal está voltada para o cálculo de sólidos geométricos, neste caso aos elementos estruturais de uma edificação, ele também pode ser representado em modelos tridimensionais como mostra a figura 6.

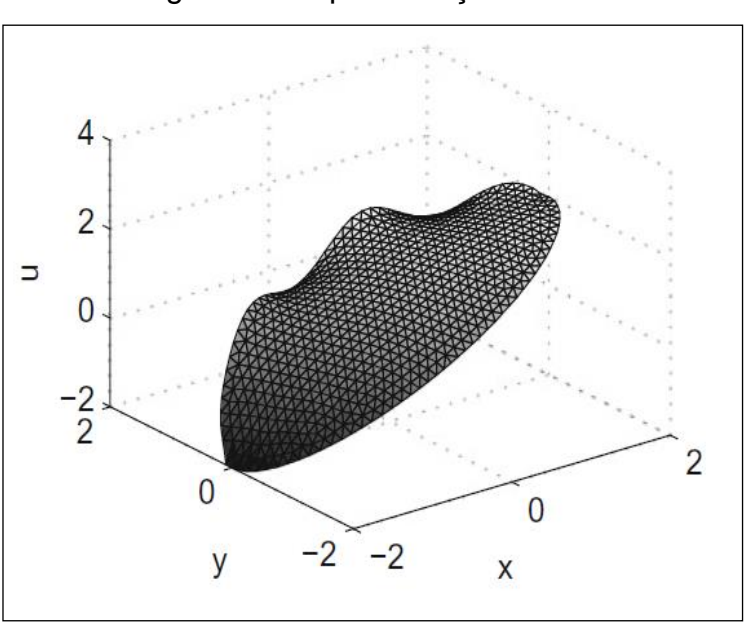

Figura 6 – representação em 3D

FONTE: Método dos elementos finitos. Um guia prático, 2016.

Molina (201[0\) confirma tal afirmação, e atribui ao MEF uma concepção mais](https://www.google.com.br/url?sa=t&rct=j&q=&esrc=s&source=web&cd=2&ved=2ahUKEwjNytv6qYjlAhXkILkGHeAYB3UQFjABegQIAhAB&url=https%3A%2F%2Fbrainly.com.br%2Ftarefa%2F1024776&usg=AOvVaw0xVFCPfChBK3Bc1ao2sh_9)  [didática, segundo ele:](https://www.google.com.br/url?sa=t&rct=j&q=&esrc=s&source=web&cd=2&ved=2ahUKEwjNytv6qYjlAhXkILkGHeAYB3UQFjABegQIAhAB&url=https%3A%2F%2Fbrainly.com.br%2Ftarefa%2F1024776&usg=AOvVaw0xVFCPfChBK3Bc1ao2sh_9)

["O método de elementos finitos é um método numérico geral para aproximação](https://www.google.com.br/url?sa=t&rct=j&q=&esrc=s&source=web&cd=2&ved=2ahUKEwjNytv6qYjlAhXkILkGHeAYB3UQFjABegQIAhAB&url=https%3A%2F%2Fbrainly.com.br%2Ftarefa%2F1024776&usg=AOvVaw0xVFCPfChBK3Bc1ao2sh_9)  [de solução de problemas de equações diferenciais \(ordinárias e parciais\) muito](https://www.google.com.br/url?sa=t&rct=j&q=&esrc=s&source=web&cd=2&ved=2ahUKEwjNytv6qYjlAhXkILkGHeAYB3UQFjABegQIAhAB&url=https%3A%2F%2Fbrainly.com.br%2Ftarefa%2F1024776&usg=AOvVaw0xVFCPfChBK3Bc1ao2sh_9)  [utilizado em diversos problemas principalmente de engenharia e fisica-matemática](https://www.google.com.br/url?sa=t&rct=j&q=&esrc=s&source=web&cd=2&ved=2ahUKEwjNytv6qYjlAhXkILkGHeAYB3UQFjABegQIAhAB&url=https%3A%2F%2Fbrainly.com.br%2Ftarefa%2F1024776&usg=AOvVaw0xVFCPfChBK3Bc1ao2sh_9)  [aplicada." \(MOLINA, 2010, p.1, tradução nossa\).](https://www.google.com.br/url?sa=t&rct=j&q=&esrc=s&source=web&cd=2&ved=2ahUKEwjNytv6qYjlAhXkILkGHeAYB3UQFjABegQIAhAB&url=https%3A%2F%2Fbrainly.com.br%2Ftarefa%2F1024776&usg=AOvVaw0xVFCPfChBK3Bc1ao2sh_9)

#### <span id="page-35-0"></span>**3 METODOLOGIA**

#### <span id="page-35-1"></span>**3.1 Classificação da pesquisa quanto aos fins**

A seguinte pesquisa é classificada como descritiva e exploratória em função do seu objetivo que está voltado especificamente para a análise do fenômeno de deformações nodais em uma estrutura metálica.

Gil define pesquisa exploratória como forma desenvolver, esclarecer ou/e modificar seus conceitos e ideias a fim de criar problemas mais precisos e hipóteses pesquisáveis. O autor ainda completa que esse tipo de pesquisa tem como objetivo proporcionar uma visão geral de determinado fato. (GIL, 2018)

Para definição de pesquisa descritiva, tem-se que seu objetivo é descrever as características relacionadas entre as variáveis presentes no estudo (idade, sexo, índice de criminalidade). Sua definição mais expressiva é na utilização de técnicas de coleta de dados. (GIL, 2018)

Tal fenômeno é descrito de maneira clara e sucinta através da comparação de valores extraídos dos softwares de programação. Em função da quantidade de amostras em formato numérico, a pesquisa admite ainda uma nova classificação denominada quantitativa. (LAKATOS; MARCONI, 2003)

#### <span id="page-35-2"></span>**3.2 Classificação da pesquisa quanto aos meios**

#### <span id="page-35-3"></span>3.2.1 Descrição e caracterização da área de estudo

A análise estrutural é a parte da mecânica que estuda as estruturas, constituindo este estudo na determinação dos esforções solicitantes e das deformações a que elas ficam submetidas quando solicitadas por agentes externos (cargas, variações térmicas, movimento de seus apoios, etc.) (SÜSSEKIND, 1981, p. 01)

A composição das estruturas baseia-se na ligação dos elementos atribuindo rigidez e estabilidade ao conjunto. Isso permite que ela seja submetida a solicitações que percorrem dos pontos mais críticos até as fundações, a partir daí os carregamentos são transmitidos ao solo para que ela se mantenha em um estado de equilíbrio (SÜSSEKIND, 1981).

Ela é caracterizada como a etapa que prevê o comportamento da estrutura.
Trata-se de uma simulação precisa onde a estrutura é disposta a uma situação específica que mais se assemelha as condições reais onde será implantada (MARTHA, 2010).

Na grande maioria das vezes busca-se pela idealização da estrutura real à um modelo estrutural padronizado. A partir daí pode-se aplicar o método de análise e posteriormente as implementações a partir dos programas computacionais (MARTHA, 2010).

### 3.2.2 Descrição e caracterização do experimento

O experimento é descrito pela elaboração de um mesmo modelo estrutural a partir de dois softwares de programação distintos. Obtém-se os dados de deslocamento referentes a cada nó, o que permite medir o nível de eficiência entre os softwares.

As deformações normalmente são reflexo das propriedades do material e das condições em que ele está disposto. A partir das solicitações, os deslocamentos que estão diretamente ligadas com o objetivo do trabalho servirão para caracterizar o experimento. Os deslocamentos obtidos a partir dos softwares serão extraídos e comparados através do Excel.

### **3.3 Procedimento de coleta de dados**

#### 3.3.1 Projeto arquitetônico

Neste trabalho, as informações básicas de dimensões e distribuição do espaço foram obtidas a partir de um projeto arquitetônico já existente disponibilizado no anexo A. O prédio conta com 3 pavimentos, sendo todos destinados ao uso residencial, com dois apartamentos por andar e uma caixa de escadas. Cada apartamento e composto por dois quartos, uma suíte com closet, um banheiro, uma sala de estar, uma sala de jantar, uma cozinha e uma lavanderia como mostrado.

### 3.3.2 Projeto estrutural

Com o auxílio da planta baixa da edificação, a estrutura foi projetada no

SAP2000 para a realização das análises. A partir daí foram extraídos os valores numéricos de deslocamentos nodais dos pórticos mais solicitados da estrutura.

## **4 ESTUDO DE CASO**

Neste capítulo será abordado o estudo de caso referente aos procedimentos de elaboração e analise da estrutura dimensionada no SAP 2000 e no Cype 3D. O principal objetivo desta seção e esclarecer de forma sintetizada as considerações e configurações implementadas nos softwares, que levaram aos resultados finais.

## **4.1 Ligações semi-rígidas segundo a ABNT NBR 8800:2008**

A ABNT NBR 8800 (2008) estabelece critérios para a classificação das ligações. No item 6.1.2, ela os apresenta para considerações construtivas, entretanto, no tópico 6.1.2.1 ela permite para fins de análise elástica, que as ligações possam ser consideradas semirrígidas com *Si* constante durante todo o carregamento.

Como os deslocamentos nodais são resultados de forças aplicadas a um elemento estrutural, esse estudo configura-se como uma análise elástica e, segundo a ABNT NBR 8800 2008, neste caso em especifico os critérios de *Si* para a classificação da rigidez de uma ligação são opcionais (ABNT NBR 8800:2008).

A partir dessas considerações, os coeficientes de rigidez para os nós em análise foram aplicados aos nos de momento negativo elevado, como pode ser observado na tabela 3.

|                | VIGA 1 | VIGA <sub>2</sub> | VIGA <sub>3</sub> | VIGA 4   |
|----------------|--------|-------------------|-------------------|----------|
| N <sub>1</sub> | 0,85   | 0,85              | 0,85              | 0,85     |
| N <sub>2</sub> | 0,85   | 0,85              | 0,85              | 0,85     |
| N <sub>3</sub> | 0,85   | 0,85              | 0,85              | 0,85     |
| N <sub>4</sub> | 0,85   | 0,85              | 0,85              | 0,85     |
| N <sub>5</sub> | 0,85   | 0,85              | 0,85              | 0,85     |
| N <sub>6</sub> | 0,85   | 0,85              | 0,85              | 0,85     |
| N7             | 0,85   | 0,85              | 0,85              | 0,85     |
| N <sub>8</sub> | 0,85   | 0,85              | 0,85              | 0,85     |
|                |        |                   |                   | Continua |

Tabela 3 – Coeficientes de redistribuição dos esforços

|                 | VIGA 1 | VIGA <sub>2</sub> | VIGA <sub>3</sub> | VIGA 4                   |
|-----------------|--------|-------------------|-------------------|--------------------------|
| N <sub>9</sub>  | 0,85   | 0,85              | 0,85              | 0,85                     |
| N <sub>10</sub> | 0,85   | 0,85              | 0,85              | $\overline{\phantom{0}}$ |
| <b>N11</b>      | 0,85   | 0,85              | 0,85              | 0,85                     |

Tabela 3 – Coeficientes de redistribuição dos esforços

Fonte: própria.

### **4.2 Ventos segundo a ABNT NBR 6123: 2013**

Em ambas as estruturas os valores de pressão do vento foram calculados manualmente e inseridos como carregamentos uniformes nas superfícies verticais da edificação conforme mostra o tópico 3.4.9.1 para o Sap2000, e o tópico 3.4.9.2 para o Cype3D. Não foram levadas em consideração cargas de pressão interna, pois a estrutura e destinada ao uso residencial e a distribuição principal da pressão superficial do vento foi feita ao longo do comprimento dos pilares.

Para a introdução dos dados referentes a ação do vento, em ambos os softwares foram criadas seções divisórias para o desenho de superfícies de seção indefinida, isso possibilitou a futura inserção dos valores de carregamento. Como a ABNT NBR 6123:2013 indica, foram realizados os cálculos das dimensões (a, a1), (b, b1) e (c, c1) e devido a proporção exata nas dimensões totais, cada uma delas ficaram com 7,5 metros, 7,5 metros e 15 metros respectivamente.

Os sentidos de aplicação dos carregamentos de vento foram adotados de acordo com a imagem 3.37. A velocidade básica do vento V<sub>0</sub> corresponde a 30m/s, e os Fatores S1, S2 e S3 adotados estão explícitos na tabela a seguir.

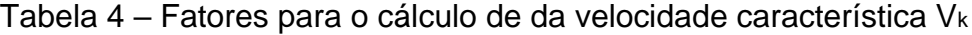

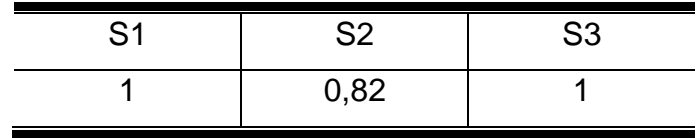

#### Fonte: própria.

- S1 Fator de Rugosidade do terreno.
- S2 Categoria do terreno
- S3 Fator estatístico

Os valores de pressão superficial mostrada nas tabelas 5 e 6 foram obtidas a

partir da multiplicação da velocidade característica do vento pelo coeficiente de forma (figura 7) e posteriormente pela altura de cada pavimento.

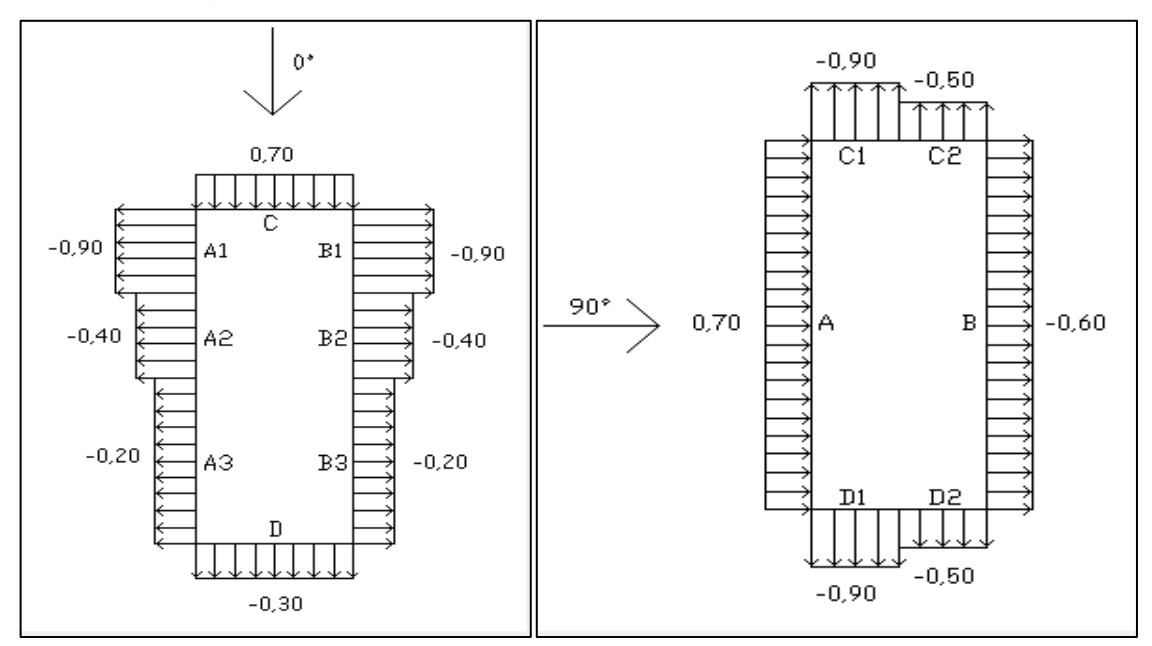

Figura 7 – Coeficientes de forma para o cálculo do vento

Fonte: Visual Ventos.

Dados de pressão superficial ara o vento a 0 graus:

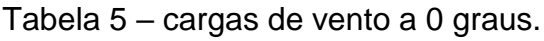

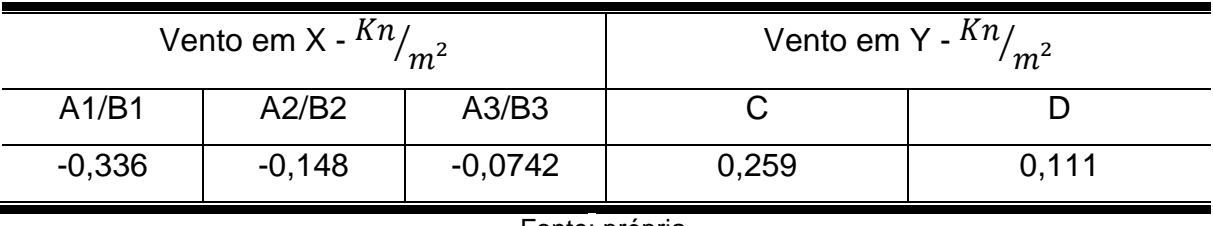

Fonte: própria.

Dados de pressão superficial ara o vento a 0 graus:

|       | Vento em X - $\frac{Kn}{m^2}$ | Vento em - $Y^{Kn}/m^2$ |       |  |
|-------|-------------------------------|-------------------------|-------|--|
|       |                               | C1/C2                   | D1/D2 |  |
| 0,259 | 0,222                         | 0,336                   | 0,186 |  |

Tabela 6 – Cargas de vento a 90 graus

### **4.3 Linhas de referência pelo AutoCad**

Antes da montagem da estrutura nos softwares em análise, foi necessário desenhar as linhas de corte no projeto arquitetônico, disponível no anexo B. Através da ferramenta *Line* (Linha) juntamente com o comando F8, foram traçados os cortes verticais e horizontais exatamente no centro das alvenarias de vedação (figura 8), ou seja, nas paredes com espessura de 15 cm, a linha de corte foi traçada a 7,5 cm da borda. A mesma regra foi aplicada as paredes de dimensões distintas.

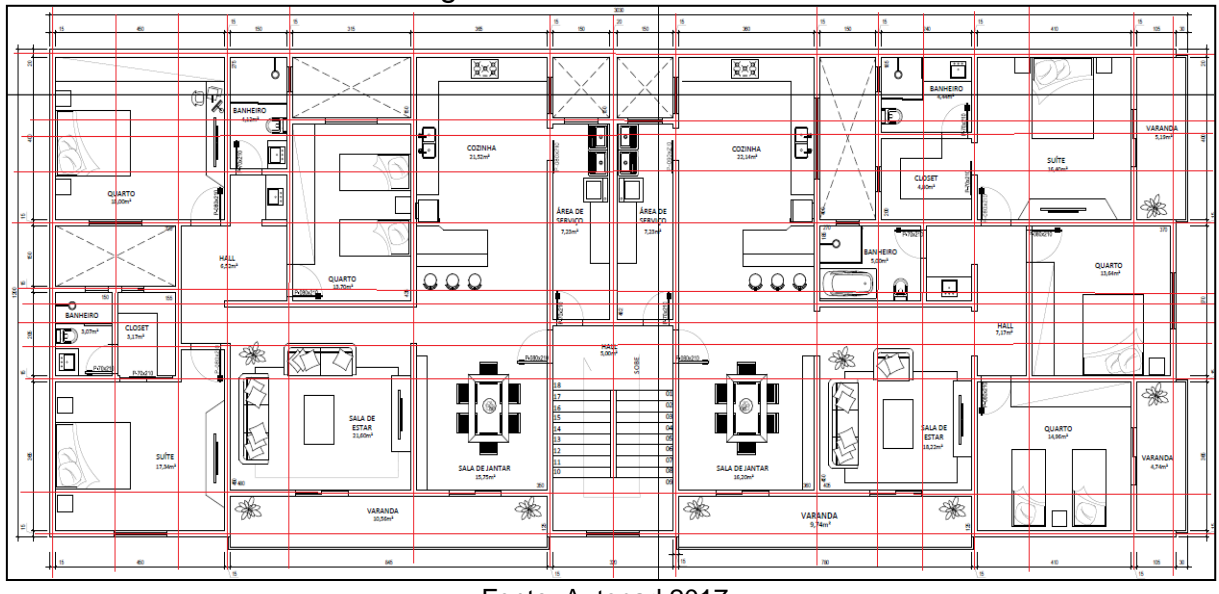

Figura 8 – Cortes auxiliares

### **4.4 Sap2000**

#### 4.4.1 Configurações inicias

Inicialmente, logo após a abertura do software, foram realizadas as configurações iniciais de unidade de medida e as linhas de referência (*grid*) provisórias, através da ferramenta *New Model* (Novo Modelo). Como pode ser observado, as unidades padrão adotadas na elaboração deste projeto foram Kn (Quilo-Newton) para força, m (metro) para comprimento, e C (Celsius) para temperatura. O Grid escolhido foi o de coordenadas (x,y) que foi devidamente adaptado no tópico 4.4.2 deste capitulo.

Fonte: Autocad 2017.

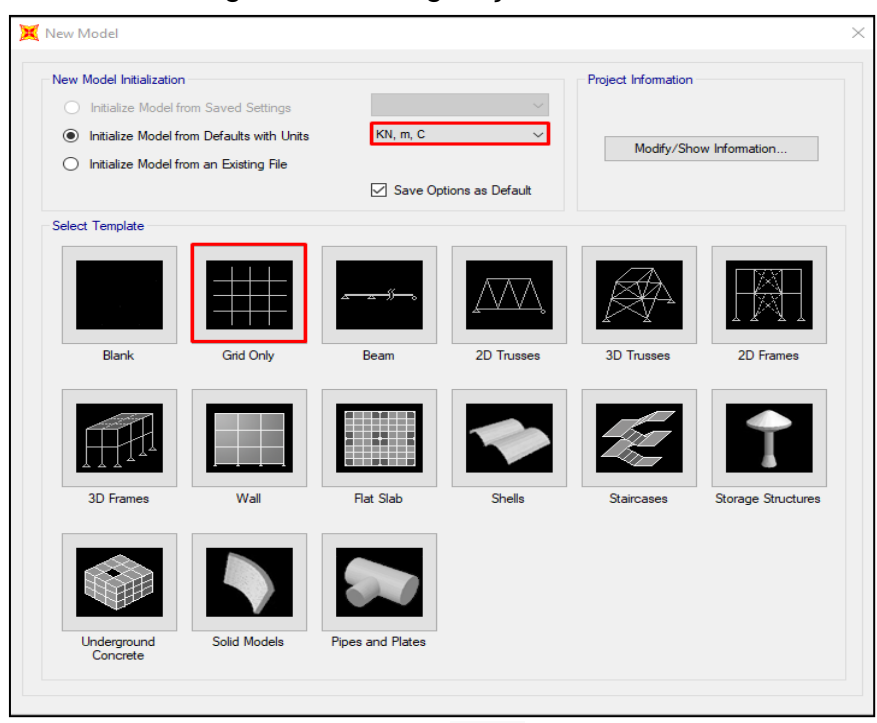

Figura 9 – Configurações iniciais

Fonte: Sap2000

## 4.4.2 Ajustes nas dimensões dos Grids

Com as linhas de referências provisórias geradas, o sistema de coordenadas foi adaptado para as dimensões reais do edifício em analise como pode ser observado nas figuras 10, 11 e 12. Na aba Display Grid as (Grade de exibição), foram adicionados os espaçamentos entre os cortes elaborados no projeto arquitetônico (tópico 4.3) para a direção x, e posteriormente ara a direção y. A altura z, referente ao pé direito de cada nível foi adotada com o valor de 3 metros, e com isso o Grid genérico de coordenadas (x, y, z) criado anteriormente, passa a ter suas dimensões devidamente configuradas. Vale a pena ressaltar que cada corte foi automaticamente nomeado por letras e números, e os níveis pelos seus respectivos valores de altura, isso agilizou o processo de associação dos piares e vigas.

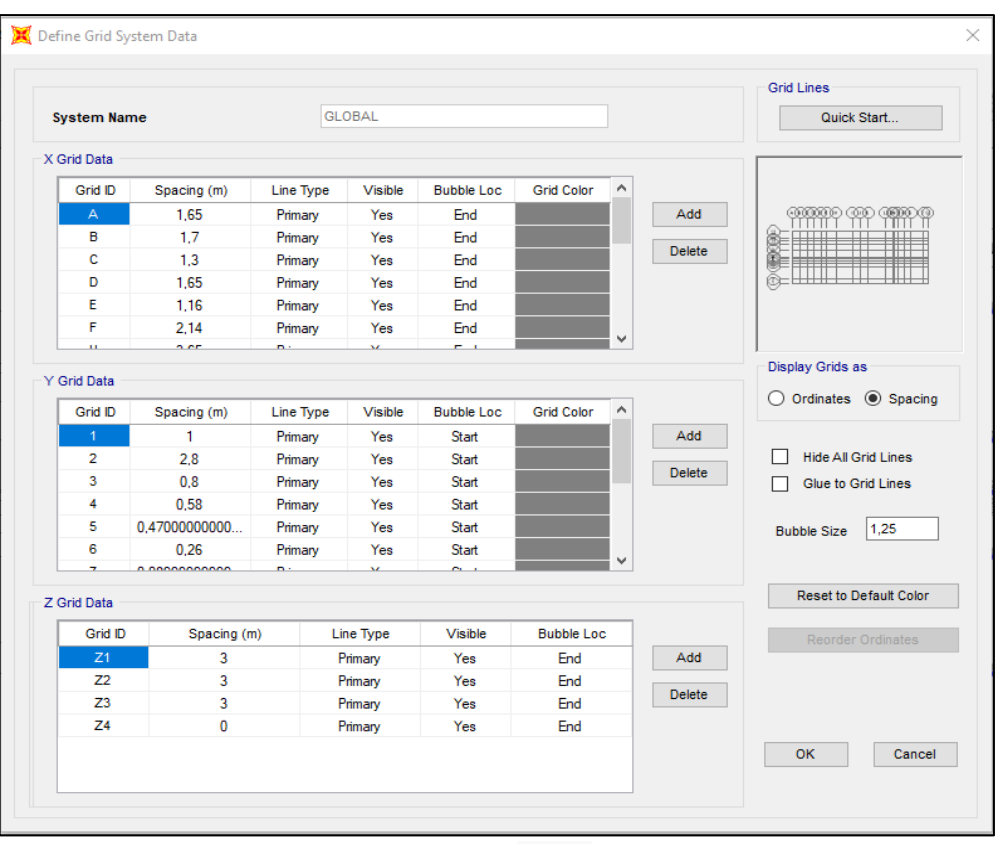

Figura 10 – Aba de configurações do grid

Fonte: Sap2000

Na figura 11 pode ser observado as linhas de referência em três dimensões e também suas nomenclaturas designadas pelo Sap2000.

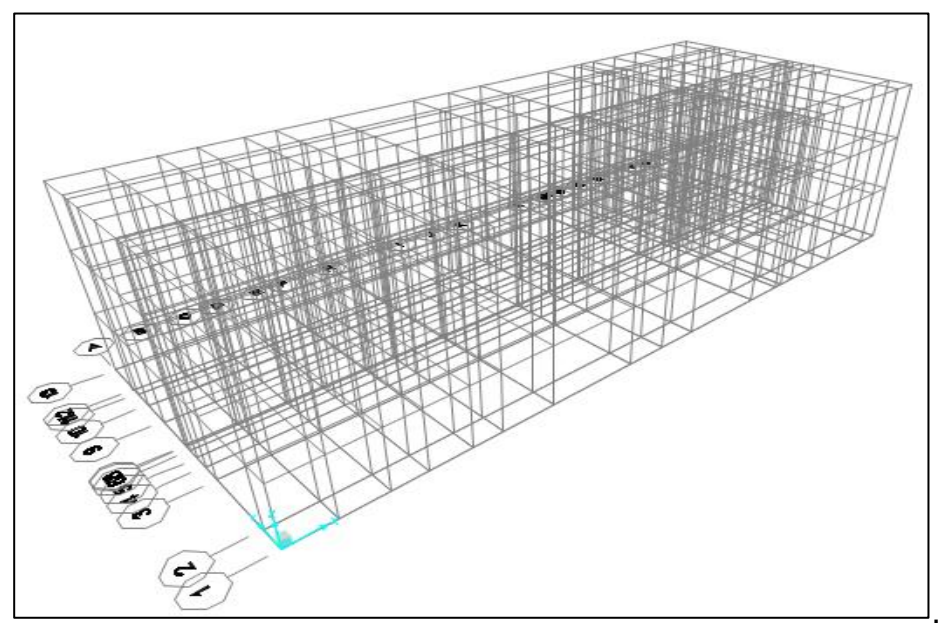

Figura 11 – Grid em três Dimensões - 3D

Fonte: Sap2000

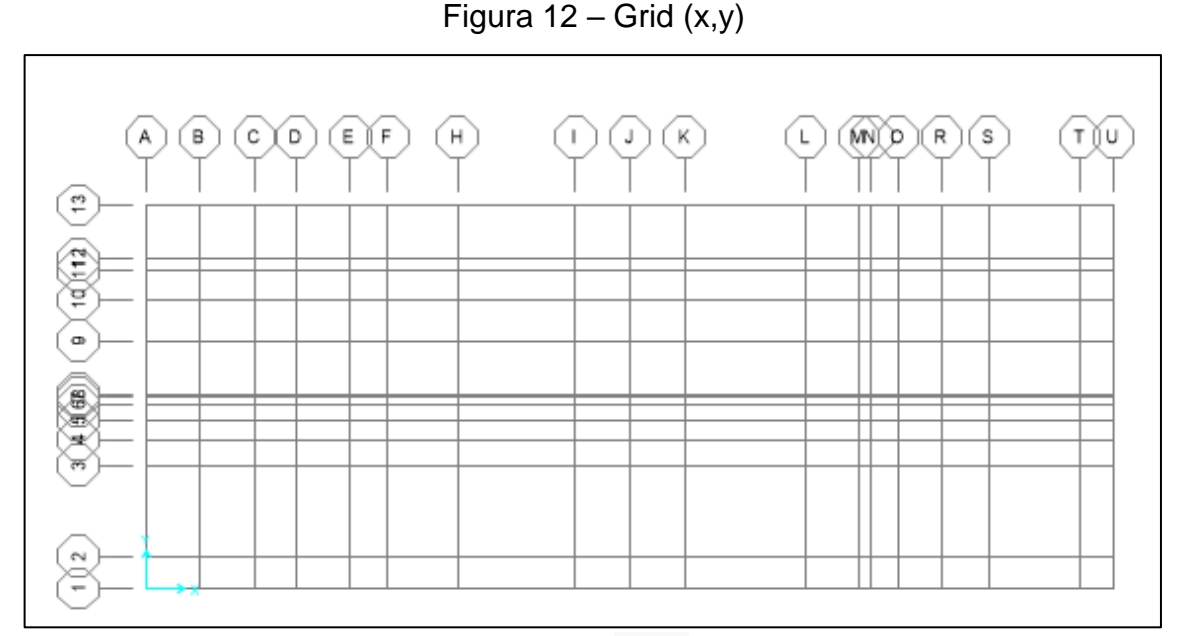

Fonte: Sap2000

### 4.4.3 Materiais

Através do menu superior, na opção *Define* (Definir), clicando em *Materials* (Materiais), foram adicionadas as propriedades do aço A36, que foi utilizado nas vigas e pilares, e do concreto C20, utilizado nas lajes. Para o aço, os perfis utilizados foram os fabricados pela Açominas, sua composição pode ser vista detalhadamente no tópico 2.2 da fundamentação teórica. Seu modulo de elasticidade (*E*), coeficiente de *Poisson* (*ν*), e coeficiente de dilatação térmica, bem como parâmetros de tensão e de rendimento, foram devidamente configurados com base na norma americana AISC 360-16 e seu peso por volume na ASTM A36 / A36 M - 19, conforme mostrado na figura 13. E para o concreto foram adotados os parâmetros de resistência característica a compressão (*fck*), modulo de elasticidade inicial (*E*), coeficiente de *Poisson* (*ν*) e coeficiente de dilatação térmica (A) especificados pela ABNT NBR 6118:2017, e peso por volume extraído da ABNT NBR 6120:2019, também mostrado na figura 13.

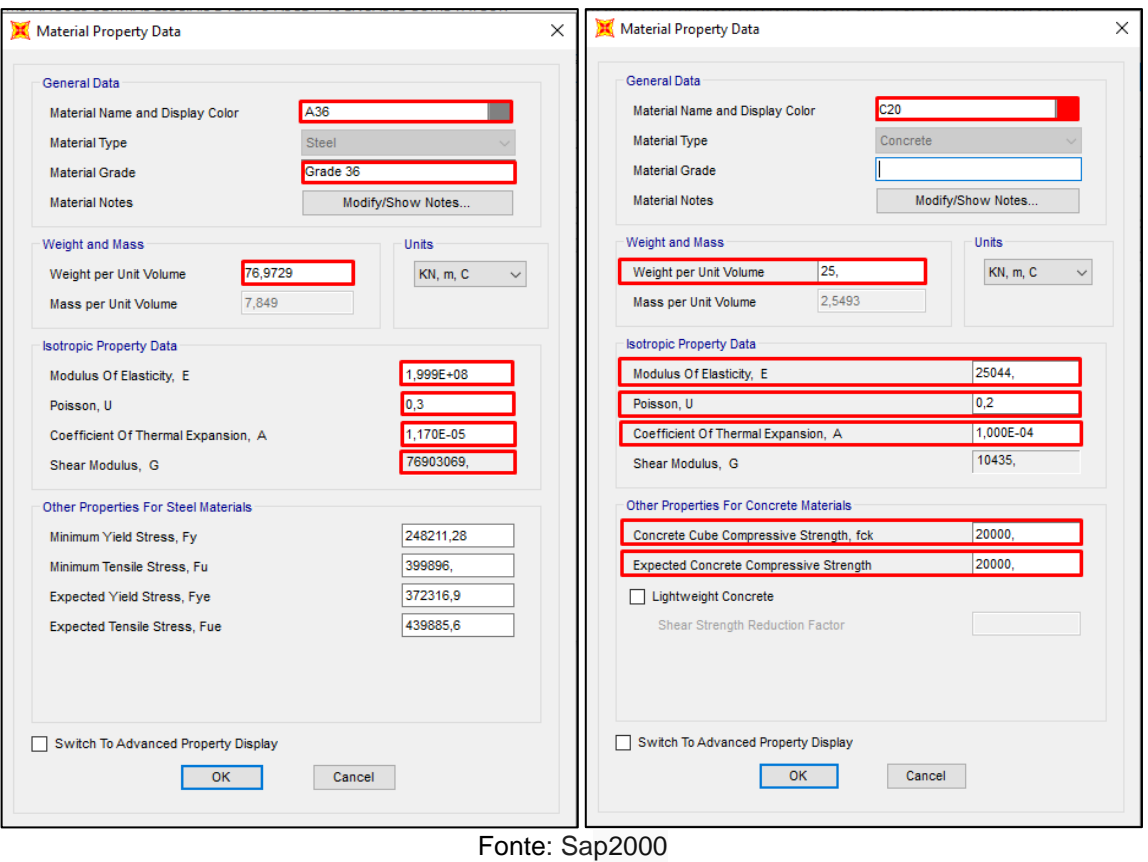

## Figura 13 – Configurações do aço e do concreto

### 4.4.4 Seção dos elementos estruturais

## *4.4.4.1 Vigas e Pilares*

Novamente em *Define* (Definir), na opção *Section Properties* (Propriedades da Seção) foram definidos, através do comando *Frame Section (*Seção da barra) a seções das vigas e pilares por meio da criação de dois perfis de auto seleção obtidos a partir da importação dos perfis da Açominas na ferramenta *Add New Property (*Adicionar Nova Propriedade) > *Auto Select List* (Lista de auto Seleção), como pode ser observado na figura 14. Nas vigas foram utilizados perfis do tipo I, e para pilares, perfis H. A seleção automática do SAP 2000 designara uma seção apropriada para cada viga e para cada pilar de acordo com as solicitações.

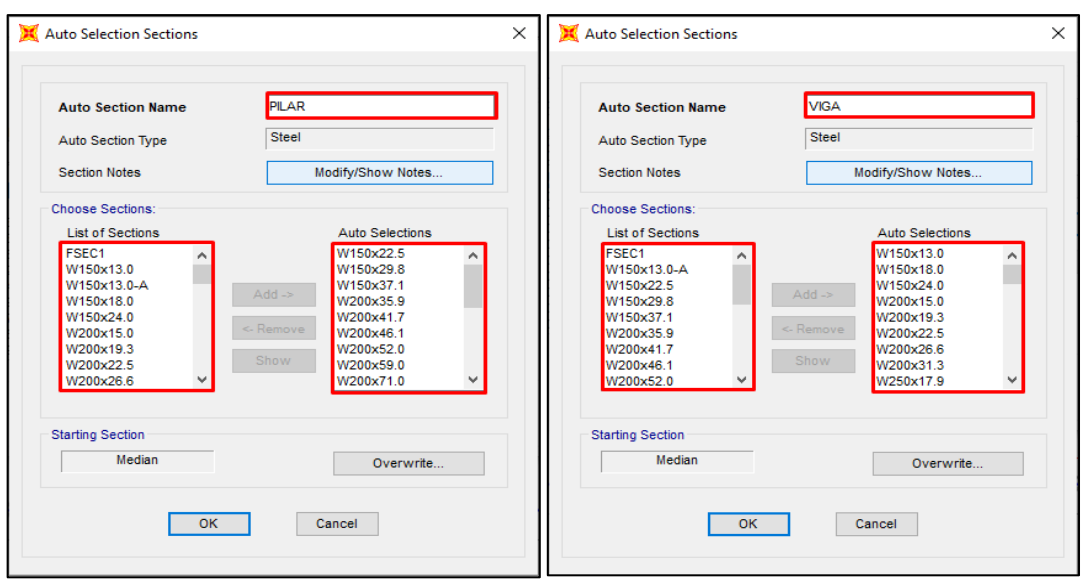

Figura 14 - Perfis de Auto-Seleção para vigas e pilares

Fonte: Sap2000

# *4.4.4.2 Laje*

Ainda na opção Section Properties, mas agora em Area Sections (Seção da Área) foi feita a modelagem da laje através da ferramenta Add New Section (Adicionar Nova Seção) com o material e dimensões mostradas na figura 15. Foi escolhida a laje do tipo maciça, Shell – Thick (Concha - Grossa) com espessura de 10 centímetros.

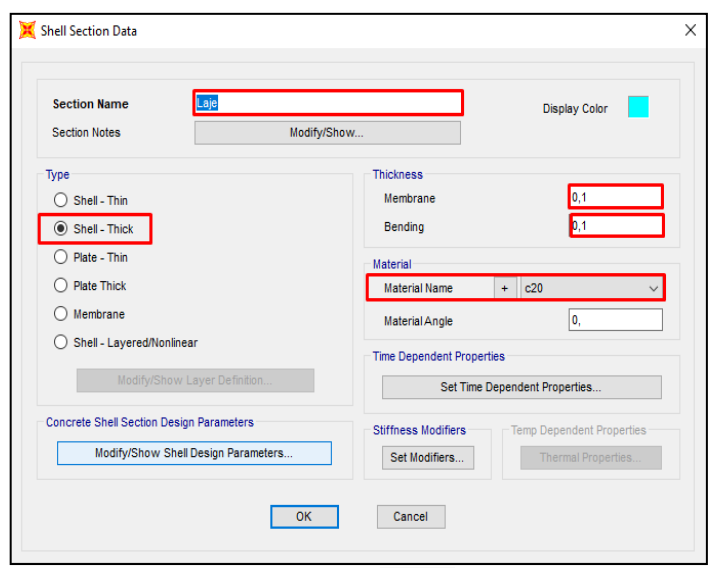

Figura 15 – Elemento laje

Fonte: Sap2000

### 4.4.5 Associação das seções e adequação da estrutura ao projeto arquitetônico

Com os perfis já disponíveis e as dimensões do Grid já modificadas, associouse a todas as vigas seu perfil de auto seleção no plano x,y (figuras 14) através do menu superior Assign (Associar) > Frame (Barra) > Frame Section (Seção da Barra), e posteriormente o perfil de auto seleção criado para os pilares nos Grids do eixo z, para que as seções pudessem ser adicionadas as linhas referência corretamente. Posteriormente foram deletados todos os elementos inexistentes da estrutura utilizando o botão Delete (Deletar) no teclado. Estes perfis foram associados somente para facilitar e agilizar procedimento de montagem da estrutura.

Para as lajes, foi feita a associação do elemento "laje" entre os vãos das vigas através da ferramenta Area (Área) > Section (Seção) também inclusa no menu associar, como pode ser observado nas figuras 16 e 17 e nos Anexos C e D em tamanho maior.

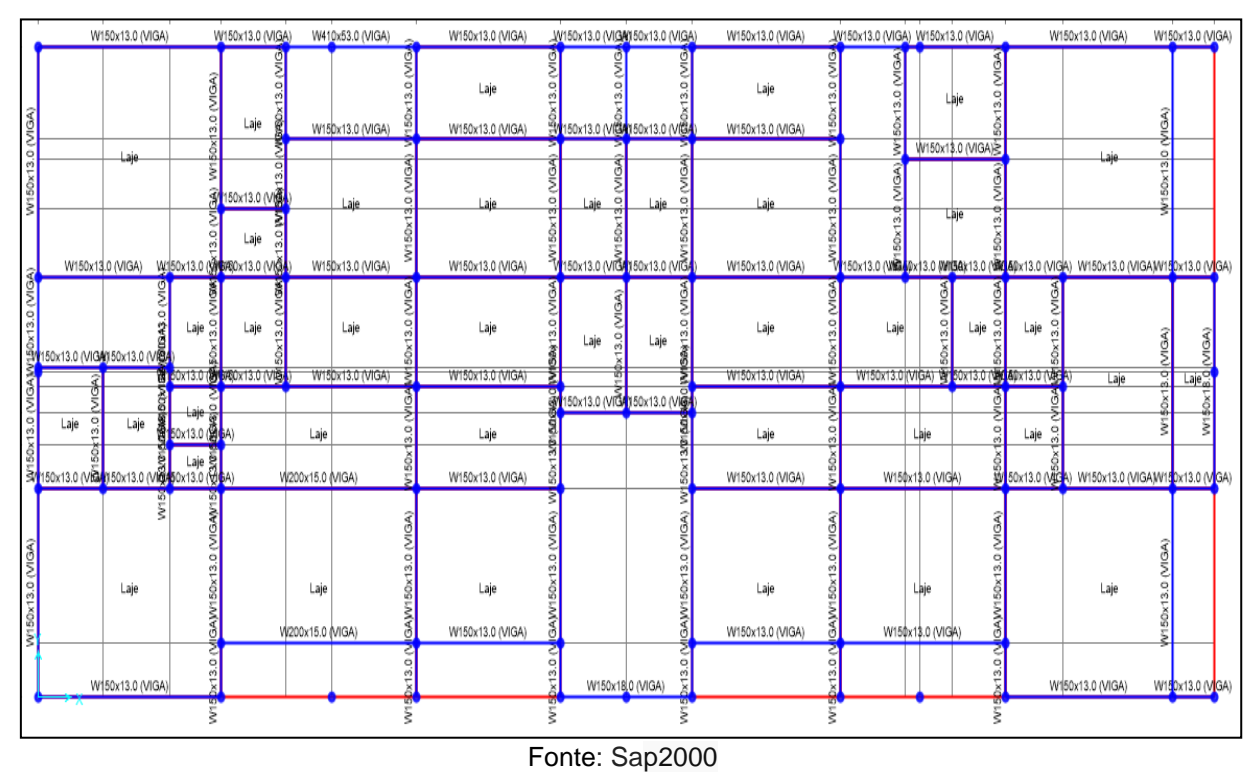

Figura 16 – Vigas associadas aos perfis de auto-selecao

A figura 17 mostra os perfis de auto seleção associados aos pilares.

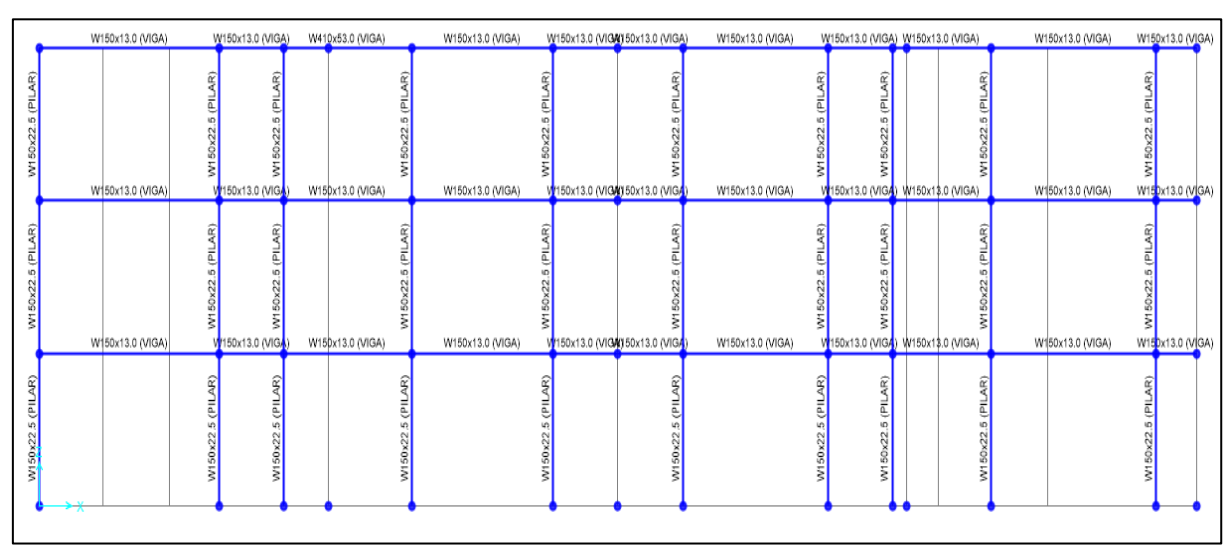

Figura 17 – Pilares associados aos perfis de auto-seleção

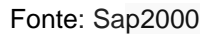

Na aba Load Distribuition (Distribuição de cargas) foi selecionada Two Way (Duas Direções), pois a laje utilizada foi a do tipo maciça, e a distribuição das cargas acontecerão ao longo dos eixos x e y. Com isso tornou-se possível a associação deste valor ao elemento "laje" já aplicados como pode ser visto na figura 18.

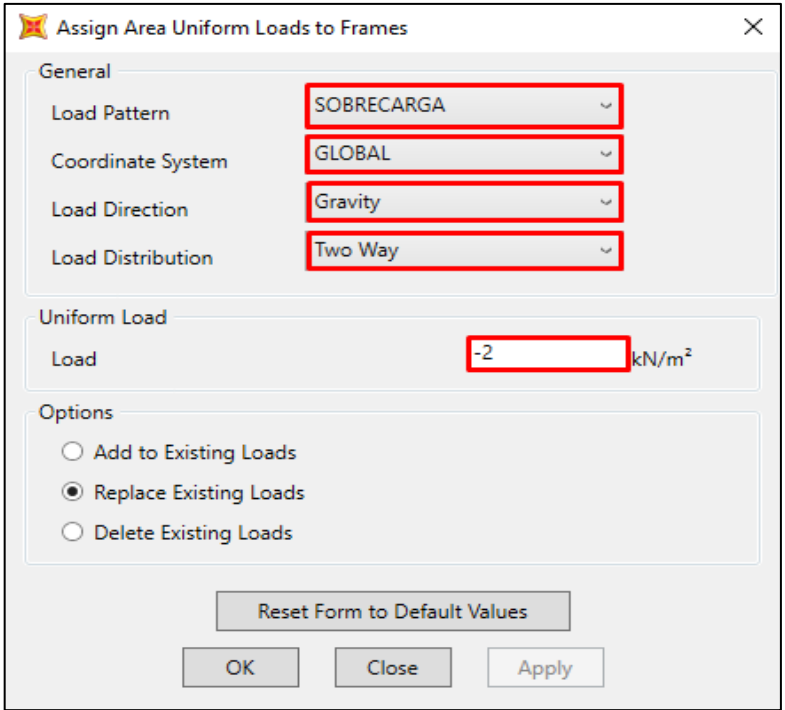

Figura 18 – Sobrecarga de uso e ocupação

Fonte: Sap2000

### 4.4.6 Restrições à rotação

As restrições à rotação foram feitas através da ferramenta *restraints* localizada na opção *joint* dentro do menu *Assign* (figura 19). Como trata-se de uma ligação semirígida, a partir do engastamento perfeito inicialmente aplicado as barras (figura 21) foram adicionados os coeficientes de rigidez apresentados na tabela 3 do tópico 3.1. Para as barras que admitiram uma ligação semi-rigida, os coeficientes de rigidez foram aplicados através da ferramenta *End (Length) Offsets* (Compensações no fim do comprimento) também contida no menu *Assingn* (Associar) na opção *Frame* (Barra) como mostra nas figuras a seguir 20.

Figura 19 – Ferramenta de restrição entre vigas e pilares

|                | Assign Analyze Display Design Options Tools Help |  |  |  |  |            |  |
|----------------|--------------------------------------------------|--|--|--|--|------------|--|
| Joint          |                                                  |  |  |  |  | Restraints |  |
| Fonte: Sap2000 |                                                  |  |  |  |  |            |  |

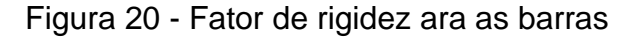

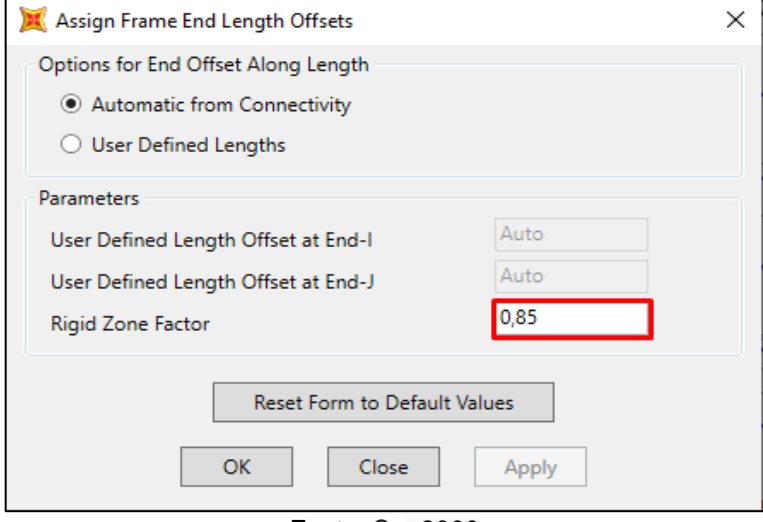

Fonte: Sap2000

As lajes também foram engastadas como mostra a figura 22, onde os momentos foram restringidos quando não marcadas as caixas *Moment 33 (Major)* (Momento 33 (Maior)) e *Moment 22 (Minor)* (Momento 22 (Maior)) na aba *Releases* (Liberação).

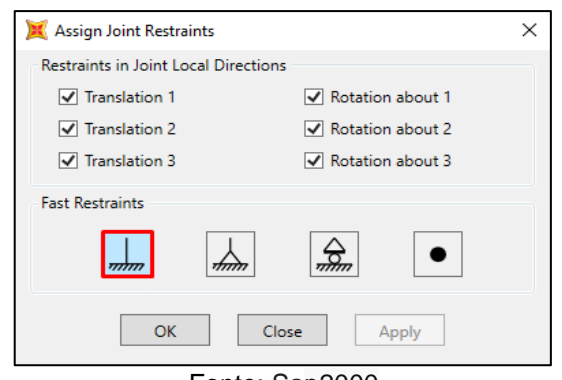

Figura 21 – Restrição de rotações entre vigas e pilares

Fonte: Sap2000

Na figura 22 pode ser visto o engastamento aplicado as lajes.

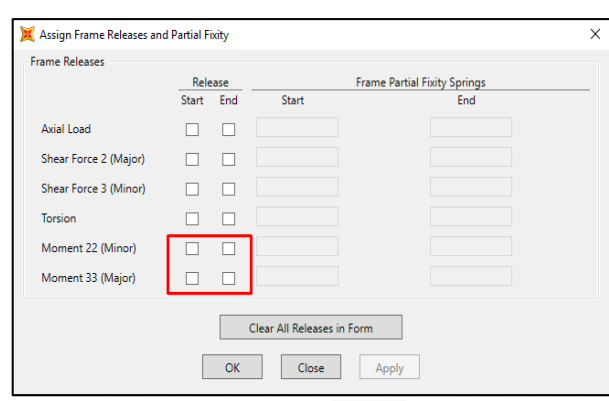

# Figura 22 – Restrição de rotação das lajes

Fonte: Sap2000

# Figura 23– Engaste no apoios

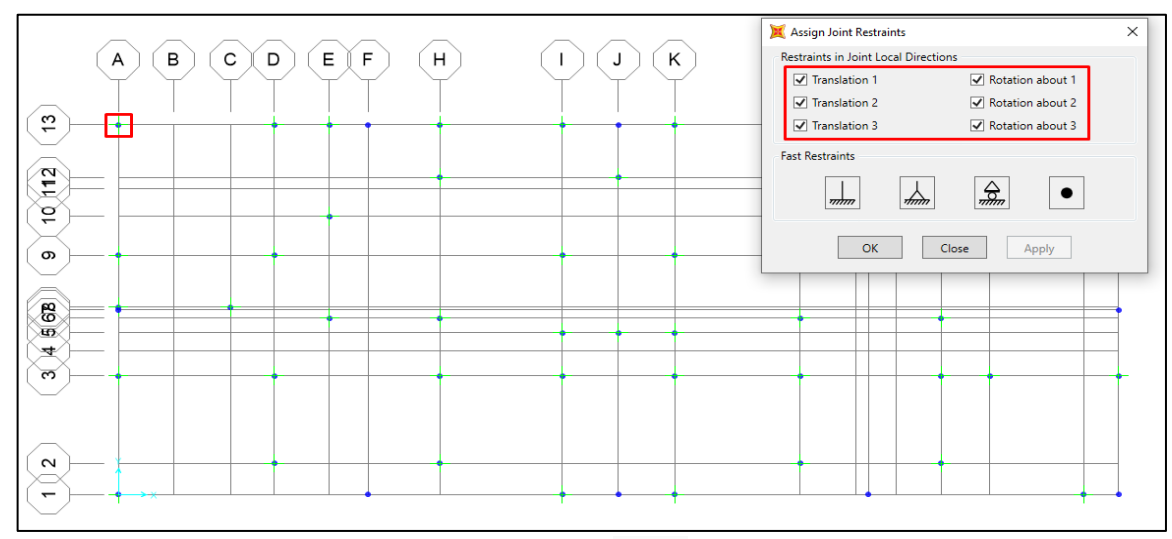

### 4.4.7 Cargas

Na etapa de criação das cargas, foram consideradas a carga permanente (peso próprio da estrutura), calculada de forma automática pelo programa, e a sobrecarga de uso e ocupação regida pela ABNT NBR 6123:2019, definida com o valor de  $-2\frac{Kn}{m^2}$  para edifício residencial multifamiliar. Os carregamentos provenientes das ações do vento foram calculados manualmente segundo a ABNT NBR 6123:2013 e inseridos de maneira uniforme nas faces da edificação (figura 24), portanto, durante o cálculo das cargas, como pode ser visto na figura 20, ela está classificada como carga viva (*live*).

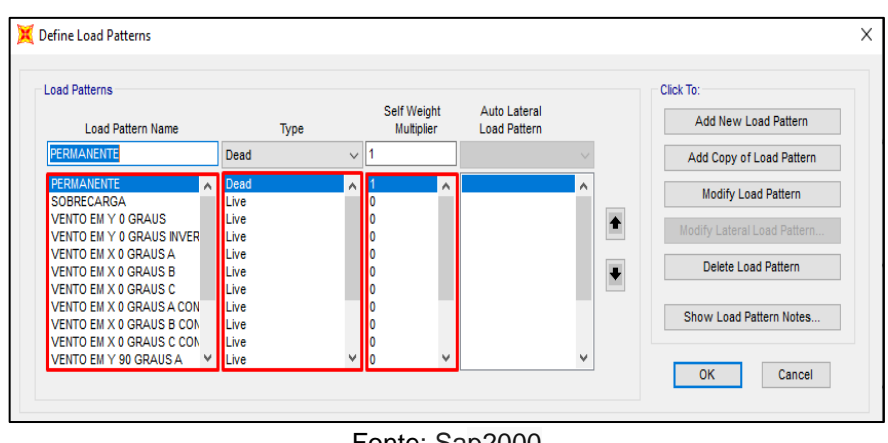

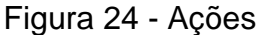

Fonte: Sap2000

O fator multiplicativo *Self Weight Multiplier* (Multiplicador de peso próprio) leva em consideração apenas uma vez carga permanente para todas as ações variáveis adicionais.

### *4.4.7.1 Inserção das ações do vento no Sap2000*

Através da ferramenta *Draw Poly Area* (Desenhar área) foram desenhadas as superfícies de seção indeterminada de acordo com as dimensões especificas e posteriormente associadas a elas os carregamentos de vento calculados no tópico 4.2, em todas as direções como pode ser visto na imagem a seguir.

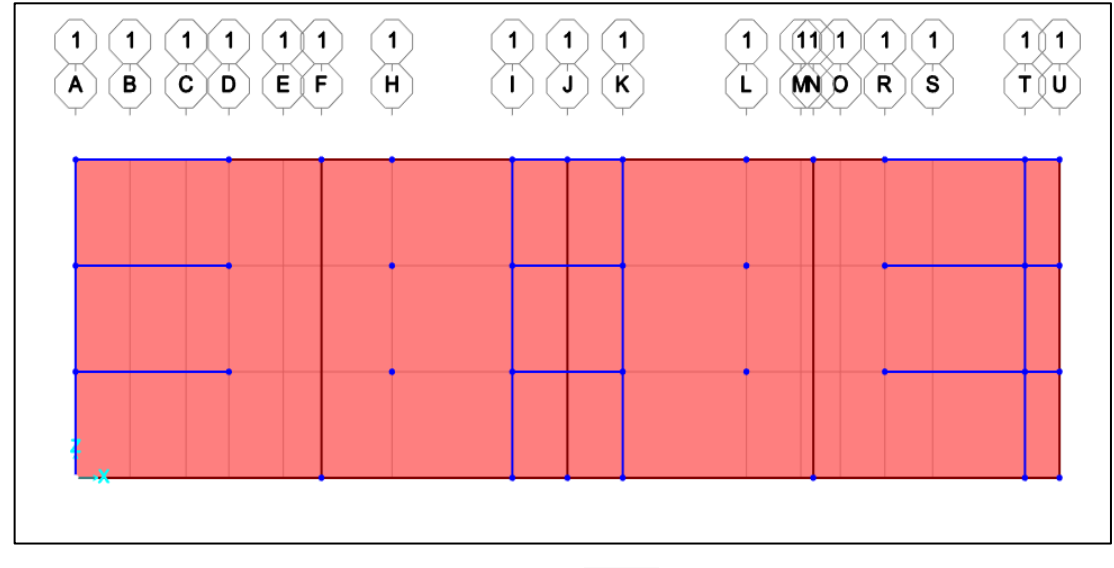

Figura 25 – Superfície de aplicação das cargas de vento ao longo do plano (x, z)

Fonte: Sap2000

*4.4.7.2 Casos de carga*

Nos casos de carga, foram introduzidos os coeficientes de ponderação das ações especificados NBR 8800:2008 (figuras 26) com o auxílio da ferramenta *Define Load Cases* contido na opção *Load Cases* na aba *Define* (Figura 27).

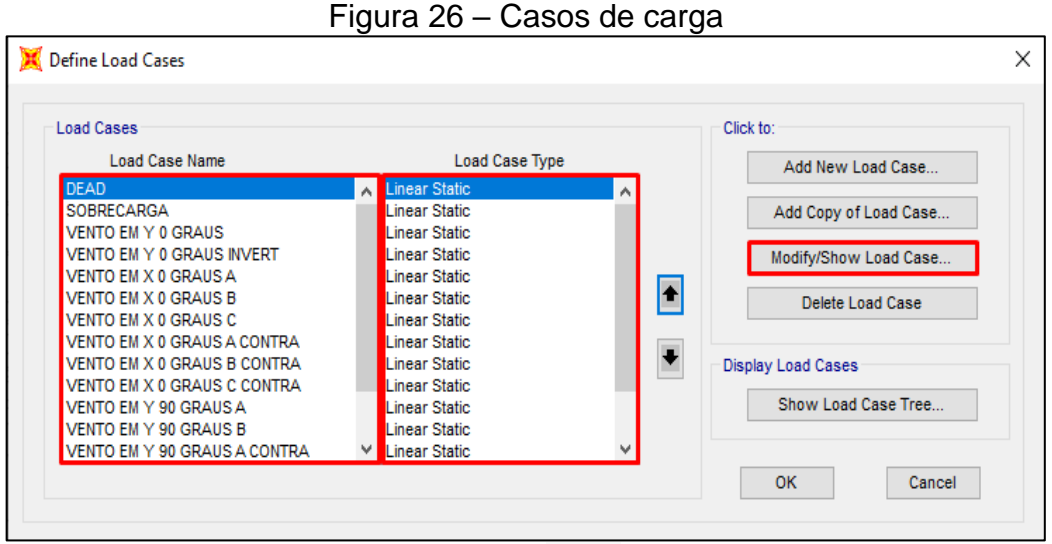

Fonte: Sap2000

Os fatores de ponderação extraídos da ABNT NBR 8800:2008 foram aplicados conforme a figura 27.

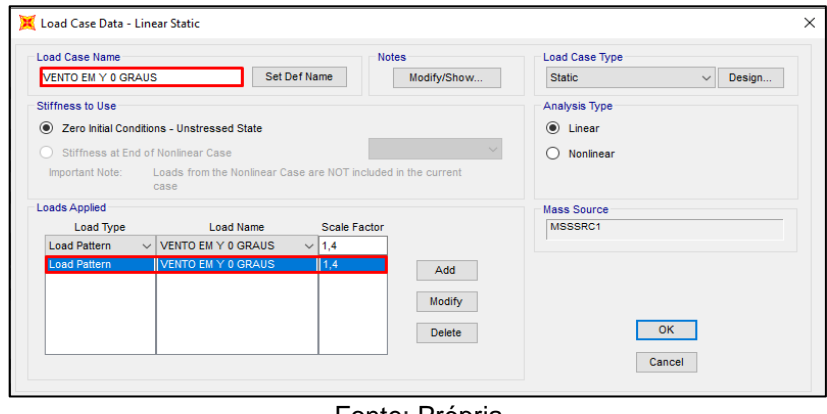

Figura 27 – Fatores de ponderação

Fonte: Própria

# *4.4.7.3 Combinações*

Na etapa de combinações, foi criada, através da ferramenta *Load Combinations* (Combinações de Cargas), uma envoltória de combinações que contém todas as combinações de ações de acordo com a ABNT NBR 8800:2008.

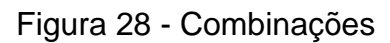

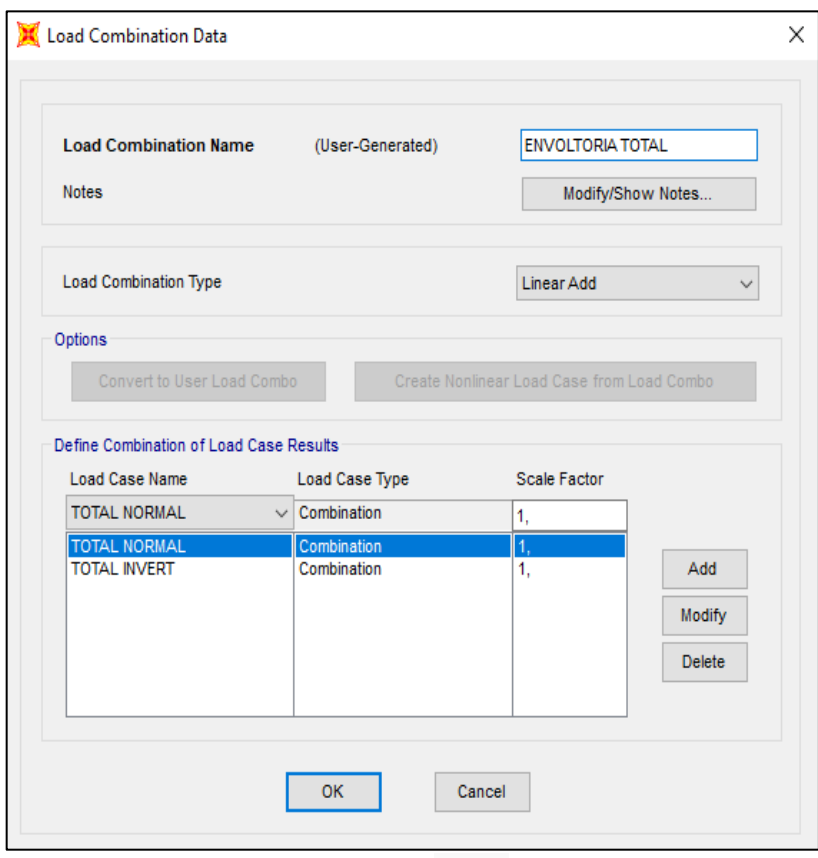

Fonte: Sap2000

### 4.4.8 Analise estrutural

Com as configurações necessárias já estabelecidas, o próximo passo foi executar a análise. Com o auxílio da ferramenta *Set Analysis Options* (Definir Opções de Analise) contida na opção *Analyze* (Analise) as configurações de exibição dos resultados foram devidamente alteradas como mostra a figura 29.

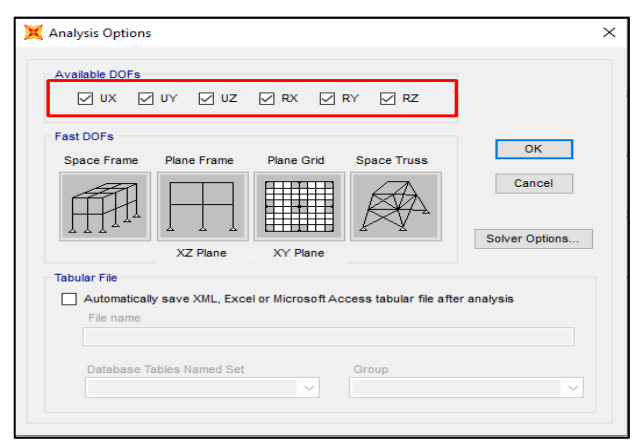

Figura 29 - Opções de Analise

Fonte: Sap2000

Utilizando a opção *Run Analysis* (Executar analises) foram definidos quais casos de carga serão considerados durante o procedimento de cálculo. Na caixa *Action* (Ação), estão marcados como *Run* (Executar), todos os casos de carga que deverão ser considerados pelo programa, como mostra a figura 30. Por fim, foi selecionada a opção *Run Now* (Executar Agora) para que o software pudesse executar a análise.

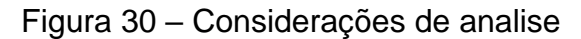

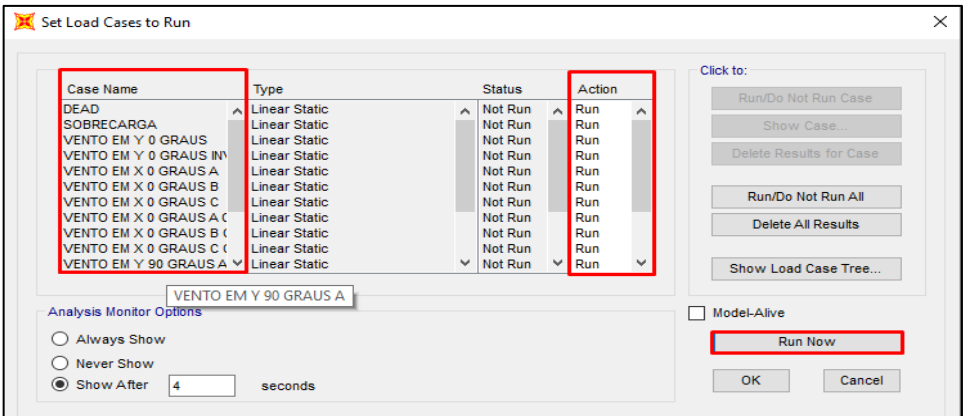

4.4.9 Configurações finais para cálculo e escolha automática dos perfis.

No botão Design localizado no menu suspenso foi selecionada a opção Steel Frame *Design* (Projetar) e subsequentemente a opção *View/Revise Preferences* (Visualizar/Revisar Preferencias) foi definida a norma de dimensionamento em aço que regulamentara o projeto no Sap2000. Como se trata de um software estrangeiro, as normatizações brasileiras não estão inclusas, e não existe a possibilidade de implementa-las. Mediante a este obstáculo, a medida de adaptação adotada foi a escolha da norma americana AISC 360-05/IBC2006, pois os procedimentos de cálculos nela abordados são semelhantes aos da NBR8800:2008. Ainda assim, foi necessário modificar os coeficientes de ponderação e também critérios de ações sísmicas incompatíveis com a NBR, como pode ser visto na figura 31. Em Start Design/Check of Structure (Iniciar Projeto/ Verificar estrutura) conforme a figura 32, dentro do menu suspenso *Design* (Projetar) foi possível, mediante os cálculos de analise feitos anteriormente, fazer com que o software escolhesse e verificasse os perfis ideais para cada elemento estrutural. Os perfis escolhidos pelo Sap2000 também foram os mesmos utilizados na estrutura elaborada no Cype3D para fins de simplificação.

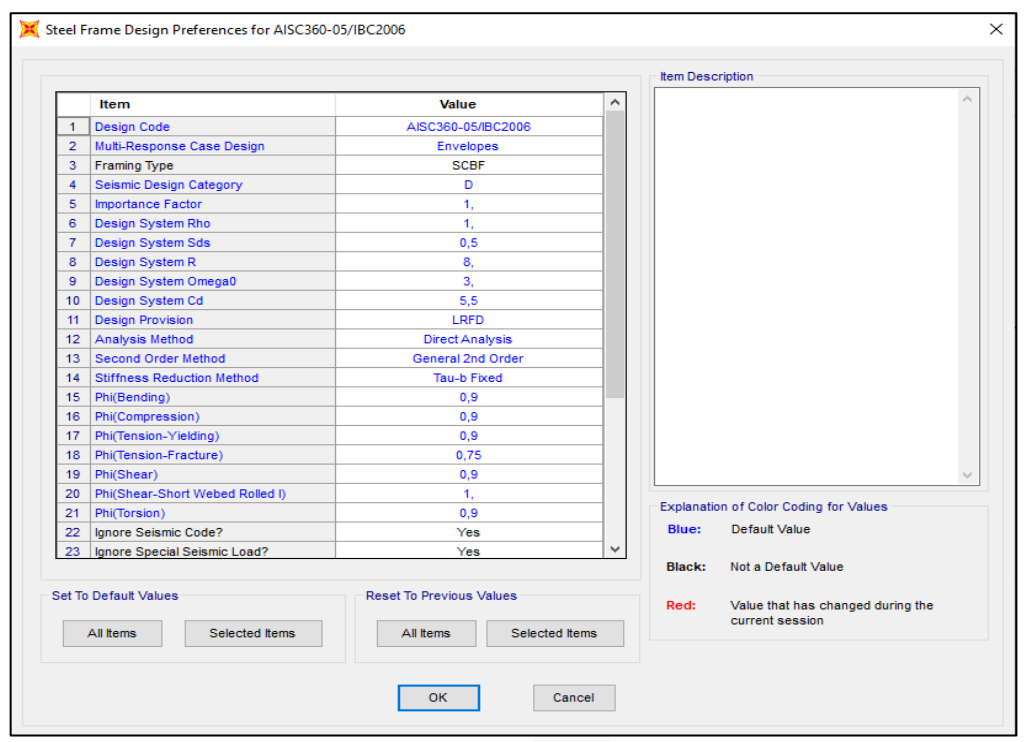

Figura 31 – Adaptação da AISC 360-16 a ABNT NBR 8800:2008

Fonte: Sap2000

A figura 32 mostra o comando para o software começar as análises e cálculo da estrutura.

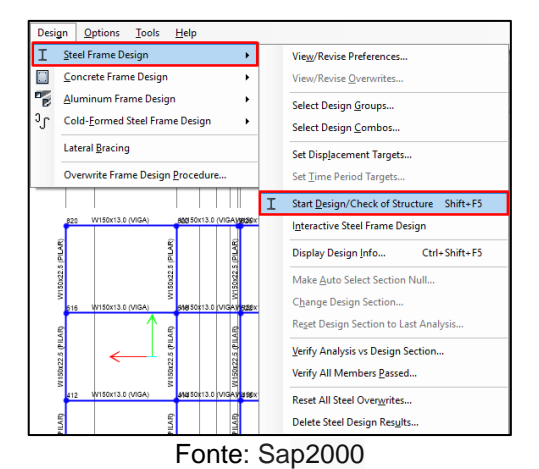

Figura 32 - Iniciar Projeto/ Verificar estrutura

Nesta etapa o Sap2000 escolhe e verifica os perfis apropriados para a estrutura, que será utilizada posteriormente no Cype3D.

## **4.5 Cype3D**

### 4.5.1 Configurações iniciais

Logo após a abertura do software foi necessário criar um novo arquivo de projeto. Na opção Novo foi possível escolher um nome para o arquivo, uma descrição, e o diretório onde ele será salvo, como pode ser visto na figura 33. Para confirmar as alterações selecionou-se a opção Aceitar.

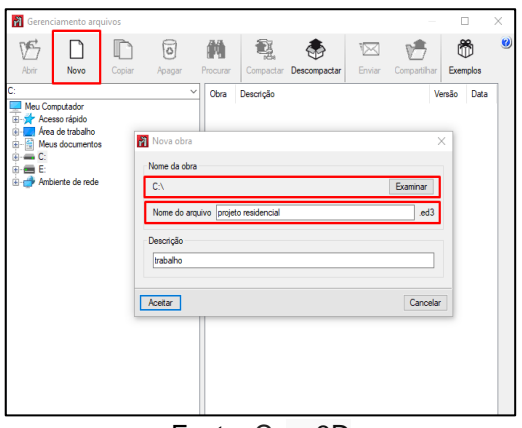

Figura 33 – Novo projeto

Fonte: Cype3D

## 4.5.2 Escolha das normas regulamentadoras e preferencias adicionais.

Com as configurações anteriores já realizadas, foi aberta uma nova janela onde o Cype3D possibilitou a aplicação das NBR's como mostra a figura 34. Nessa janela também foi possível adicionar o tipo de aço que será utilizado (figura 35), e também as novas hipóteses de carga inicialmente inexistentes para futuras vinculações aos carregamentos. Como mostra a figura 36, foi adicionado uma hipótese para as cargas permanentes da estrutura em aço, outra para o carregamento proveniente da sobre carga de uso e ocupação conforme a ABNT NBR 6120:2019, e por último, os casos de pressão superficial resultado das ações do vento.

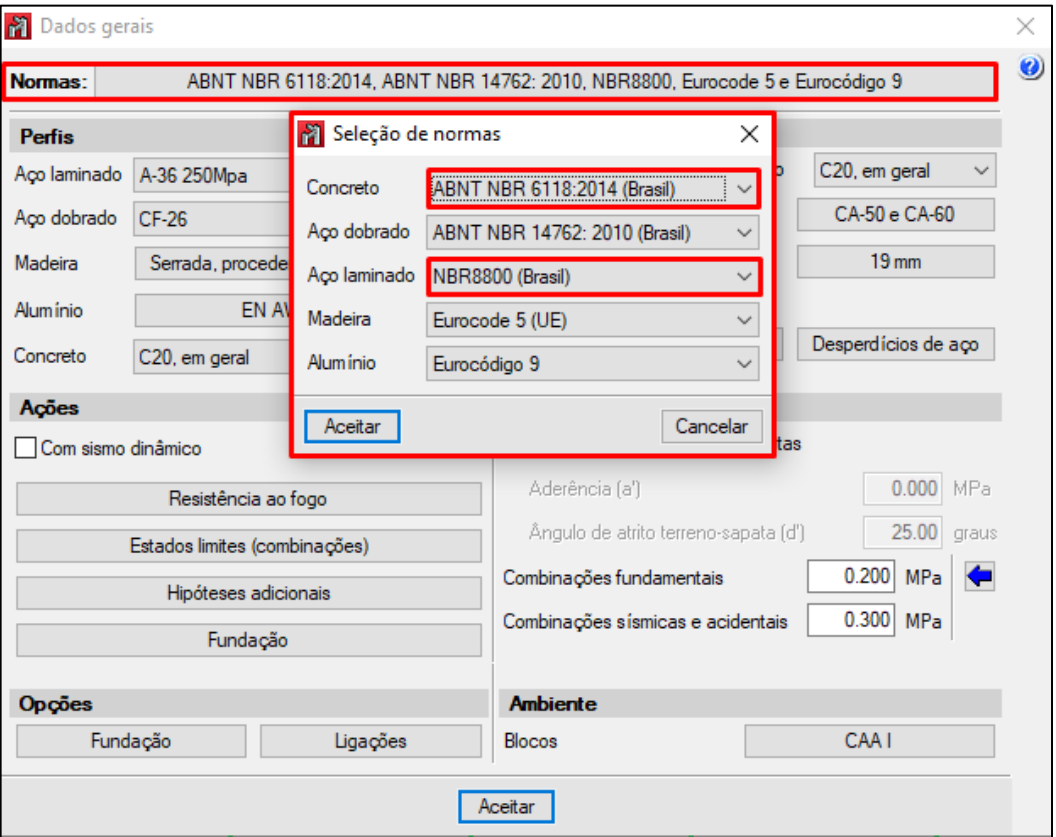

Figura 34 – Especificações iniciais

Fonte: Cype3D

Na figura 35 pode ser visto a janela de configurações iniciais do Cype3D, onde é possível configurar os parâmetros de projeto, materiais utilizados, normas aplicadas e várias outras opções de preferência do projetista.

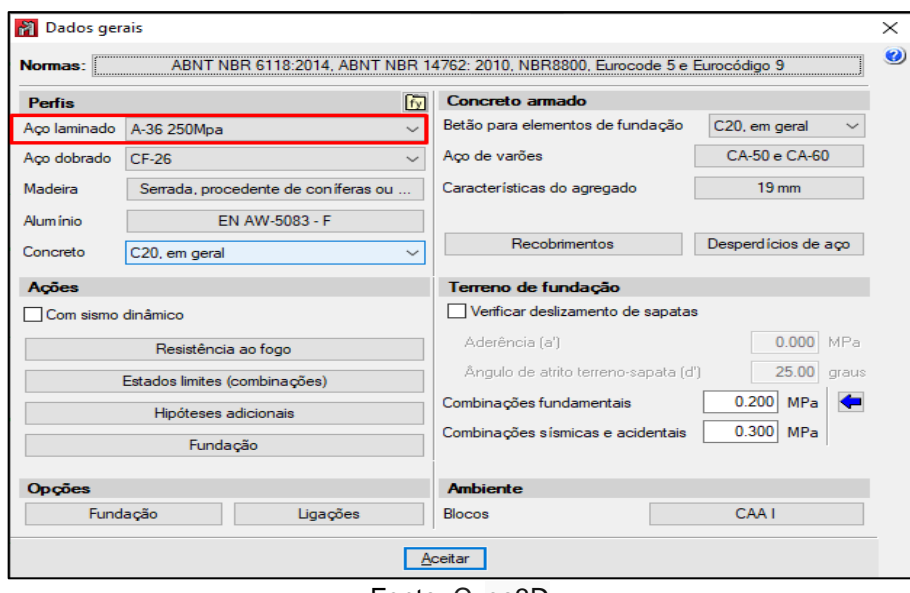

Figura 35 – Aço a36

Fonte: Cype3D

Os casos de carga automáticos e os adicionais foram configurados na opção hipóteses de carga como mostra a figura abaixo.

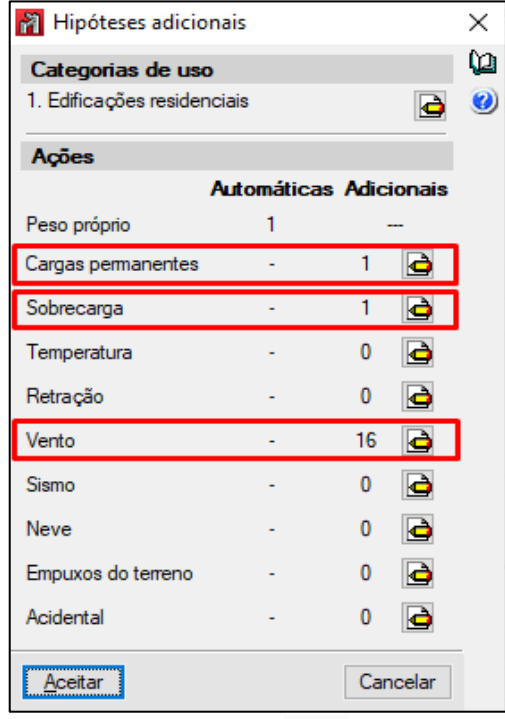

Figura 36 – Hipóteses de carga

Fonte: Cype3D

### 4.5.3 Inserção das Grelhas provisórias

Esta etapa e muito semelhantes à do Sap2000, no menu Planos, clicando no botão Níveis, foi configurada a altura dos pés direitos e o número de pavimentos da estrutura, como mostra a figura 37. Novamente em Planos, foram adicionadas as linhas de referência provisórias com o auxílio da ferramenta Grelhas, como pode ser observado na figura 38.

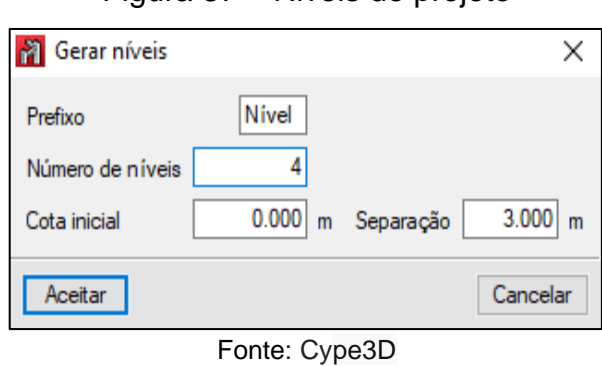

Figura 37 – Niveis de projeto

As linhas de referência provisórias estão apresentadas a seguir conforme mostra a figura 38.

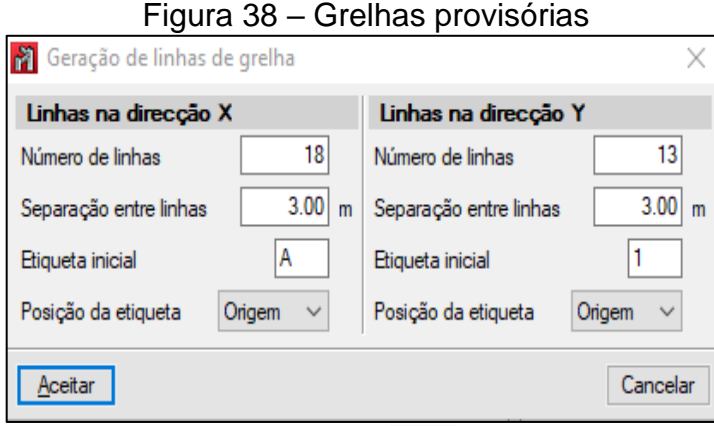

Fonte: Cype3D

4.5.4 Ajustes nas dimensões das grelhas

Ainda na opção Grelha foram modificadas as dimensões de cada corte como mostra a figura 39.

| <b>M</b> Grelha      |               |                               |                      |            |                     | 0<br>X<br>$\sim$            |
|----------------------|---------------|-------------------------------|----------------------|------------|---------------------|-----------------------------|
|                      |               |                               |                      |            |                     | Geração de linhas de grelha |
| Linhas na direcção X |               |                               | Linhas na direcção Y |            |                     |                             |
| $\blacksquare$       |               |                               | <b>BZD</b>           |            |                     |                             |
| Etiqueta             | Coordenada    | Posição da etiqueta           | Etiqueta             | Coordenada | Posição da etiqueta |                             |
|                      |               | 0.000 Origem<br>$\checkmark$  |                      |            | 0.000 Origem        | $\checkmark$                |
| B                    |               | 1.650 Origem<br>$\checkmark$  |                      |            | 1.000 Origem        | $\checkmark$                |
|                      |               | 3.350 Origem<br>$\checkmark$  |                      |            | 3.800 Origem        | $\checkmark$                |
| D                    |               | 4.650 Origem<br>$\checkmark$  |                      |            | 4.600 Origem        | $\checkmark$                |
|                      |               | 6.300 Origem<br>$\checkmark$  |                      |            | 5.180 Origem        | $\checkmark$                |
|                      |               | 7.460 Origem<br>$\checkmark$  | 6                    |            | 5.650 Origem        | $\checkmark$                |
| G                    |               | 9.600 Origem<br>$\checkmark$  |                      |            | 5.910 Origem        | $\checkmark$                |
| н                    |               | 13.250 Origem<br>$\checkmark$ | -8                   |            | 6.000 Origem        | $\checkmark$                |
|                      | 14.920 Origem | $\checkmark$                  | 9                    |            | 7.650 Origem        | $\checkmark$                |
|                      | 16.600 Origem | $\checkmark$                  | 10                   |            | 8.900 Origem        | $\checkmark$                |
| Κ                    | 20.350 Origem | $\checkmark$                  | 11                   |            | 9.800 Origem        | $\checkmark$                |
|                      | 22.000 Origem | $\checkmark$                  | 12                   |            | 10.150 Origem       | $\checkmark$                |
| Μ                    | 22.380 Origem | $\checkmark$                  | 13                   |            | 11.830 Origem       | $\checkmark$                |
| N                    | 23.200 Origem | $\checkmark$                  |                      |            |                     |                             |
| ٥                    | 24.550 Origem | $\checkmark$                  |                      |            |                     |                             |
| ۰                    | 26.000 Origem | $\checkmark$                  |                      |            |                     |                             |
| Q                    | 28.800 Origem | $\checkmark$                  |                      |            |                     |                             |
| R                    | 29.850 Origem | $\checkmark$                  |                      |            |                     |                             |

Figura 39 – adaptacão das grelhas as dimensões reais da estrutura.

Fonte: Cype3D

## 4.5.5 Materiais

Os materiais utilizados na estrutura montada no Cype3D são exatamente os mesmos utilizados no Sap2000. No tópico 4.4.3 eles são apresentados forma detalhada.

# 4.5.6 Seção dos elementos estruturais

# *4.5.6.1 Vigas e pilares*

Na opção Barra, e posteriormente em Nova barra como mostra a figura 40, foi possível importar os perfis da Açominas de acordo com a sequência de imagens 41, 42, 43. No botão Barra, marcada em vermelho. Conforme mostra a figura 26.

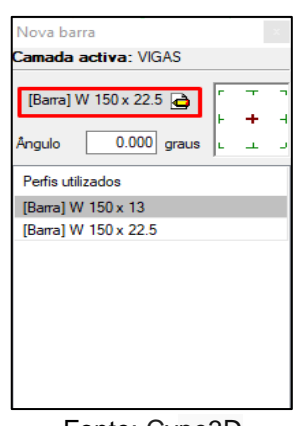

Figura 40 - importação dos perfis da Açominas

Fonte: Cype3D

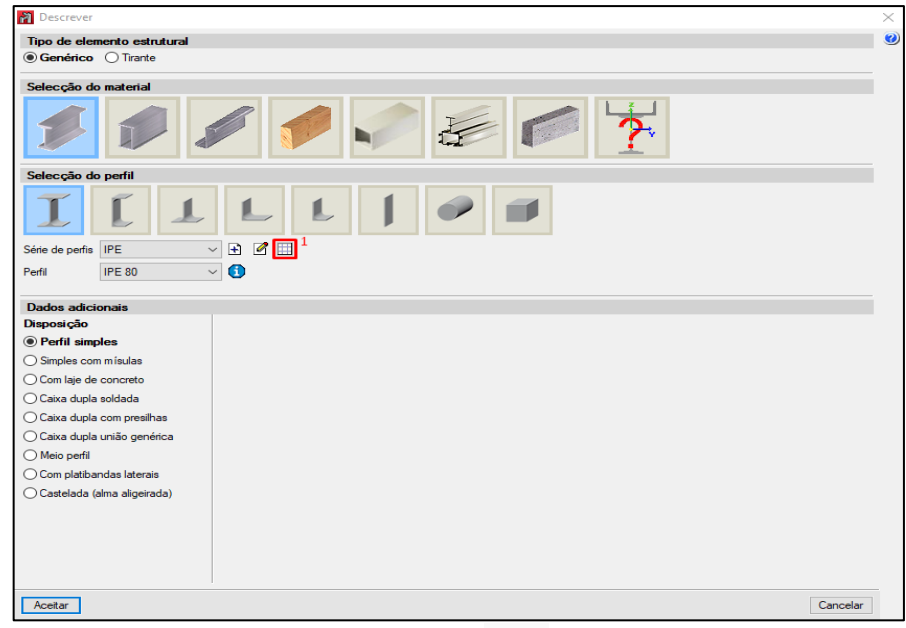

Figura 41 - Importação dos perfis da Açominas

Fonte: Cype3D

Na figura 42 estão disponibilizados os perfis inclusos no cype3D.

| Séries de Perfis |                                                                                    |
|------------------|------------------------------------------------------------------------------------|
|                  | BZDB ↑↓ ∂₽₽® ዄ                                                                     |
| Referência       | Descrição                                                                          |
| <b>IPE</b>       | Perfis I Eurocódigo 19-57. Contém as séries derivadas IPE-A, IPE-O e IPE-750 (AM). |
| <b>IPE A</b>     | Perfis I Eurocódigo 19-57. Contém as séries derivadas IPE-A, IPE-O e IPE-750 (AM). |
| <b>IPE AA</b>    | Perfis I Eurocódigo 19-57. Contém as séries derivadas IPE-A, IPE-O e IPE-750 (AM). |
| IPE O            | Perfis I Eurocódigo 19-57. Contém as séries derivadas IPE-A, IPE-O e IPE-750 (AM). |
| <b>IPF 750</b>   | Perfis I Eurocódigo 19-57. Contém as séries derivadas IPE-A, IPE-O e IPE-750 (AM). |
| <b>IPN</b>       | Vigas em I padrão, européias (inclinação de abas 14%).                             |
| HEA              | Perfis HE A, HE B e HE M 100-1000 EU 53-62; HE 1000 (ASTM A 6/A 6M - 12) e HE      |
| <b>HEAA</b>      | Perfis HE A, HE B e HE M 100-1000 EU 53-62; HE 1000 (ASTM A 6/A 6M - 12) e HE      |
| <b>HEB</b>       | Perfis HE A, HE B e HE M 100-1000 EU 53-62; HE 1000 (ASTM A 6/A 6M - 12) e HE      |
| <b>HEM</b>       | Perfis HE A, HE B e HE M 100-1000 EU 53-62; HE 1000 (ASTM A 6/A 6M - 12) e HE      |
| <b>HE</b>        | Perfis HE A, HE B e HE M 100-1000 EU 53-62; HE 1000 (ASTM A 6/A 6M - 12) e HE      |
| <b>HL</b>        | Perfis de abas largas ASTM A 6/A 6M - 12.                                          |
| HD               | Wide flange columns HD 360 / 400 (ASTM A 6/A 6M - 12); HD 260 / 320 (AM).          |
| HP               | Perfis I de aba larga segundo a AM.                                                |
|                  | Catálogo Acominas.                                                                 |
| н                | Catálogo Acominas.                                                                 |
|                  |                                                                                    |
|                  |                                                                                    |
|                  |                                                                                    |
|                  |                                                                                    |
| Aceitar          | Cancelar                                                                           |

Figura 42 - Importação dos perfis da Açominas

Fonte: Cype3D

O procedimento de importação dos perfis I, e H da Açominas pode ser visto na figura abaixo.

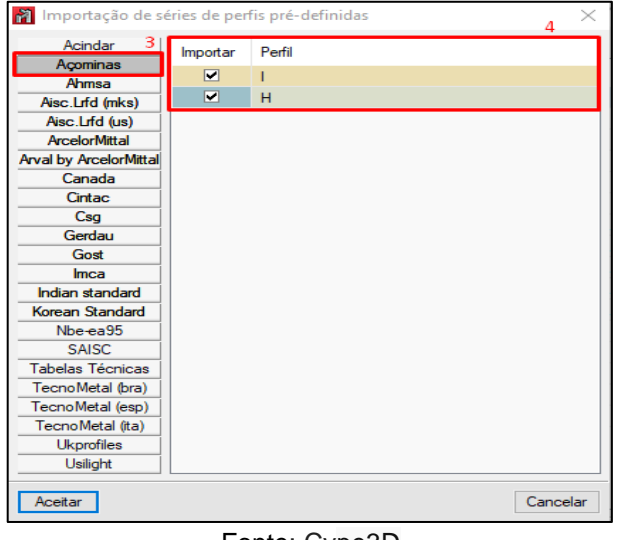

Figura 43 - Importação dos perfis da Açominas

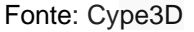

## 4.5.7 Associação das seções e carregamento de uso e ocupação

## *4.5.7.1 Vigas e Pilares*

Diferentemente do procedimento de vinculação utilizado no Sap2000, no Cype3D, foram desenhados as vigas e os pilares manualmente, sem que fosse necessário adequar a estrutura ao projeto arquitetônico. Foram vinculadas as seções aos seus respectivos elementos estruturais, para isso, foram utilizados os perfis selecionados pelo Sap2000 através dos perfis de Auto-Seleção configurados, com pode ser observado na figura 44.

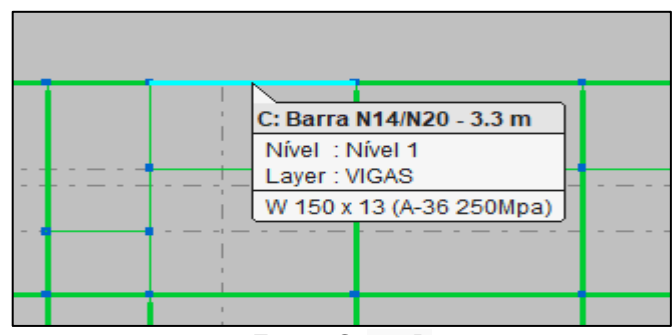

Figura 44 - Perfis associados as vigas

Fonte: Cype3D

As lajes são exatamente iguais as modeladas no Sap2000. E foram inseridas através do comando placa no menu principal. O valore de peso próprio das placas são iguais aos das lajes criadas no Cype3D.

#### 4.5.8 Sobre carga

A sobre carga de uso e ocupação foi vinculada através do botão Carga localizado no menu superior, seguida da opção Introduzir Cargas Superficiais. Como mostra a figura 45 desta vez ela foi adotada com o valor positivo pois o eixo superficial não está contrário ao sentido de aplicação da carga.

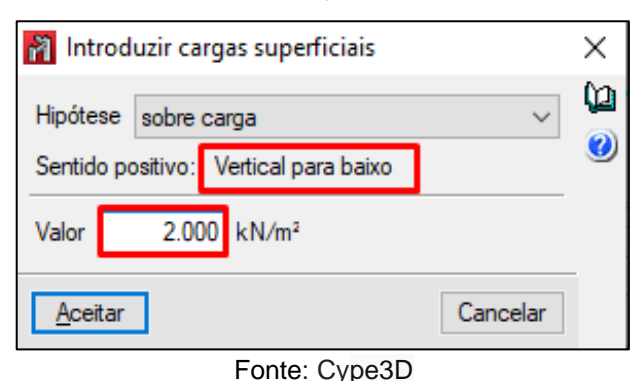

#### Figura 45 - Vinculação da sobre carga

#### 4.5.9 Ligações semi-rígidas

No nível 0 do plano (x,y) foi utilizado o mouse para selecionar os nós e vincular aos elementos de fundação as restrições de rotação em relação aos pilares através da opção Vinculo c/ Exterior localizada no menu suspenso Nó, como mostra a figura 46. Nos níveis 1, 2 e 3 foi efetuado o mesmo procedimento, mas desta vez utilizando a ferramenta vinculação interna, onde os momentos restringidos passaram a ser os que surgiram da interação viga-pilar (figura 47).

Neste caso, foi adotado o fator de ponderação obtido a partir do estudo realizado no tópico 3.1 mediante o mesmo procedimento de operação utilizado no tópico 3.1, ele foi aplicado aos nos da estrutura a partir do nível 0, como pode ser observado na figura 3.39.

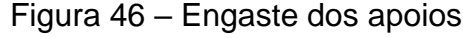

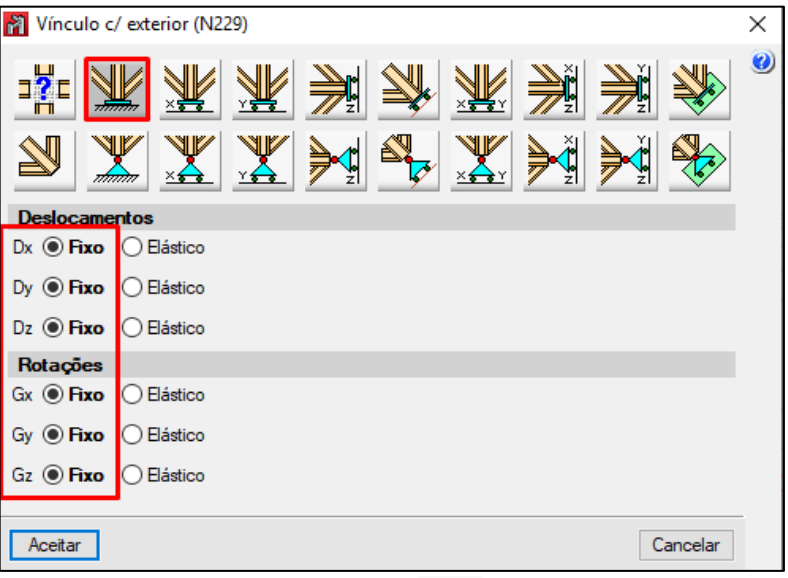

Fonte: Cype3D

O coeficiente de engastamento aplicado aos nos em análise foi inserido a partir da ferramenta de vinculação interna conforme mostra a figura 47.

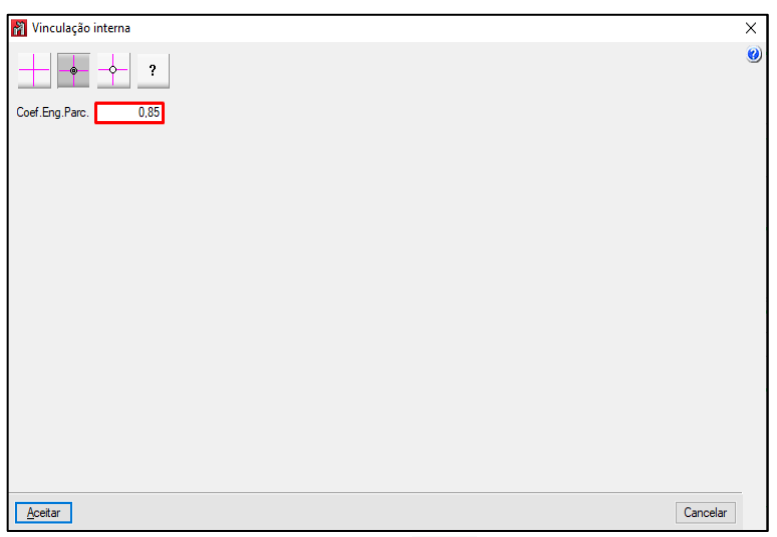

Figura 47 – Conficiente de engaste

Fonte: Cype3D

4.5.10 Inserção dos dados referentes ao vento no Cype3D

O procedimento de introdução dos carregamentos de vento no Cype3D são os mesmos do Sap2000 porem com o auxílio das ferramentas inclusas no neste software. No botão Carga clicou-se em Introduzir panos, desta forma foram adicionadas as

superfícies que receberam os carregamentos de vento. A introdução foi feita no botão Introduzir Cargas Superficiais contido no mesmo menu Cargas, como pode ser visto na figura 48.

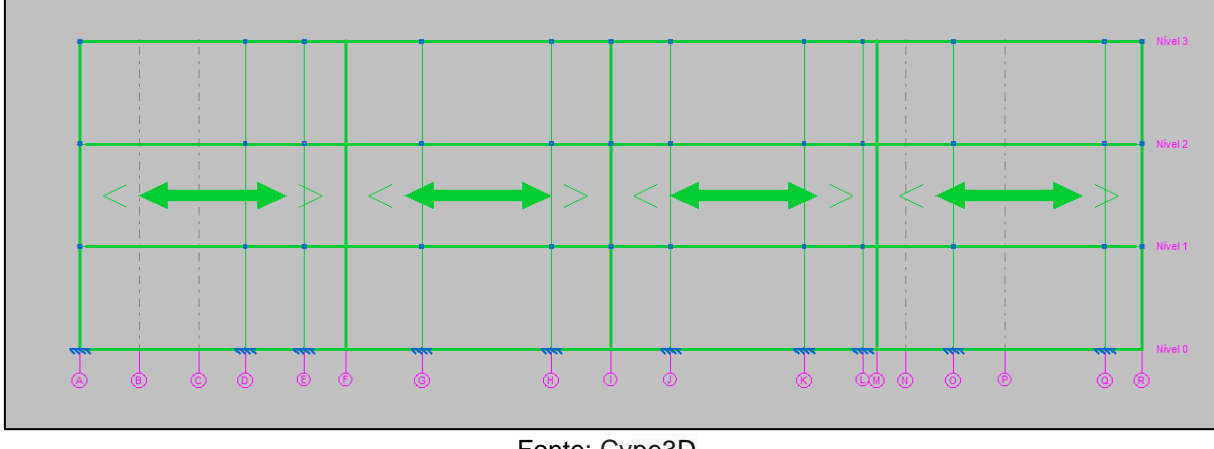

Figura 48 – Superfície de aplicação das cargas de vento ao longo do plano (x, z)

### 4.5.11 Verificações dos elementos

Assim como foi feito no Sap2000, no Cype3D também foram realizadas as verificações das barras. Através do botão Calculo, e posteriormente em Calcular, localizados no menu superior, foram realizados os cálculos para a verificação das seções. É importante ressaltar que a caixa "Não dimensionar perfis" foi marcada para que o Cype3D realizasse os cálculos com as seções escolhidas pelo Sap2000.

Fonte: Cype3D

## **5 RESULTADOS**

### **5.1 Apresentação dos resultados**

Os valores de deslocamentos nodais obtidos por ambos os softwares estão apresentados simultaneamente nas tabelas 7, 8 e 9. Cada tabela se refere a um pavimento e os valores foram extraídos a partir do pé direito de 3 metros. Eles devem ser interpretados como uma influência na estabilidade global da estrutura.

Nas tabelas estão apresentados somente os valores de deslocamento para as ligações semi-rigidas e a unidade de medida adotada para a apresentação dos deslocamentos foi o milímetro. A localização dos nos citados, bem como os eixos dos deslocamentos podem ser vistos no anexo E.

| Deslocamentos (mm) |              |              |              |                  |              |              |  |
|--------------------|--------------|--------------|--------------|------------------|--------------|--------------|--|
|                    |              |              |              | <b>Softwares</b> |              |              |  |
| <b>Nós</b>         |              | Sap2000      |              |                  | Cype3D       |              |  |
|                    | Dx           | Dy           | Dz           | Dx               | Dy           | Dz           |  |
|                    | $\leftarrow$ | $\downarrow$ | $\downarrow$ | $\leftarrow$     | $\downarrow$ | $\downarrow$ |  |
| N <sub>1</sub>     | 6,278        | 20,155       | 3,346        | 11,626           | 15,391       | 0,575        |  |
| N <sub>2</sub>     | 6,765        | 20,108       | 3,987        | 11,285           | 15,391       | 0,623        |  |
| N <sub>3</sub>     | 6,970        | 20,108       | 4,672        | 11,059           | 15,391       | 0,574        |  |
| N4                 | 7,188        | 20,109       | 12,614       | 10,895           | 15,392       | 6,281        |  |
| N <sub>5</sub>     | 7,46         | 20,109       | 4,488        | 10,851           | 15,393       | 0,604        |  |
| N <sub>6</sub>     | 7,455        | 18,929       | 9,053        | 10,852           | 16,710       | 6,137        |  |
|                    |              |              |              |                  |              | Continua     |  |

Tabela 7 – Deformações nodais no Sap2000 e no Cype3D – Nível 1

| Deslocamentos (mm) |                  |                  |              |              |              |              |  |  |  |  |
|--------------------|------------------|------------------|--------------|--------------|--------------|--------------|--|--|--|--|
|                    |                  | <b>Softwares</b> |              |              |              |              |  |  |  |  |
| <b>Nós</b>         |                  | Sap2000          |              |              | Cype3D       |              |  |  |  |  |
|                    | Dx               | Dy               | Dz           | Dx           | Dy           | Dz           |  |  |  |  |
|                    | $\longleftarrow$ | $\downarrow$     | $\downarrow$ | $\leftarrow$ | $\downarrow$ | $\downarrow$ |  |  |  |  |
| N7                 | 7,172            | 18,921           | 3,855        | 10,898       | 16,710       | 0,508        |  |  |  |  |
| N <sub>8</sub>     | 6,939            | 18,920           | 3,303        | 11,063       | 16,710       | 0,468        |  |  |  |  |
| N <sub>9</sub>     | 6,721            | 18,922           | 4,202        | 11,292       | 16,710       | 0,683        |  |  |  |  |
| N <sub>10</sub>    | 6,089            | 18,966           | 3,313        | 11,292       | 16,710       | 0,683        |  |  |  |  |
| <b>N11</b>         | 6,72             | 18,432           | 3,856        | 11,639       | 16,710       | 0,711        |  |  |  |  |

Tabela 7 – Deformações nodais no Sap2000 e no Cype3D – Nível 1

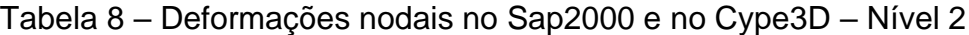

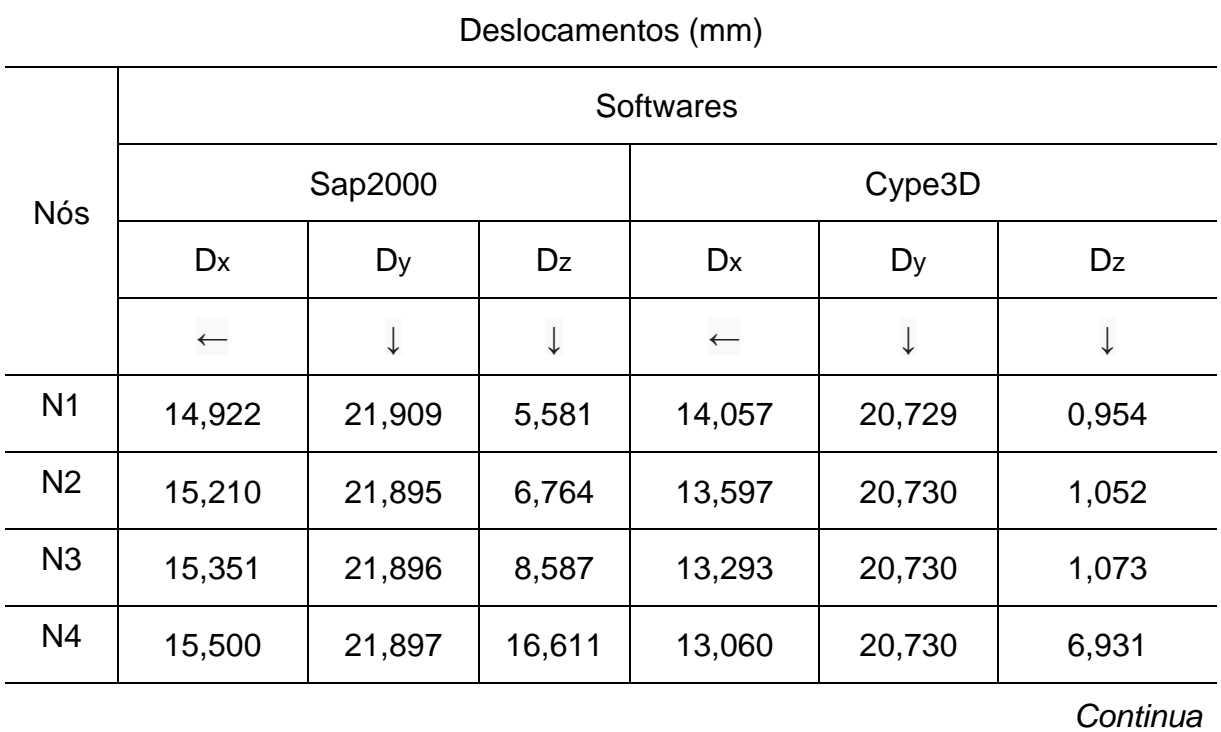

| Deslocamentos (mm) |              |              |              |                  |              |              |  |
|--------------------|--------------|--------------|--------------|------------------|--------------|--------------|--|
|                    |              |              |              | <b>Softwares</b> |              |              |  |
| <b>Nós</b>         |              | Sap2000      |              |                  | Cype3D       |              |  |
|                    | Dx           | Dy           | Dz           | Dx               | Dy           | Dz           |  |
|                    | $\leftarrow$ | $\downarrow$ | $\downarrow$ | $\leftarrow$     | $\downarrow$ | $\downarrow$ |  |
| N <sub>5</sub>     | 15,687       | 21,898       | 7,494        | 12,994           | 20,731       | 0,991        |  |
| N <sub>6</sub>     | 15,666       | 21,119       | 11,856       | 12,994           | 22,487       | 5,226        |  |
| N7                 | 15,493       | 21,113       | 6,369        | 13,062           | 22,486       | 0,829        |  |
| N <sub>8</sub>     | 15,354       | 21,113       | 5,548        | 13,298           | 22,486       | 0,779        |  |
| N <sub>9</sub>     | 15,224       | 21,11        | 6,952        | 13,606           | 22,485       | 1,130        |  |
| N <sub>10</sub>    | 15,026       | 21,129       | 5,542        | 14,071           | 22,485       | 1,183        |  |
| N <sub>11</sub>    | 15,228       | 20,825       | 6,493        | 13,607           | 23,510       | 0,678        |  |

Tabela 8 – Deformações nodais no Sap2000 e no Cype3D – Nível 2

Fonte: Dados extraídos do Sap2000 e do Cype3D

Tabela 9 – Deformações nodais no Sap2000 e no Cype3D – Nível 3

| Deslocamentos (mm) |                  |       |       |              |        |       |  |  |  |
|--------------------|------------------|-------|-------|--------------|--------|-------|--|--|--|
|                    | <b>Softwares</b> |       |       |              |        |       |  |  |  |
| <b>Nós</b>         | Sap2000          |       |       | Cype3D       |        |       |  |  |  |
|                    | Dx               | Dy    | Dz    | Dx           | Dy     | Dz    |  |  |  |
|                    | $\leftarrow$     |       |       | $\leftarrow$ |        | ↓     |  |  |  |
| N <sub>1</sub>     | 22,158           | 8,25  | 6,75  | 14,643       | 22,917 | 1,139 |  |  |  |
| N <sub>2</sub>     | 23,032           | 8,398 | 8,086 | 14,148       | 22,917 | 1,288 |  |  |  |
|                    | Continua         |       |       |              |        |       |  |  |  |

| Deslocamentos (mm) |                  |              |              |                  |              |              |  |  |  |
|--------------------|------------------|--------------|--------------|------------------|--------------|--------------|--|--|--|
|                    | <b>Softwares</b> |              |              |                  |              |              |  |  |  |
| <b>Nós</b>         |                  | Sap2000      |              |                  | Cype3D       |              |  |  |  |
|                    | Dx               | Dy           | Dz           | Dx               | Dy           | Dz           |  |  |  |
|                    | $\leftarrow$     | $\downarrow$ | $\downarrow$ | $\longleftarrow$ | $\downarrow$ | $\downarrow$ |  |  |  |
| N <sub>3</sub>     | 22,784           | 8,405        | 10,489       | 13,821           | 22,917       | 1,315        |  |  |  |
| N <sub>4</sub>     | 22,529           | 8,409        | 19,651       | 13,565           | 22,757       | 7,095        |  |  |  |
| N <sub>5</sub>     | 22,203           | 8,411        | 8,985        | 13,496           | 22,917       | 1,182        |  |  |  |
| N <sub>6</sub>     | 22,168           | 9,964        | 14,062       | 13,495           | 24,813       | 5,526        |  |  |  |
| N7                 | 22,606           | 9,984        | 7,602        | 13,568           | 24,810       | 1,001        |  |  |  |
| N <sub>8</sub>     | 22,985           | 9,988        | 6,657        | 13,826           | 24,809       | 0,931        |  |  |  |
| N <sub>9</sub>     | 23,331           | 9,984        | 8,248        | 14,156           | 24,809       | 1,353        |  |  |  |
| N <sub>10</sub>    | 23,054           | 9,842        | 6,716        | 14,657           | 24,809       | 1,419        |  |  |  |
| N11                | 23,341           | 10,774       | 7,772        | 14,158           | 25,914       | 0,811        |  |  |  |

Tabela 9 – Deformações nodais no Sap2000 e no Cype3D – Nível 3

### **6 CONCLUSÃO**

A escolha desse tema levou-se em consideração uma suposta fragilidade do Cype3D em relação ao cálculo de deslocamentos nodais. Essa ideia inicial moveu esta pesquisa e através dos valores obtidos conclui-se que essas informações não são condizentes. Quanto ao objetivo específico principal deste presente trabalho, que foi calcular e comparar os valores de deslocamentos nodais obtidos pelo sap2000 v21 Fire e pelo Cype3D 2020.a através do Excel pode ser visto no capítulo de resultados.

A breve contextualização sobre o Método dos Elementos Finitos também foi concluída, conforme mostra o tópico 2.7 da fundamentação teórica. E as possíveis causas que serviriam para explicar a possível diferença dos resultados não existiram.

Como as estruturas metálicas normalmente são mais leves comparadas a estruturas mistas de aço e concreto o vento influencia de maneira significativa no seu desempenho. Levando em consideração que esse trabalho foi baseado em um edifício residencial de três pavimentos, identifica-se uma fragilidade, pois não é comum a utilização das estruturas metálicas para essa finalidade.

Outra insuficiência desta pesquisa foi a escolha dos perfis, pois eles não foram definidos levando em consideração o fator econômico. Isso não influência nos valores obtidos, já que foram utilizados os mesmos em ambos os softwares. Ressalta-se esse tipo de fragilidade porque o projeto não possui uma representação próxima da realidade nesse quesito.

Em contrapartida, tem-se como potencialidade a escolha dos softwares de programação. Levando em consideração que o Cype3D é muito utilizado pelos engenheiros brasileiros e o Sap2000 pelos estrangeiros, conclui-se que houve coerência durante o processo de escolha.

Tem-se como sugestão para futuros trabalhos, comparações entre softwares em qualquer tipo de estrutura e em qualquer elemento da estrutura, mas com o foco permanecendo nas deformações, pois como dito anteriormente, elas influenciam na boa funcionalidade da edificação.

# **7 REFERÊNCIAS**

AMERICAN SOCIETY FOR TESTING AND MATERIALS (ASTM) *Designation: A36/A36M − 14.* Standard Specification for Carbon Structural Steel. West Conshohocken, 2014. 3 p.

ASSOCIAÇÃO BRASILEIRA DE NORMAS TÉCNICAS (ABNT). *ABNT NBR 6123:* Forças devido ao vento em edificações. Rio de Janeiro, 1988. 66 p.

ASSOCIAÇÃO BRASILEIRA DE NORMAS TÉCNICAS (ABNT). *ABNT NBR 7007:* Aço carbono e aço microligado para barras e perfis laminados a quente para uso estrutural - requisitos. Rio de Janeiro: 2016. 6 p.

ASSOCIAÇÃO BRASILEIRA DE NORMAS TÉCNICAS (ABNT). *ABNT NBR 8800*: Projeto de estruturas de aço e de estruturas mistas e concreto de edifícios. Rio de Janeiro, 2008.237 p

AZEVEDO, Álvaro F. M. *Método dos elementos finitos*. 1. ed. Porto. 2003. 258 p. Disponível em: <https://bit.ly/2QdiaBd>. Acesso em: 13 jun. 2019.

BELYTSCHKO, T; FISH, J. *Um primeiro curso em elementos finitos*. 1ª ed. LTC. 2009.

CARVALHO, Roberto Chust; FILHO, Jasson R. Figueiredo; JUNIOR, Sydney Furlan. *A utilização de programas computacionais da área de estruturas no ensino de engenharia civil.* 1999. Disponível em: <https://bit.ly/2X21kZB>. Acesso em: 22 jun. 2019.

CASTRO, Eduardo. *Patologia dos edifícios em estrutura metálica*. 1999. 204p. Dissertação (Mestrado em engenharia civil). Universidade Federal de Ouro Preto, Ouro Preto, 1999. Disponível em: <https://bit.ly/2RoEchZ>. Acesso em: 19 jun. 2019.

COMPUTERS & STRUCTURES, INC. *Características e funcionalidades*. Disponível em: <https://bit.ly/2Kppmak>. Acesso em: 11 abr. 2019.

CYPE INGENIEROS. *CYPE Ingenieros*. Disponivel em: <https://bit.ly/2FhDJJm>. Acesso em: 16 abr. 2019.

DESAI, M. Y; Eldho, I. T; Shah. H. A. Element Method*:* with Applications in Engineering. PEARSON, 2011. 532 p.
FAKURY, Ricardo Hallal. *Sobre a revisão da norma brasileira de projeto de estruturas de aço e estruturas mistas de aço e concreto, a NBR 8800*. Revista Escola de Minas. Ouro Preto, v.60, n.2, p.243-249, abr./jun., 2007. Disponivel em: <https://bit.ly/2IRdyKP>. Acesso em: 13 maio. 2019.

FILHO, Avelino, A. *ELEMENTOS FINITOS:* A base da tecnologia CAE. 6. ed, Editora Erica, 2000. 320 p.

FISH, Jacob; Belytschko, Ted. *Um Primeiro Curso em Elementos Finitos.* 1 ed. Local: LTC, 2009. 256p.

JUSTO, Rodrigo André Esteves Gonçalves. *Comparação do Desempenho e de Funcionamento de Programas Comerciais (ANSYS e SAP2000) Focado à Análise Sísmica*. 2010. 95 p. Dissertação (Mestrado em Engenharia Civil). Faculdade de Ciências e Tecnologia - Universidade Nova de Lisboa, Lisboa, 2010. Disponível em: <https://bit.ly/2KnSjDr>. Acesso em: 12 jun. 2019.

LONGO, Luis Filipe. *Comparativo entre vinculações de vigas*. 2019. Disponível em: <https://bit.ly/2KtQepA>. Acesso em: 12 jun. 2019.

MACHADO, André Wilson; JÚNIOR, Janes Landre; LOTTI, Raquel S; MAZZIEIRO, Ênio Tonani. 2006. Aplicabilidade científica do método dos elementos finitos. *Revista Dental Press de Ortodontia e Ortopedia Facial,* Maringá, v.11, n.2, p.35-43, mar./abril 2006. Disponível em: <https://bit.ly/2YdDVB4>. Acesso em: 20 jun. 2019.

MOLINA-Aiz, F.D *et.al*. *Computes and electronics in agriculture*. 2019. vol. 167.

MARTHA, L. F*. Análise de estruturas***:** conceitos e métodos básicos. 2ª ed. Rio de Janeiro: Elsevier, 2010. 600p.

MORAES, Ademir José. O método dos elementos finitos e a engenharia civil. *Revista Especialize On-line IPOG*., Goiânia, n.1, v.10, p.1-21, dez. 2015.

MOTTA, Leila A. de castro; MALITE, Maximiliano. Análise da segurança no projeto de estruturas: método dos estados limites. *Caderno de Engenharia de Estruturas*. n.20, p.1-184, 2002. Disponível em: < https://bit.ly/2RuXO3L>. Acesso em: 20 jun. 2019.

OCHSNER, Andreas. *Computational Statics and Dynamics:* An introduction Based on the Finite Element Method. Southport, 2016. 485 p.

PALMA, Giovano. *Estruturas metálicas*. Cascavel, 2007. 38p. Disponível em: <https://bit.ly/2RkecnI>. Acesso em: 15 jun. 2019.

PFEIL, W.; PFEIL, M. *Estruturas de aço*: Dimensionamento prático de acordo com a NBR 8800:2008. 8ª ed. Rio de Janeiro: LTC, 2008. 380p.

PINHEIRO, A. C. F. B*. Estruturas metálicas:* cálculos, detalhes, exercícios e projetos**.** 2. ed., rev. e ampl. São Paulo: Blucher, 2005. 316p.

PRELORENTZOU, Pierre Antoine. *Um estudo sobre ligações viga-coluna em estruturas de aço*. Dissertação (Mestrado em Engenharia de Estruturas). Escola de Engenharia de São Carlos – Universidade de São Paulo, São Carlos, 1991. Disponível em: <https://bit.ly/2WUrFbV>. Acesso em: 14 jun. 2019.

RADE, D. A. Introdução ao método dos elementos finitos. Notas de aula.

RIBEIRO, Luiz Fernando Loureiro Ribeiro. *Estudo do comportamento estrutural de ligações parafusadas viga-coluna com chapa de topo:* análise teórico-experimental. Tese (Doutorado em Engenharia de Estruturas). Escola de Engenharia de São Carlos – Universidade de São Paulo, São Carlos, 1998. Disponível em: < https://bit.ly/2IpnPyB>. Acesso em: 17 jun. 2019.

SACCHI, C. C.; SOUZA, A. S. Manifestações patológicas e controle de qualidade na montagem e fabricação de estruturas metálicas. *Revista Eletrônica de Engenharia Civil,* Goiânia, v13, n1, p. 20-34, jan./jun. 2017. Disponível em: <https://bit.ly/2XlltcC>. Acesso em: 14 jun. 2019.

SANTOS, Luciano Barbosa. *Influência da rigidez das ligações em estruturas de aço*. Dissertação (Mestrado em Engenharia de Estruturas). Escola de Engenharia de São Carlos – Universidade de São Paulo, São Carlos, 1998. Disponível em: <https://bit.ly/2x5xTGw>. Acesso em: 15 jun. 2019.

SILVA e PIGNATTA, Valdir. *Dimensionamento de estruturas de aço*. São Paulo, 2012, 150p. Disponivel em: <https://bit.ly/2yBncvL>. Acesso em: 13 out. 2018

SUSSEKIND, J. C. *Curso de análise estrutural:* método das deformações, processo de cross. 7. ed, Rio de Janeiro: Globo, 1974. 293p.

WILSON, Edward L. *Connections*: The EERI oral history series. Oakland, California:

[Earthquake Engineering Research Institute,](https://www.eeri.org/) 2016. 266p. Disponível em: <https://bit.ly/2IovJZc>. Acesso em: 14 jun. 2019.

## **ANEXOS**

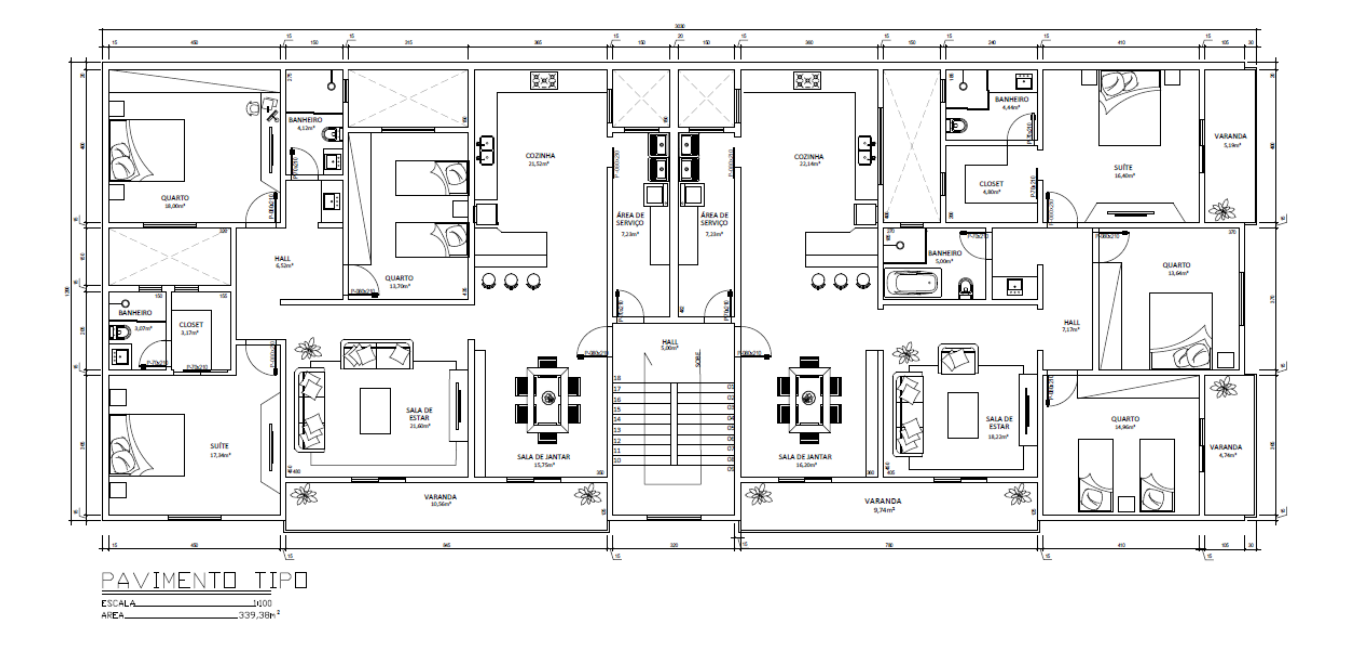

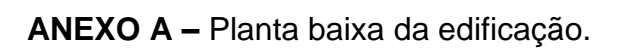

**ANEXO B - Cortes auxiliares** 

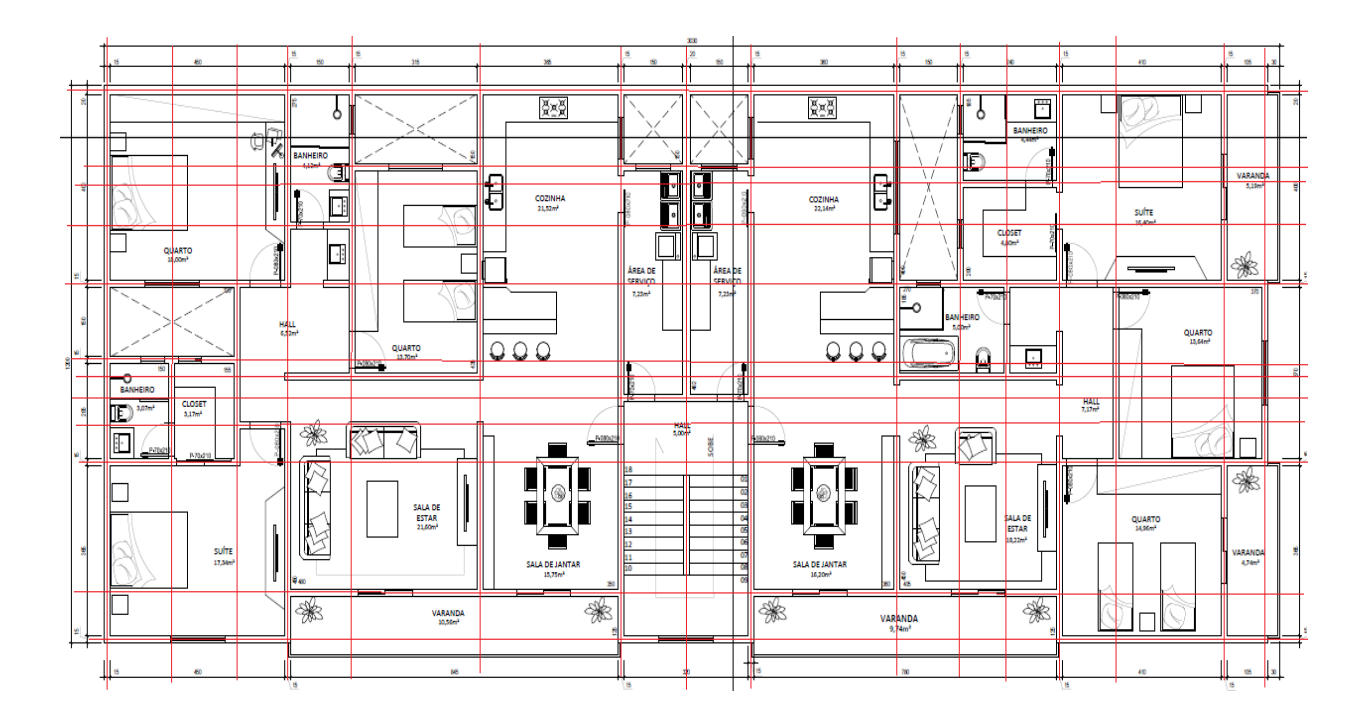

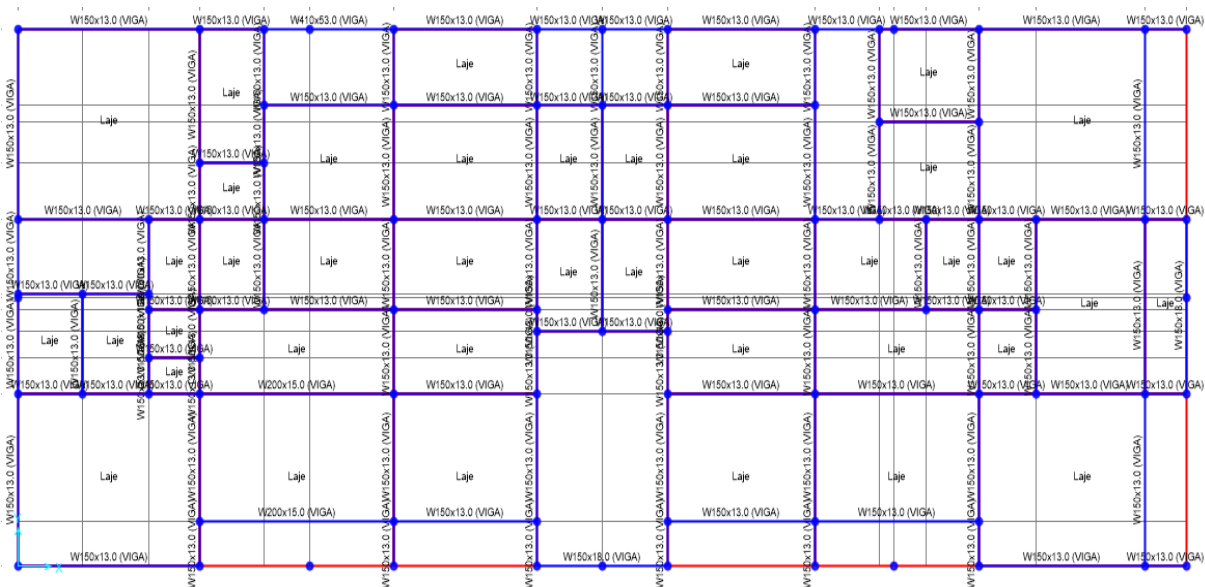

## ANEXO C - Vigas associadas aos perfis de auto seleção

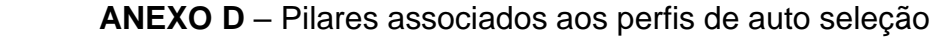

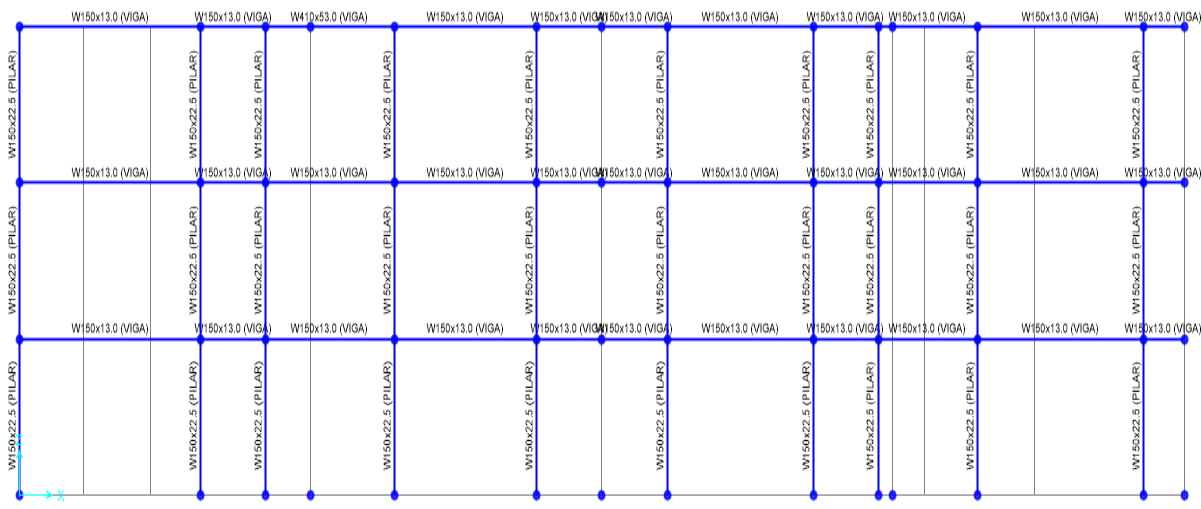

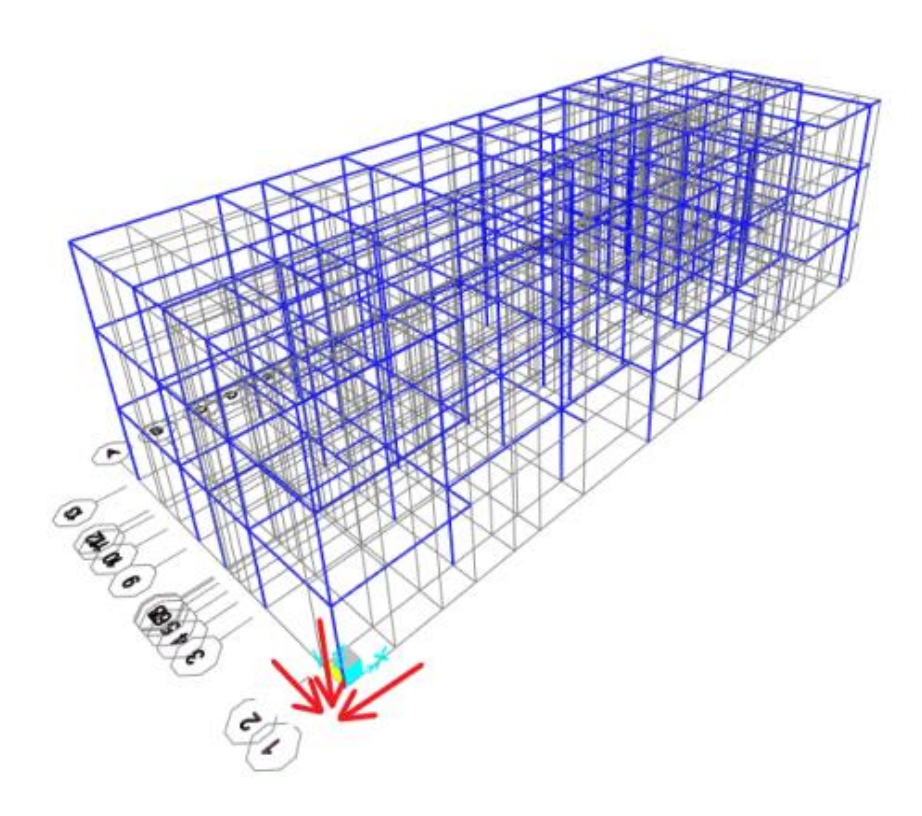

ANEXO E - Localização dos nós e eixos dos deslocamentos nodais positivos

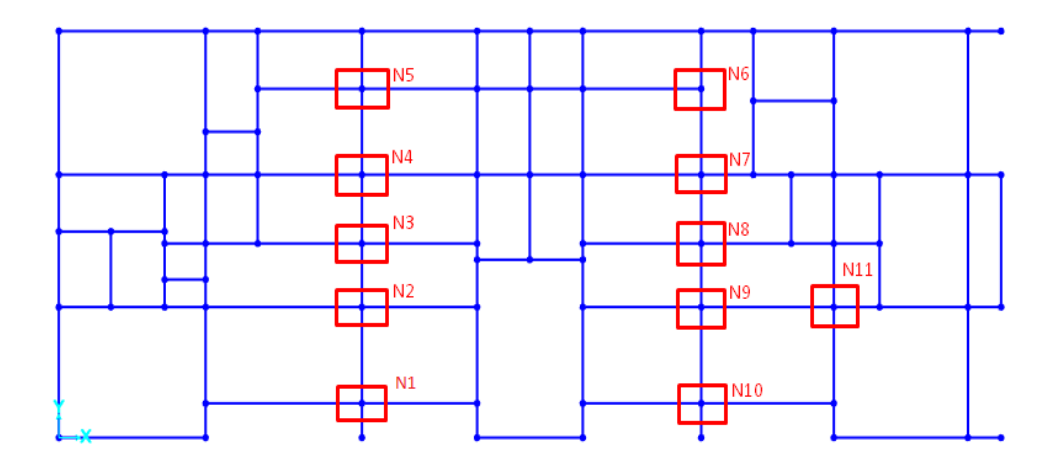